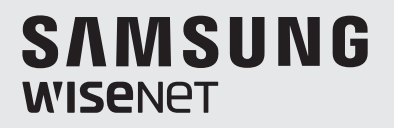

# **GRABADORA DE VÍDEO DIGITAL** Manual de usuario

SDR-B84300

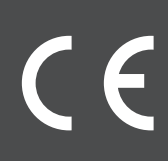

## ÍNDICE

## Descripción general del DVR 2 2 Índice<br>3 Instruc Instrucciones De Seguridad 4 Panel frontal<br>5 Panel traserd 5 Panel trasero<br>6 Control remot 6 Control remoto<br>7 Instalación del o 7 Instalación del disco duro 8 Conexión de un equipo externo<br>8 Conexión del DVB 8 Conexión del DVR Inicialización del DVR 9 9 Inicialización del sistema 9 Asistente de inicio 12 Registro con DDNS 13 Interfaz principal **MENU DE DVR** 15 Menú emergente 15 16 Guía del menú principal 17 Menú principal 23 Registro con DDNS 35 Bloqueo de menú 35 Modo dividido 35 Búsqueda de grabación 35 Mute 35 Iniciar secuencia WEB APPLICATION MANAGER 36 36 Requisitos del entorno del sistema<br>40 Inicio de sesión en Web Application Inicio de sesión en Web Application Manager 40 Interfaz en vivo Aplicación móvil 52 52 Teléfonos Android/Tabletas 53 iPhone/iPad Anexo 54 54 Solución de problemas 56 Especificaciones 59 Dimensiones 60 Open Source Announcement

## INSTRUCCIONES DE SEGURIDAD

Lea atentamente las indicaciones de precaución a fin de evitar lesiones personales y evitar que los equipos y otros dispositivos de conexión se dañen.

- 1. Utilice la fuente de alimentación incluida o especificada por el fabricante. Nunca opere el equipo mediante el uso de la fuente de alimentación no especificada.
- 2. Nunca introduzca objetos de ningún tipo por los orificios del DVR a fin de evitar descargas eléctricas u otros accidentes.
- 3. No coloque el equipo en un lugar polvoriento.
- 4. No coloque el equipo bajo la lluvia o en un ambiente húmedo como el sótano. Si el equipo entra accidentalmente en contacto con el agua, desconecte el cable de alimentación y contacte con el soporte técnico de inmediato.
- 5. Mantenga la superficie del equipo limpia y seca. Utilice un paño suave y húmedo para limpiar la carcasa exterior del DVR. (No utilice limpiadores líquidos o aerosoles).
- 6. No lo ponga en funcionamiento si se encuentra algún problema. Si el DVR emite un sonido u olor extraño, desconecte el cable de alimentación y póngase en contacto con el soporte técnico.
- 7. No trate de quitar la cubierta del DVR para evitar descargas eléctricas.
- 8. Trate el dispositivo con cuidado. Si el DVR no funciona correctamente, póngase en contacto con el servicio técnico para su reparación o sustitución.
- 9. Instale y coloque el equipo en un área bien ventilada. El sistema de DVR incluye un disco duro que produce gran cantidad de calor durante el funcionamiento. Por lo tanto, no bloquee los orificios de ventilación (en la parte superior, inferior, los lados y la parte posterior del DVR).
- 10. El adaptador de corriente sólo se debe conectar al DVR. No lo conecte a un equipo adicional. De lo contrario el DVR se puede reiniciar varias veces debido a una alimentación insuficiente.
- 11. No instale cerca de fuentes de calor, como radiadores, estufas y otras máquinas o dispositivos (incluyendo altavoces) que producen gran cantidad de calor.
- 12. Si el enchufe suministrado no encaja en la toma, contacte con el soporte técnico para obtener ayuda.
- 13. Proteja el cable de alimentación para que no los pisen o aplasten, especialmente en el nivel de enchufe y en los extremos del cable.
- 14. Sólo utilice dispositivos/accesorios especificados por el fabricante.
- 15. Utilice únicamente el carrito, base, trípode, soporte o mesa especificados por el fabricante, o que se venden con el sistema. Cuando utilice un carrito, tenga cuidado al mover el carrito y el aparato para evitar lesiones por un vuelco.
- 16. Desenchufe el dispositivo durante tormentas eléctricas o cuando no lo utilice durante largos períodos de tiempo.
- 17. Solicite el mantenimiento al personal de servicio cualificado. Se requiere mantenimiento si el aparato ha sufrido algún daño, si el cable de alimentación o el enchufe se ha roto, se ha derramado líquido o han caído objetos sobre el dispositivo, se ha expuesto a la lluvia o humedad, no funciona normalmente o si se ha caído.

### Homologaciones de estándares

M ` Este equipo ha sido probado y cumple con los límites para un dispositivo digital de Clase A, según la parte 15 de las normas de la FCC. Estos límites están diseñados para proporcionar una protección razonable contra las interferencias perjudiciales cuando el equipo funciona en un entorno comercial.

Este equipo genera, utiliza y puede irradiar energía de radiofrecuencia y, si no se instala y utiliza de acuerdo con el manual de instrucciones, puede causar interferencias en las comunicaciones de radio. El funcionamiento de este equipo en un área residencial puede causar interferencias perjudiciales, en cuyo caso se requerirá al usuario que corrija la interferencia por sus propios medios.

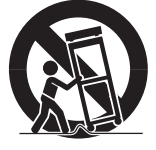

# Descripción general del DVR

## PANEL FRONTAL

DVR es la abreviatura de Digital Video Recorder.

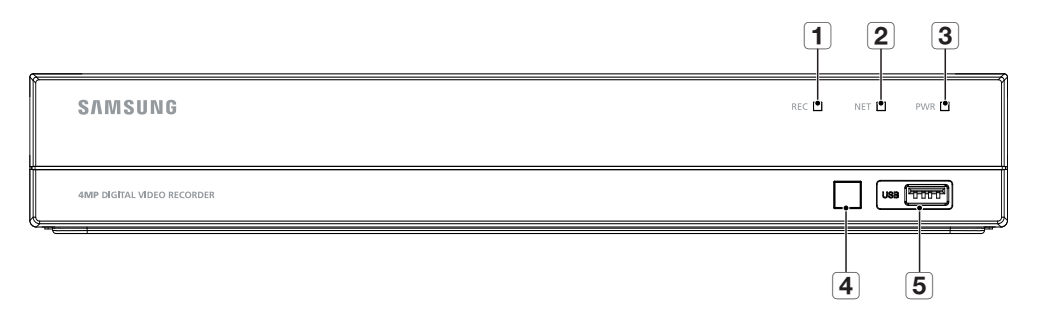

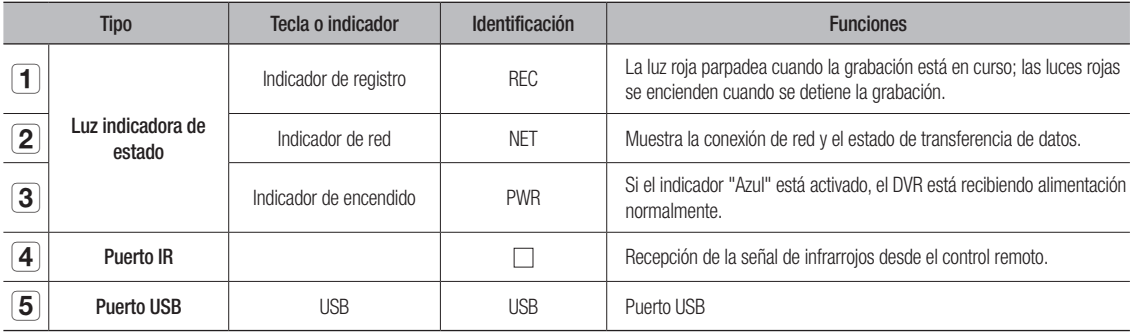

## PANEL TRASERO

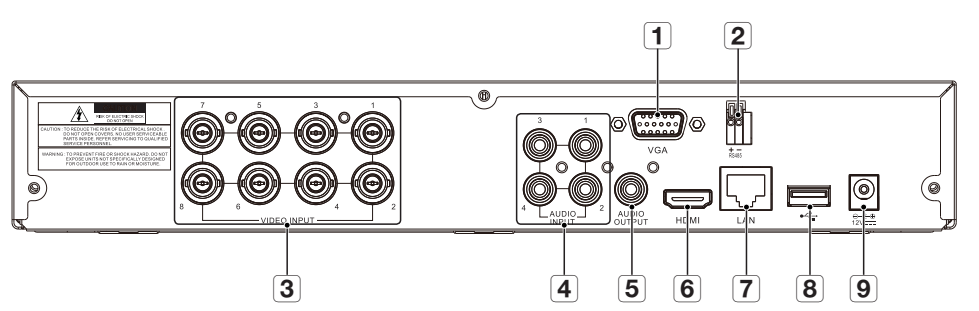

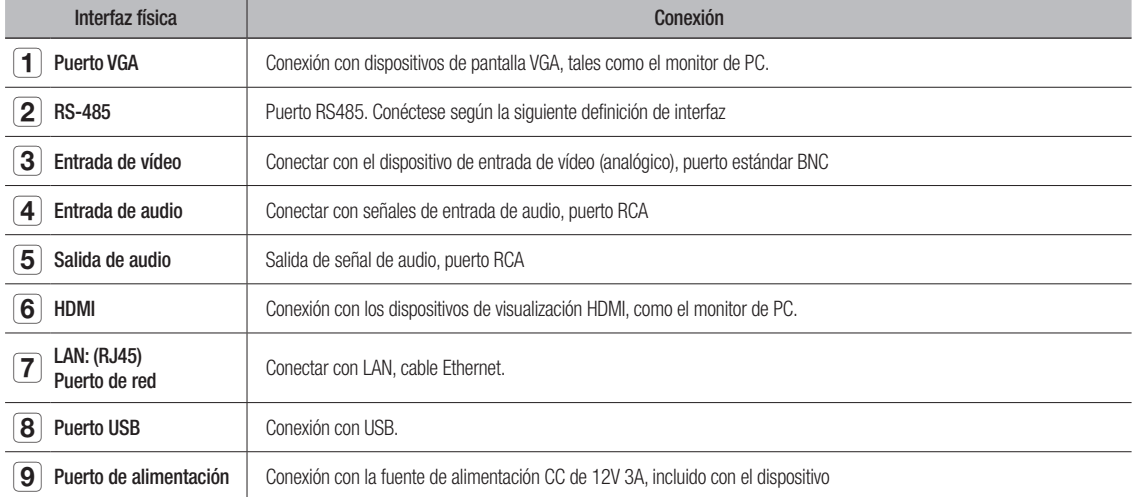

# escripción general del

## **CONTROL REMOTO**

Funcionamiento del mando a distancia

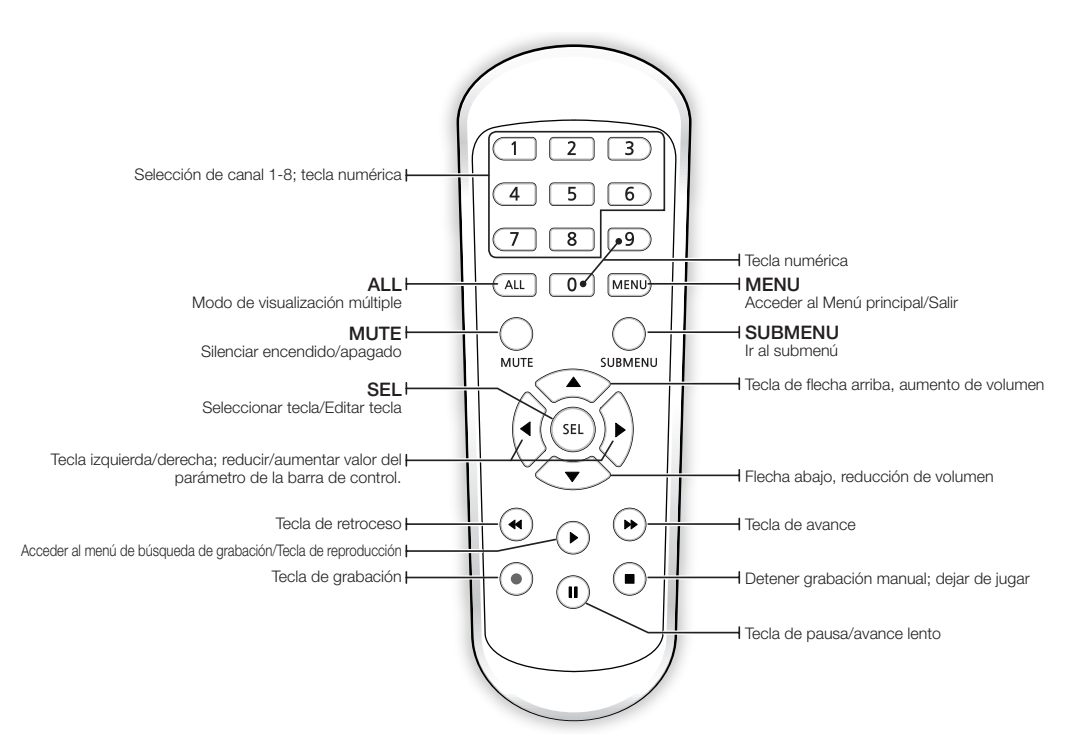

## Instalación del disco duro

El HDD está pre-instalado. Si desea reemplazar el disco duro, consulte las siguientes instrucciones. No retire el disco duro cuando el DVR está en funcionamiento.

## Instalación del disco duro

**1.** Con un destornillador, retire los tornillos de los paneles lateral y posterior. Retire la cubierta superior.

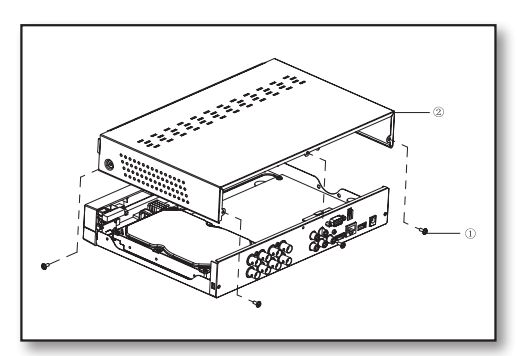

**2.** Conecte los datos y los cables de alimentación de la unidad de disco duro a la placa base. Monte la unidad de disco duro sobre el bastidor y conecte los cables de alimentación y los cables de datos.

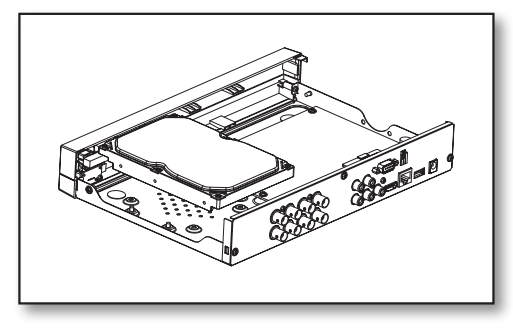

**3.** En la parte inferior del DVR se encuentran varios grupos de orificios de montaje. Atornille la unidad de disco duro en su lugar de acuerdo con el tamaño de su disco duro.

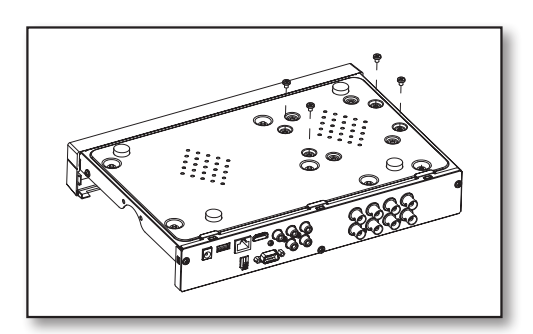

## escripción general del

## Conexión de un equipo externo

Conecte el cable de señal de la cámara al puerto de entrada de vídeo del DVR a través de los conectores BNC. Conecte el monitor al DVR utilizando el cable de vídeo VGA o HDMI. Conecte el DVR al adaptador de alimentación suministrado. Una vez realizadas todas las conexiones, conecte el DVR para llevar a cabo las comprobaciones de funcionamiento. Asegúrese de que todos los puertos de E/S de audio/vídeo están conectados correctamente.

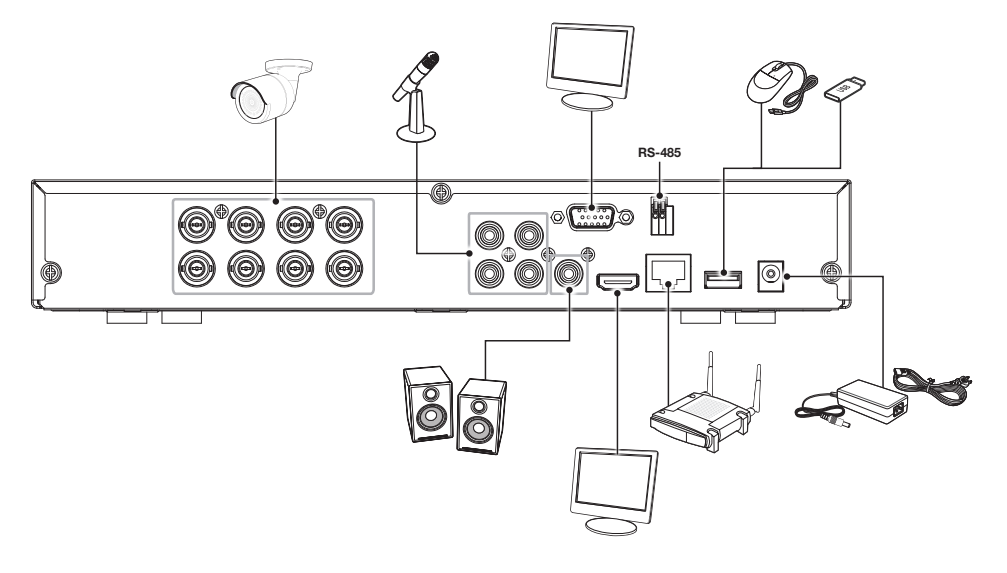

Conexión del DVR

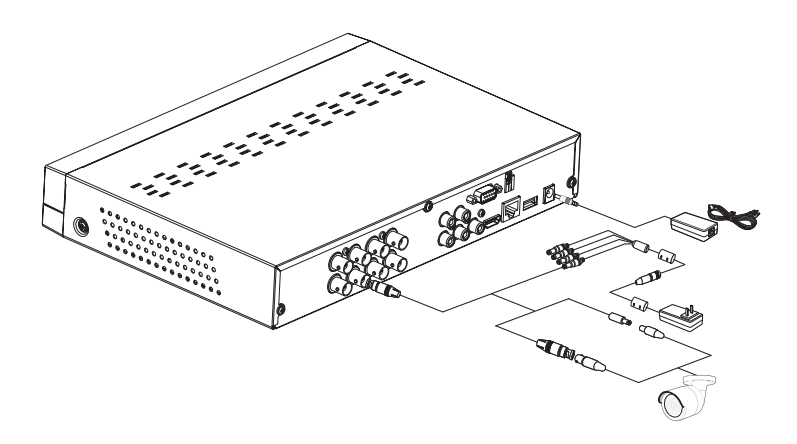

 $\mathbb{Z}$  = Las imágenes pueden variar en función del modelo.

 $\blacksquare$  La forma de la cámara puede ser diferente dependiendo del kit AIO que haya comprado.

` El divisor de alimentación difiere dependiendo del número de cámaras conectadas.

# Inicialización del

## Inicialización del sistema

Después de conectar el cable de alimentación a la toma de corriente de pared, aparecerá la pantalla de inicialización del sistema de DVR.

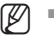

 $\mathbb{Z}$  = Puede tardar 40 segundos en encenderse y la pantalla puede emitir un sonido 5 ~ 6 veces.

## **SAMSUNG**

## Asistente de inicio

Después de que la puesta en marcha del DVR se haya completado, aparecerá el asistente de inicio.

El menú configuración del asistente incluye: Página de inicio, configuración de la contraseña de administrador, gestión de disco duro, programación de grabación de vídeo, configuración básica del sistema, configuración de red, correo electrónico y configuración de DDNS. Puede hacer clic en "No mostrar esta ventana la próxima vez" si no desea que la configuración del asistente aparezca la próxima vez.

**1.** Establezca la contraseña de Admin: Cree un nombre de usuario y una contraseña para el dispositivo. La contraseña DEBE tener 8~13 caracteres de longitud. Cuando la contraseña tiene de 8 a 9 caracteres, incluir al menos una combinación de letras, dígitos y símbolos especiales. Si tiene de 10 a 13 caracteres, debe incluir al menos una combinación de dos tipos de caracteres. Se prohíben 4 o más caracteres contiguos o repetidos o una disposición determinada de teclas, por ejemplo 1111, 1234, abcd, qwerty. Reescriba la password: Vuelva a introducir la contraseña establecida anteriormente.

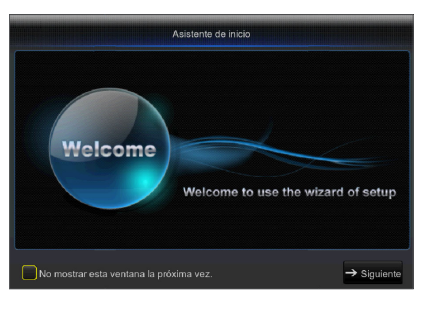

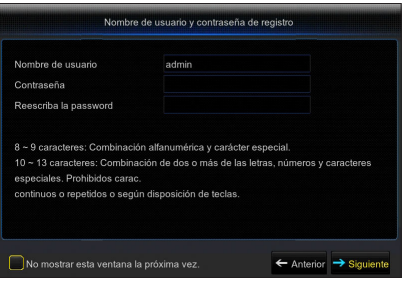

# dialización

**2.** Gestión de la unidad de disco duro: Cualquier nuevo disco conectado tiene que estar formateado antes de su uso. Haga clic en "Seleccionar" para resaltar el disco duro a formatear. Haga clic en "Formatear HDD" y aparecerá el cuadro de inicio de sesión de usuario. Introduzca la contraseña para iniciar sesión. Haga clic en "Aceptar" para formatear el disco cuando aparezca el cuadro de diálogo "Todos los datos se borrarán. ¿Desea continuar?". El proceso de formateo finalizará cuando la barra de progreso esté llena.

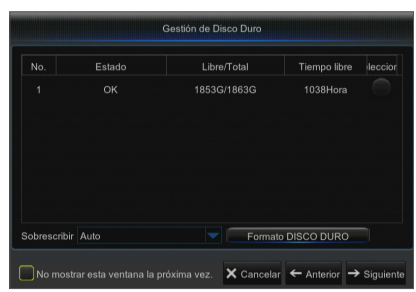

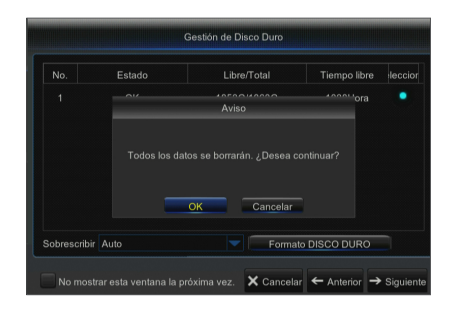

Colondo Registro  $\overline{\mathbf{O}}$  normal  $\overline{\bigcirc_{\text{Motion}}}$ **PH**  $\blacktriangleright$  A Todos o mostrar esta ventana la próxima vez. X Cancelar ← Anterior → s

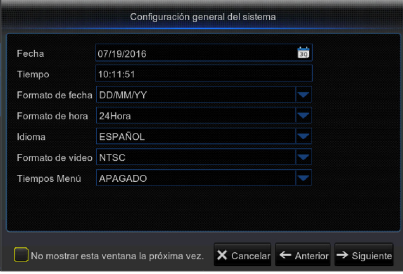

- **5.** Configuración de red (DHCP): En el modo DHCP, el router asignará automáticamente una dirección IP al DVR. Si el DVR no puede obtener una dirección IP, consulte la Guía del router del DVR. Si el problema no se puede resolver, póngase en contacto con el soporte técnico.
- Configuración de la red PPPoE  $\bullet$  DHCP Estática Dirección IP 192.168.001.12 Máscara de Subred 25 Gatew DNS<sup>-</sup> DNS<sub>2</sub> 008.008.008.008 UPNP Habilita No mostrar esta ventana la próxima vez.  $\overline{\mathsf{x}}$  Cancelar  $\leftarrow$  Anterior  $\rightarrow$  Sigi
- **3.** Programación de grabación de vídeo: Seleccione el canal y la fecha a determinar. Se puede configurar una programación semanal. El programa de grabación del canal actual se puede copiar a cualquier otro canal o todos los canales.
- **M**  $\blacksquare$  Cuando el menú Grabación y el menú de Búsqueda de grabación no presentan colores, significa que no hay nada grabado durante ese periodo.
	- ` "Verde" significa grabación normal y "Amarillo" significa grabación de movimiento.
- **4.** Configuración general del sistema: Establecer la fecha, hora, formato de fecha, formato de hora, idioma, formato de vídeo y tiempos de espera del menú.

- **6.** Configuración de correo electrónico: Recibir o enviar un mensaje de alarma DVR y establecer parámetros como el correo electrónico, SSL, habilitar correo electrónico e intervalo.
	- • Codificación: desactivar, SSL, TLS y automático opcional. Automático significa que puede detectar automáticamente el tipo de cifrado. Se recomienda configurar el tipo de cifrado como automático.
	- Puerto SMTP: Puerto de envío de correo electrónico usado por SMTP (Simple Mail Transfer Protocol). El servidor es generalmente el Puerto 25 o Puerto 465 cuando Gmail utiliza SSL.
	- Servidor SMTP: Escriba la dirección del servidor del buzón de correo en uso.
	- • Nombre de usuario: introduzca un servidor para conectarse a, por ejemplo, el correo electrónico. "aaa@gmail.com" debe corresponder con el servidor "smtp.gmail.com"
	- • Contraseña: introduzca la contraseña del usuario del servidor SMTP.
	- • Dirección del remitente: introduzca el correo electrónico del remitente, que deberá coincidir con el servidor utilizado. Por ejemplo, el buzón "aaa@gmail.com" debe corresponder con el servidor "smtp.gmail.com".
	- • Receptor 1/2/3: Correo electrónico del destinatario, que se utiliza para recibir la imagen y el mensaje de alarma desde el lado del DVR. Si saltan las alarmas del sistema continuamente y envía imágenes por correo electrónico con frecuencia, guarde las imágenes en otra ubicación o elimínelas, a fin de evitar la ocupación excesiva del espacio y, por lo tanto, que esto afecte al uso normal del buzón.
	- • Intervalo : De forma predeterminada, se enviará un correo electrónico cada tres minutos. Si el intervalo de tiempo para la notificación de correo es demasiado corto, el servidor de correo electrónico puede considerar los correos como correo basura, por lo que no podrán transferirse normalmente.

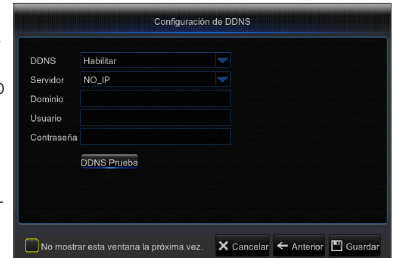

- **7.** CONFIGURACIÓN DDNS. El usuario puede configurar DDNS en el tipo de red de PPPoE/ Estática/DHCP después de aplicar el servicio de dominio dinámico. El usuario puede acceder de forma remota al DVR a través del dominio mediante el navegador en la forma de http://applied domain: número de puerto HTTP asignado cuando se utiliza el nombre de dominio DDNS para acceder al DVR.
	- • Dirección del servidor: Seleccione el proveedor del servidor de nombres de dominio dinámico. Servidores de nombres de dominio disponibles(HANWHA-SECURITY, DDNS 3322, DYNDNS, NO\_IP, ChangeIP, DNSEXIT)
	- • Dominio: Nombre de dominio dinámico de host obtenido del proveedor de servicios de DDNS después del registro, por ejemplo, dvr2016.no-ip.org
	- • Nombre de usuario: Nombre de usuario registrado en la solicitud de nombre de dominio dinámico.
	- • Contraseña: Contraseña preestablecida en el momento del registro.
	- • Haga clic en "Probar DDNS". Si la conexión se realiza correctamente, se indicará: "La prueba de DDNS es correcta" Ejecute el acceso remoto al DVR mediante el uso de nombre de dominio dinámico, por ejemplo, http://ddns.hanwhasecurity.com/snb5000: número de puerto HTTP (por ejemplo 19010)
- **8.** Haga clic en "Guardar" para finalizar la configuración del asistente de inicio.

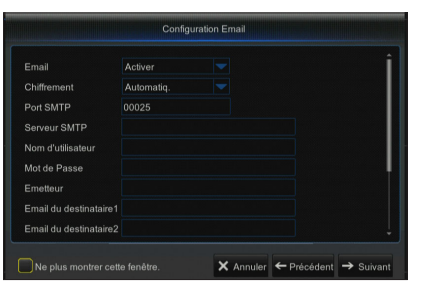

# Inicialización del

## Registro con DDNS

## Para registrar el producto con DDNS de Wisenet

**1.** Visite el sitio Web de DDNS de Wisenet (http://ddns.hanwha-security.com) y regístrese con una cuenta creada.

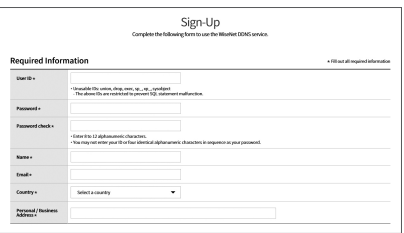

**2.** En la barra de menú superior, seleccione <MY DDNS>.

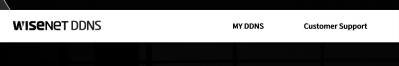

- **3.** Haga clic en la pestaña [Register Product].
- **4.** Introduzca el ID del producto.

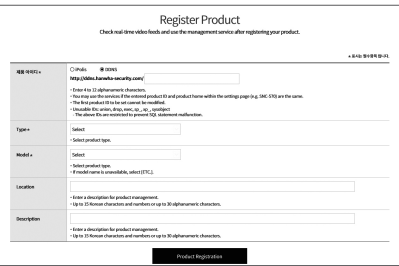

- **5.** Seleccione una <**Type**> y especifique el <**Model**>.
- **6.** Especifique la ubicación del producto con una descripción en caso necesario.
- **7.** Haga clic en [Product Registration]. El producto se añadirá a la lista de productos que puede comprobar.

## MY DONS  $\frac{1}{2}$ в I.  $V_{\text{EW}}$  ) - 60 00

# $\bullet$ ● Inicializaci o<br>Z del DV R

## Interfaz principal

En el modo de previsualización en tiempo real: Haga clic derecho en cualquier área para acceder al menú deseado. Haga clic derecho sobre él para abrir un menú contextual, cuyos elementos de menú pueden variar dependiendo de la condición específica, como el inicio de sesión, finalizar sesión, modo de pantalla dividida y diversas condiciones de funcionamiento.

Haga clic con el botón izquierdo en cualquier canal para acceder al submenú, donde se encuentran disponibles operaciones como la captura de imágenes, grabación, ampliación de imagen, reproducción instantánea, ajustes de color y PTZ.

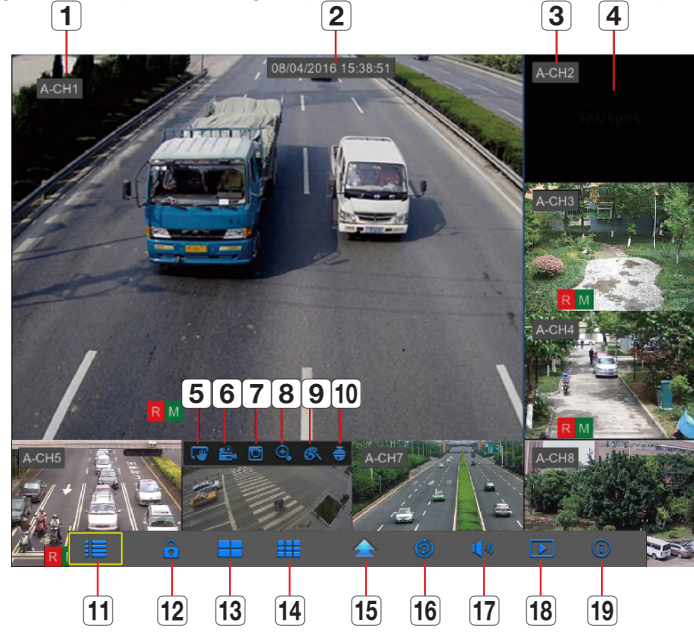

Las marcas de grabación de vídeo son las siguientes:

- R significa grabación común.
- M significa grabación con detección de movimiento.
- M significa detección de movimiento sin grabación.

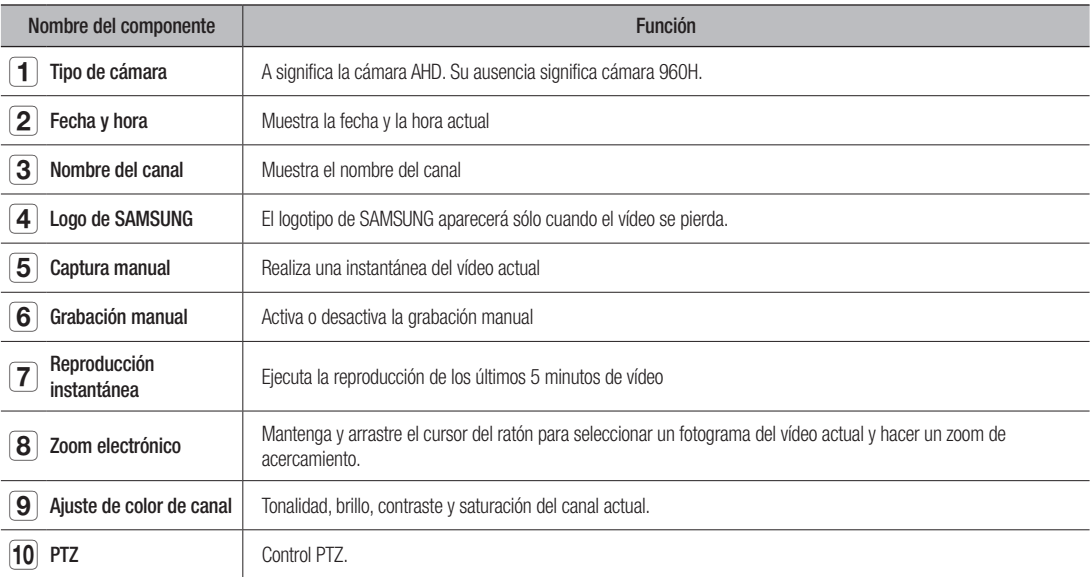

# Inicialización del DVR

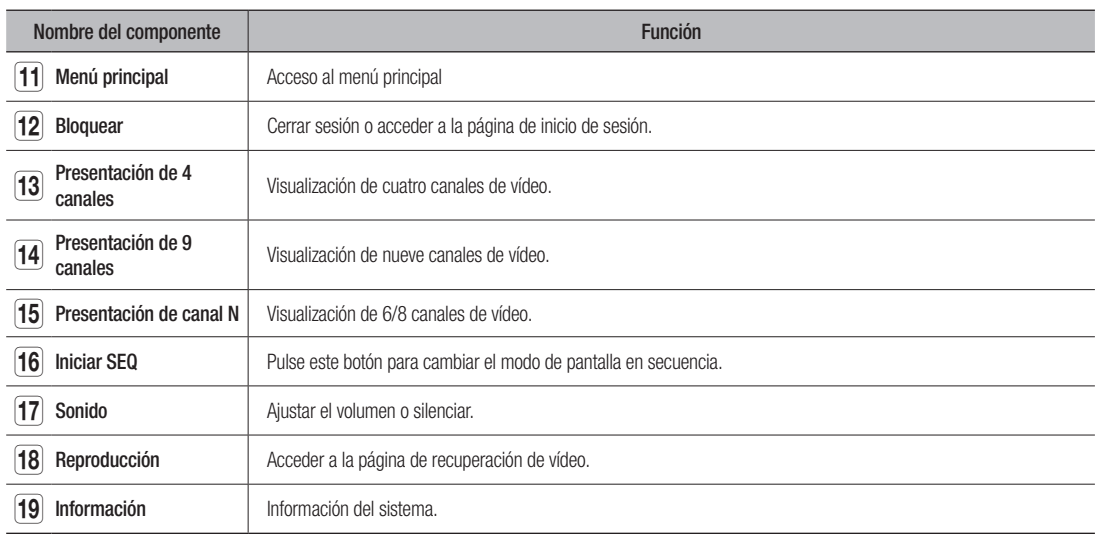

 $\mathbb{Z}$  = El diseño del canal es diferente en función del modelo.

# Menú de DVF

## Menú emergente

Una vez finalizada la inicialización del sistema, haga clic derecho sobre la interfaz de vista previa o deslice el ratón por la parte inferior de la pantalla para entrar en el menú emergente. Ahora puede realizar el ajuste de parámetros y operar en los ajustes de Menú principal, Pantalla múltiple, Búsqueda de grabación, Secuencia, Volumen e Información.

Las opciones del menú emergente puede variar ligeramente en función de los diferentes ajustes de parámetros y el entorno de aplicación. Las opciones del menú se explicarán en detalle en los siguientes capítulos.

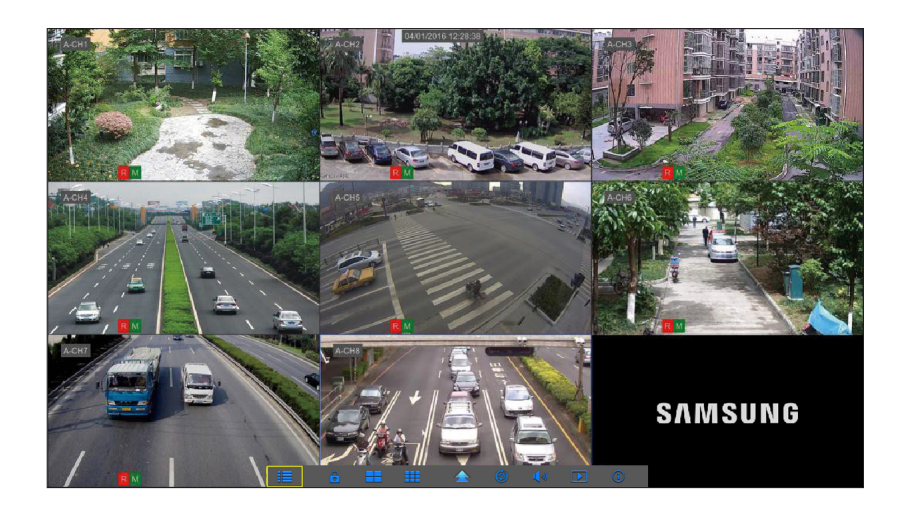

# Menú de DVR

## Guía del menú principal

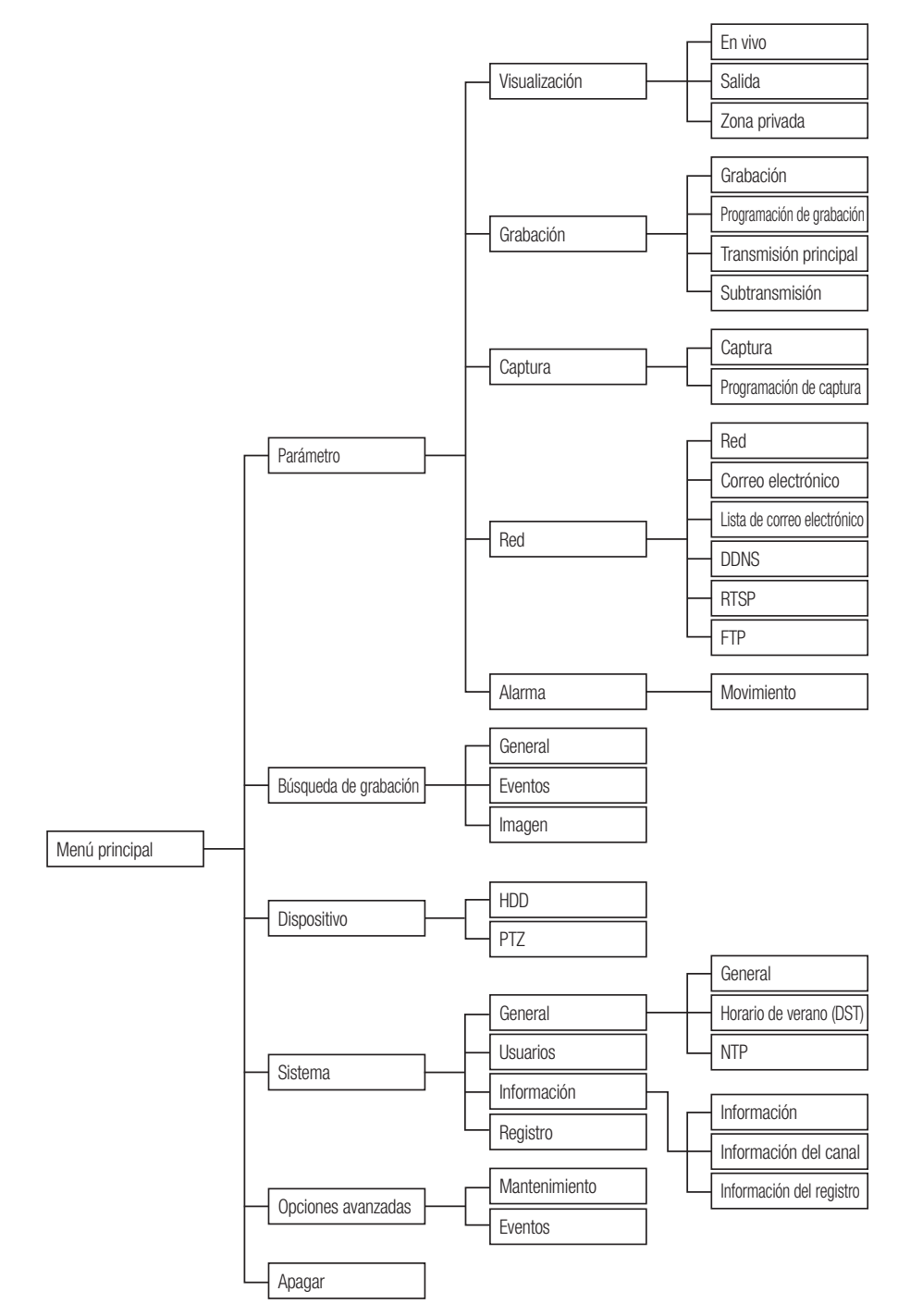

## Menú principal

En el modo EN VIVO, haga clic en el botón del ratón o pulse el botón [Menú] del mando a distancia, o haga clic en el icono [  $\Box$  ] de la barra de herramientas para acceder a la pantalla del menú principal.

Si la interfaz del sistema está bloqueada, consulte la página 35 para desbloquear mediante la introducción de la contraseña. En el modo de menú principal, puede realizar los ajustes de parámetros, búsqueda de grabación, dispositivo, sistema, opciones avanzadas y apagado.

## Parámetro

### En vivo

Vaya a "Menú Principal" → "Parámetro" → "Visualización" → "En vivo"

- Canal: Seleccione el canal en la lista desplegable.
- Nombre del canal: Nombre del canal, admite hasta 8 caracteres.
- Mostrar nombre: Mostrar el nombre del canal.
- • Tiempo de grabación: Activar o desactivar la presentación de la hora del sistema en la grabación.
- • Posición OSD: Ajuste de la posición del nombre del canal y de la presentación de la hora.
- • Color: Haga clic en "Configuración" para acceder a los ajustes de color.
- Camera SET: Haga clic en "Configuración" para acceder a la configuración de los niveles de ecualización de cámara. Le permite establecer los niveles de ecualización de acuerdo con la distancia entre la cámara y el DVR. - Niveles de ecualización: AUTO, 1 (0~50m), 2 (50~150m), 3 (150~250m), 4 (250~350m), 5 (350~450m).
- • Ocultar: Activar/Desactivar el modo oculto de vídeo.
- Mostrar hora: Activar o desactivar la hora que aparece en la interfaz en vivo.
- Copiar: Copiar los parámetros del canal a cualquier otro canal o a todos los canales.

Ajuste el brillo, el tono, el contraste y la saturación de la imagen en el canal seleccionado en la interfaz "En vivo".

■ Para modificar el valor del parámetro en el submenú y hacerlo efectivo, haga clic en "Guardar" después de la modificación y aparecerá un cuadro de diálogo con el mensaje "Parámetros guardados correctamente". Haga clic en "Aceptar" en la interfaz y, a continuación, haga clic en "Salir" para salir del menú. Si desea cancelar la modificación, haga clic en "Cancelar" para salir.

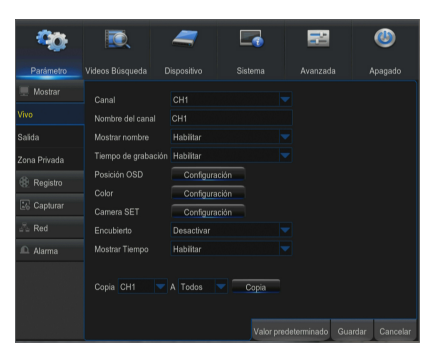

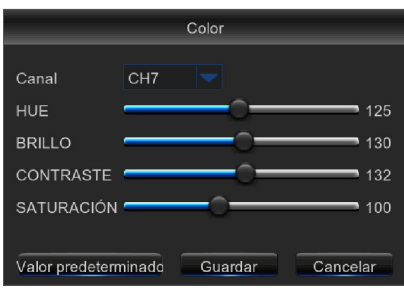

#### Uso del teclado virtual

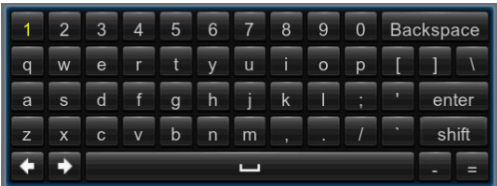

La ventana de teclado virtual aparecerá para la entrada de datos. Haga clic en los caracteres deseados para aplicarlos. Pulse <Mayús> para cambiar a letras mayúsculas.

Pulse <Mayús> de nuevo para cambiar a caracteres especiales. El teclado virtual se utiliza de la misma forma que el teclado físico.

Para introducir la contraseña, utilice letras y caracteres especiales que no sean  $\langle \rangle$  y  $\langle \rangle$ .

# *Me*nú de I

## Salida

Vaya a "Menú Principal" → "Parámetro" → "Visualización" → "Salida" para entrar en la interfaz.

- • Salida de vídeo: Salida en vivo
- Modo de secuencia: layout1, 4, 6
- • Tiempo SEC: De forma predeterminada, el tiempo de secuencia se establece en 5 segundos. El usuario puede ajustarlo según sea necesario hasta los 300 segundos
- Resolución VGA/HDMI: Para la salida VGA o HDMI, la resolución opcional incluye 1024×768, 1280×1024, 1440×900, 1280×720, 1920×1080, 2560x1440, 3840x2160
- • Transparencia: Ajusta la transparencia del menú en el intervalo de 0-128.
- • Compatibilidad con sobredesviación: Compatibilidad con sobredesviación HDMI.

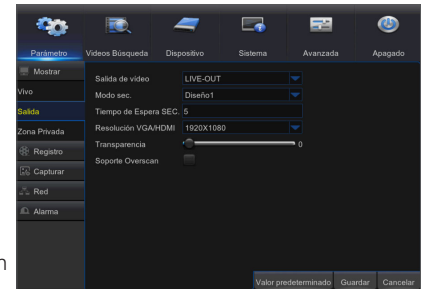

## Zona privada

Vaya a "Menú Principal" → "Parámetro" → "Visualización" → "Zona Privada" para entrar en la interfaz.

La zona de privacidad sirve para bloquear ciertas áreas en el campo de visión de la cámara de grabación en el canal seleccionado.

- **1.** Seleccione el número de la zona o zonas que desea bloquear (se puede establecer un máximo de 4 zonas para un canal)
- **2.** Haga clic en "Configuración" para ajustar la posición de la zona.
- **3.** Después de finalizar la configuración, haga clic derecho para volver a la página "Zona de privacidad".
- **4.** Haga clic en "Guardar" para guardar la configuración.

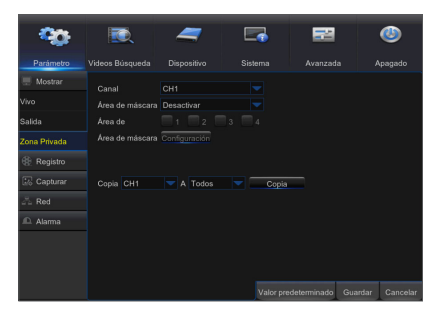

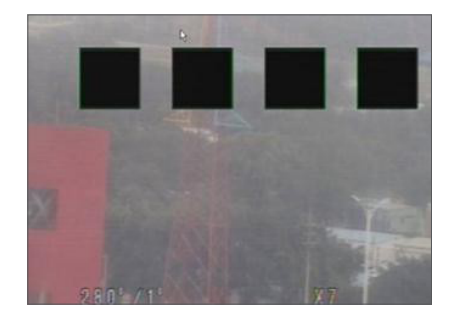

## Grabación

Vaya a "Menú Principal" → "Parámetro" → "Grabación" → "Grabación" para entrar en la interfaz.

- • Canal: Ajuste el canal deseado en el menú desplegable.
- **Interruptor de grabación:** Activar/desactivar la grabación
- • Modo de secuencia: Dual-corriente
- **Pregrabación:** Activar para la pregrabación de la detección de movimiento.

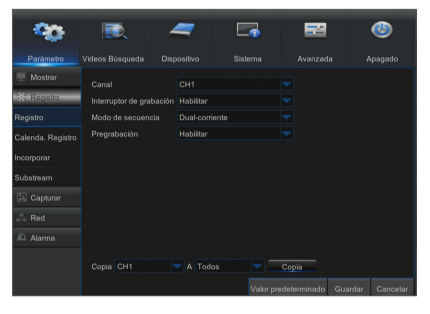

### Programación de grabación

Vaya a "Menú Principal" → "Parámetro" → "Grabación" → "Programación de grabación" para entrar en el programa de grabación del DVR.

#### Interfaz de programación

Seleccione el canal y la fecha a determinar. Se puede configurar una programación semanal.

El programa de grabación del canal actual se puede copiar a cualquier otro canal o a todos los canales.

**M** = Cuando el menú Grabación y en el menú de Búsqueda de grabación no presentan colores, significa que no hay nada grabado durante ese periodo;

` "Verde" significa grabación normal y "Amarillo" significa grabación del movimiento.

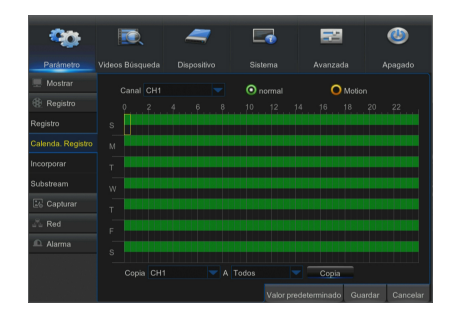

## Transmisión principal

Vaya a "Menú" → "Parámetro" → "Grabación" → "Transmisión principal" para entrar en la interfaz del menú

- Canal: Establezca el canal deseado en el menú desplegable.
- • Resolución: NTSC: 960x 480 / 1280x720/ 1920x1080 /2560x1440 PAL: 960x576/1280x720/1920x1080 /2560x1440
	- Nota: En la serie AHD, la resolución de grabación admitida incluye 960H / 720P / 1080P / 2560x1440
- FPS: 1-15FPS
- Control de velocidad de bits: Seleccione la velocidad de bits constante (CBR)/variable (VBR).
- Modo de velocidad de bits: Seleccione una velocidad de bits personalizada/predeterminada.
- • Velocidad de bits: Grabación a través de ciclo estándar: 1024/1280/1536/ 1792/2048/3072/4096/5210/6144
- • Audio: Permite la grabación de audio.

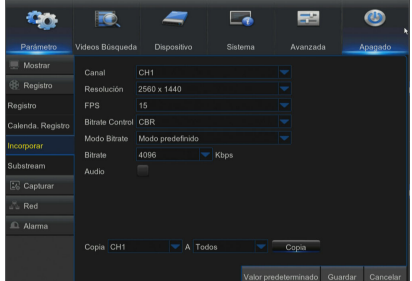

# MÉ de

## Subtransmisión

Vaya a "Menú" → "Parámetro" → "Grabación" → "Subtransmisión" para entrar en la interfaz del menú

- • Canal: Ajuste el canal deseado en el menú desplegable.
- Resolución: NTSC 352x240 / PAL 352x288
- **FPS:** Seleccione la velocidad de fotogramas de grabación.
- Control de velocidad de bits: Seleccione la velocidad de bits constante (CBR)/variable (VBR).
- Modo de velocidad de bits: Seleccione una velocidad de bits personalizada/predeterminada.
- • Velocidad de bits: Grabación a través de ciclo subestándar: 8/16/24/32/48/ 64/80/96/128/160/192/224/256/320/384/448/512
- • Audio: Permite la grabación de audio.

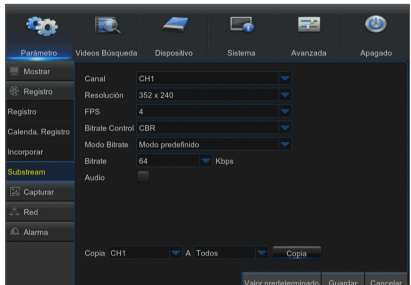

### **Captura**

Vaya a "Menú Principal" → "Parámetro" → "Captura".

- • Canal: Ajuste el canal deseado en el menú desplegable.
- • Captura automática: Activar/Desactivar la captura automática.
- Modo de transmisión: Transmisión principal/Subtransmisión
- • Intervalo normal: 5s / 10s / 30s / 1min / 10min / 30min / 1h
- Intervalo de alarma: 5s / 10s / 30s / 1min / 10min / 30min / 1h
- • Captura manual: Activar/Desactivar la captura manual.
- $\mathbb{Z}$  = Puede hacer clic en el icono  $[$   $\mathbb{R}$  de la ventana de conexión para capturar la imagen de forma manual usando el ratón.

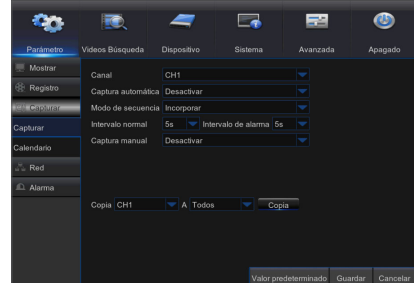

## Programación de captura Vaya a "Menú Principal" → "Parámetro" → "Programación de captura".

- • Normal: Configuración de captura convencional.
- • Movimiento: El movimiento detecta la configuración de captura.

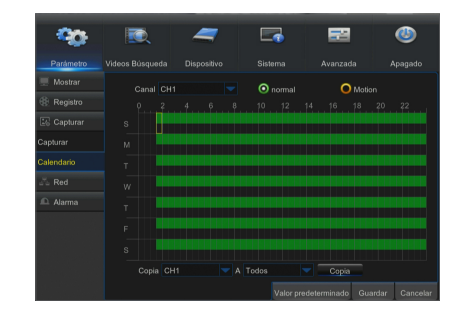

### Interfaz de programa

Seleccione el canal y la fecha a determinar. Se puede configurar la programación de una semana. El programa de captura del canal actual se puede copiar a cualquier otro canal o todos los canales.

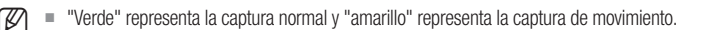

## Red

Vaya a "Menú principal" → "Parámetro" → "Red" → "Red" para entrar en la interfaz.

Seleccione la opción de conexión a la red (PPPoE, DHCP, Estática) para configurar el puerto. El usuario puede ver y hacer la grabación, la reproducción o copia de seguridad del vídeo de forma remota.

Tome DHCP como ejemplo. En este modo, el router asigna automáticamente la dirección IP al DVR. Después de reiniciar el DVR o el servidor DHCP, la dirección IP obtenida por el DVR puede ser diferente. Como resultado, es necesario comprobar cada vez la dirección IP y los números de puerto antes del acceso remoto al DVR. El procedimiento de funcionamiento es el siguiente:

**CO** 

i izi

 $\equiv$ 

- **1.** Seleccione DHCP, haga clic en Guardar y reinicie el DVR. Puerto de entrada de cliente y puerto HTTP (los dos puertos deben ser diferentes).
- **2.** Visite de forma remota el DVR utilizando la dirección IP más el puerto HTTP a través de navegadores web. http://IP de red pública: número de puerto HTTP (por ejemplo, 00080)

http:// IP de Intranet: Número de puerto HTTP (por ejemplo, 00080) (Sólo disponible en la misma LAN)

Para PPPoE, DHCP y Estática, después de configurar la dirección IP para el DVR, se deberá asignar el puerto extranet en el router antes de visitar el DVR a través de una red pública.

GZ = Guarde la configuración para aplicar los cambios realizados. Si hay varios DVR en una LAN, asegúrese de que sus direcciones MAC son diferentes.

## Correo electrónico

Vaya a "Menú Principal" → "Parámetro" → "Red" → "Correo electrónico" para entrar en la interfaz del menú. Reciba o envíe los mensajes de alarma del DVR o establezca parámetros como la dirección de correo electrónico, SSL, la habilitación del correo electrónico o el intervalo.

- Codificación: desactivar, SSL, TLS y automático opcional. Automático significa que puede detectar automáticamente el tipo de cifrado. Se recomienda configurar el tipo de cifrado como automático.
- • Puerto SMTP: Puerto de envío de correo electrónico usado por SMTP (Simple Mail Transfer Protocol). El servidor es generalmente el Puerto 25 o Puerto 465 cuando Gmail utiliza SSL.
- • Servidor SMTP: Introduzca la dirección del servidor del buzón de correo en uso.
- Nombre de usuario: introduzca un servidor para conectarse a, por ejemplo, el correo electrónico. "aaa@gmail.com" debe corresponder con el servidor "smtp.gmail.com"
- • Contraseña: introduzca la contraseña del usuario del servidor SMTP.
- • Dirección del remitente: Correo electrónico del remitente, que deberá coincidir con el servidor utilizado. Por ejemplo, el buzón "aaa@gmail.com" debe corresponder con el servidor "smtp.gmail.com".
- • Receptor 1/2/3: Correo electrónico del destinatario, que se utiliza para recibir la imagen y el mensaje de alarma desde el lado del DVR. Si saltan las alarmas del sistema continuamente y envía imágenes por correo electrónico con frecuencia, guarde las imágenes en otra ubicación o elimínelas, a fin de evitar la ocupación excesiva del espacio y, por lo tanto, que esto afecte al uso normal del buzón.
- • Intervalo de tiempo: De forma predeterminada, se enviará un correo electrónico cada tres minutos. Si el intervalo de tiempo para la notificación de correo es demasiado corto, el servidor de correo electrónico puede considerar los correos como correo basura, por lo que no podrán transferirse normalmente.

#### Configuración del buzón de correo:

Por ejemplo, si está utilizando Gmail, inicie sesión en el buzón de correo GMAIL. https://mail.google.com

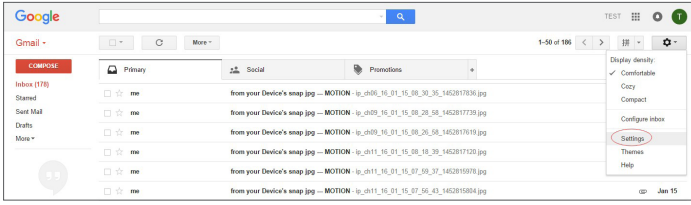

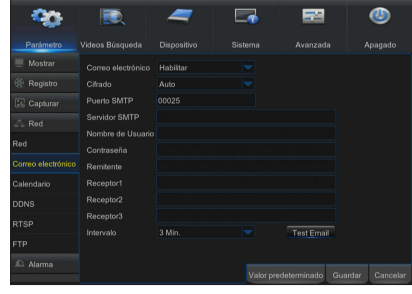

# <u>Menú de DVR</u>

Haga clic en "Configuración - Reenvío y correo POP/IMAP"

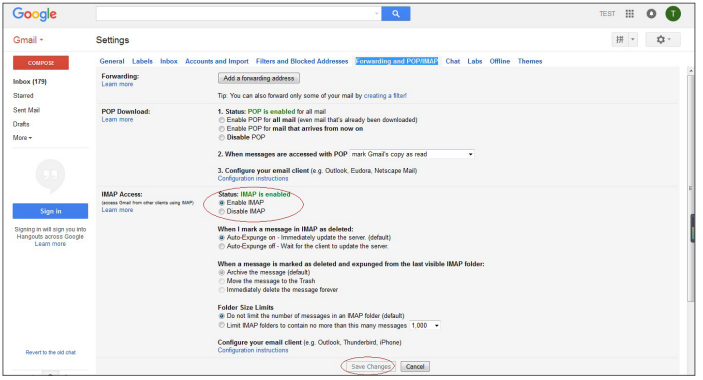

Haga clic en "Activar IMAP - Guardar cambios"

## Programación de correo electrónico

Vaya a "Menú Principal" → "Parámetro" → "Red" → "Programación de correo electrónico" para programar el correo electrónico.

Seleccione el canal y la fecha a determinar.

Se puede configurar una programación semanal.

El programa de grabación del canal actual se puede copiar a cualquier otro canal o a todos los canales.

■ Verde significa movimiento: Se enviará un correo electrónico en caso de movimiento de los objetos:

Rojo representa la excepción: se enviará un correo electrónico en caso de excepción. Por ejemplo, no hay espacio en el disco, error de disco, pérdida de vídeo, etc.

## DDNS

Vaya a "Menú Principal" → "Parámetro" → "Red" → "DDNS" para entrar en la interfaz del menú.

El usuario puede configurar DDNS en cualquiera de los 3 tipos de conexión de red después de aplicar el servicio de dominio dinámico. El usuario puede acceder de forma remota al DVR a través del dominio mediante el navegador en la http://applied: número de puerto HTTP asignado. Cuando se utiliza el nombre de dominio DDNS para acceder al DVR, el usuario debe confirmar que el puerto se puede conectar normalmente a la IP actual en la red pública y los parámetros de dirección del servidor/nombre de host/usuario/contraseña/valor deben ser coherentes con la configuración local de DVR .

- • Dirección del servidor: Seleccione el proveedor del servidor de nombres de dominio dinámico. Servidores de nombres de dominio disponibles(HANWHA-SECURITY, DDNS\_3322, DYNDNS, NO\_IP, ChangeIP, DNSEXIT)
- • Nombre de host: Nombre de dominio dinámico de host obtenido del proveedor de servicios de DDNS después del registro, por ejemplo, http://ddns.hanwha-security.com/snb5000
- • Nombre de usuario: Nombre de usuario registrado en la solicitud de nombre de dominio dinámico.
- Contraseña: Contraseña preestablecida en el momento del registro. Haga clic en "Probar DDNS". Si la conexión se realiza correctamente, se indicará "La prueba de DDNS es correcta" Ejecute el acceso remoto al DVR mediante el uso de nombre de dominio dinámico, por ejemplo, http://ddns.hanwha-security. com/snb5000: número de puerto HTTP (por ejemplo 19010)

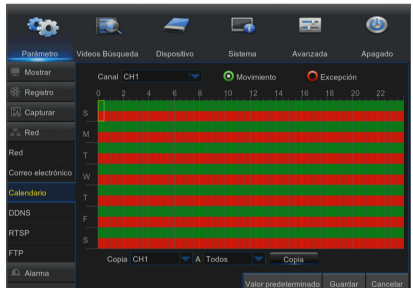

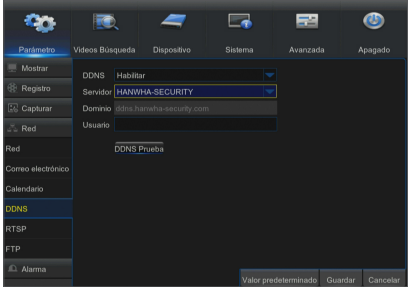

## Registro con DDNS

### Para registrar el producto con DDNS de Wisenet

**1.** Visite el sitio Web de DDNS de Wisenet (http://ddns.hanwha-security.com) y regístrese con una cuenta creada.

**2.** En la barra de menú superior, seleccione <MY DDNS>.

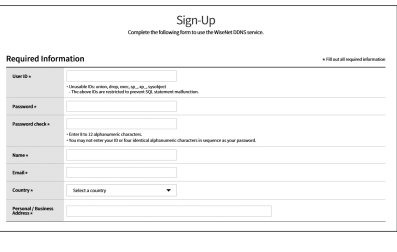

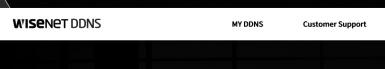

- **3.** Haga clic en la pestaña [Register Product].
- **4.** Introduzca el ID del producto.

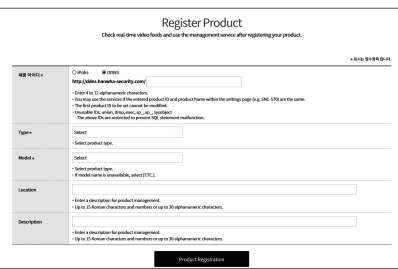

- **5.** Seleccione una <**Type**> y especifique el <**Model**>.
- **6.** Especifique la ubicación del producto con una descripción en caso necesario.
- **7.** Haga clic en [Product Registration]. El producto se añadirá a la lista de productos que puede comprobar.

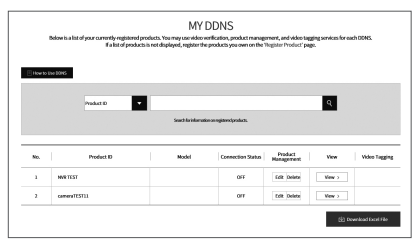

# $\bigcap_{i=1}^n$

## **RTSP**

Vaya a "Menú principal" → "Parámetro" → "Red" → "RTSP"

Establezca el nombre de usuario y la contraseña para ver el vídeo por el software VLC de PC.

- Activar RTSP: Activar/Desactivar
- • Verificar: Activar/Desactivar
- Puerto RTSP: 00554
- • Nombre de usuario: admin
- • Contraseña RTSP: 111111
- • Canal analógico: rtsp://IP:Port/chA/B
- A: 01(ch1), 02(ch2)
- • B: 0 (transmisión principal), 1 (subtransmisión)

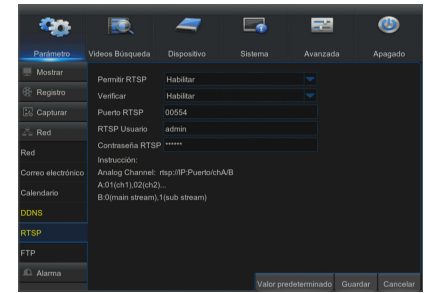

Siga las instrucciones para introducir la IP y el puerto para previsualizar el vídeo.

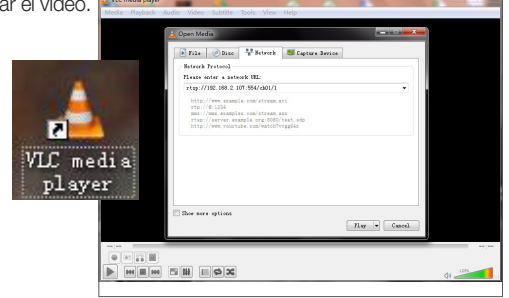

## FTP

Vaya a "Menú principal" → "Parámetro" → "Red" → "FTP"

Establezca la IP, el nombre de usuario y la contraseña para ver la imagen capturada en el servidor.

Acceda a ftp://relay.anw.ru/ e introduzca el nombre de usuario y la contraseña para acceder a las imágenes capturadas.

- • Activar FTP: Activar/Desactivar
- • IP de servidor: Dirección IP del servidor
- Puerto: 00021
- • Nombre de usuario: Nombre de usuario
- • Contraseña: Contraseña de usuario
- • Nombre del directorio: Nombre del directorio

Se recomienda el uso del software FTP Filezilla de código abierto y uso gratuito. El uso de otro software de FTP puede causar una distorsión de la imagen.

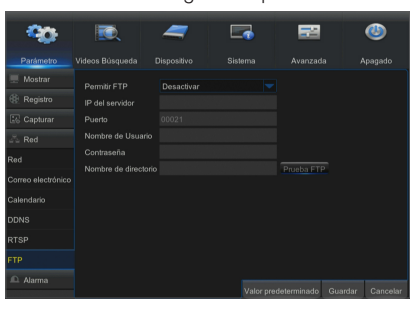

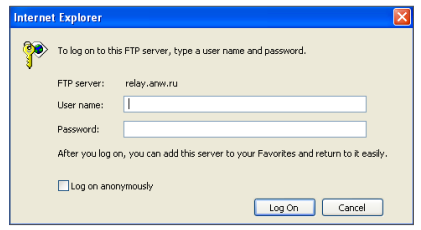

## Movimiento

Vaya a "Menú Principal" → "Parámetro" → "Alarma" → "Movimiento" para entrar en la interfaz.

- • Canal: Activar o desactivar la función de movimiento.
- Sensibilidad: Nivel de compatibilidad 1-8, siendo 8 el nivel más alto.
- Timbre: Al detectar objetos en movimiento, el timbre emite alarmas (desactivado, 10 segundos, 20 segundos, 40 segundos y 60 segundos).
- Mostrar mensaje: Los mensajes aparecen en la pantalla cuando se detectan objetos en movimiento y saltan las alarmas.
- **· Enviar correo electrónico**: Al detectar objetos en movimiento, envíe un correo electrónico a la dirección de correo electrónico especificada.
- **Pantalla completa**: Cuando se produce una alarma, los mensajes aparecerán a pantalla completa.
- • Post grabación: Una vez finalizada la alarma, el tiempo de duración de la grabación de alarma se puede establecer en 30 segundos, 1 minuto, 2 minutos y 5 minutos.
- Área: Haga clic para entrar en la interfaz y establecer el área de detección de movimiento que se controlará de forma exhaustiva. Un solo canal se divide en cuadrículas configurables de 15×12 (PAL) o 15×10 (NTSC). Las cuadrículas rojas indican que la detección de movimiento en ese área está activada, las blancas semitransparentes indican que la detección de movimiento en la zona está desactivada. Después de finalizar la configuración, haga clic con el botón derecho para volver y haga clic en Guardar para hacer efectivo la configuración del parámetro.
- Canal de grabación: Cuando se detecta el movimiento de objetos, se activará el ajuste de canal de grabación.
- Copiar: Le permite copiar los parámetros actuales del canal a cualquier otro canal (no se puede copiar la configuración del canal de grabación).

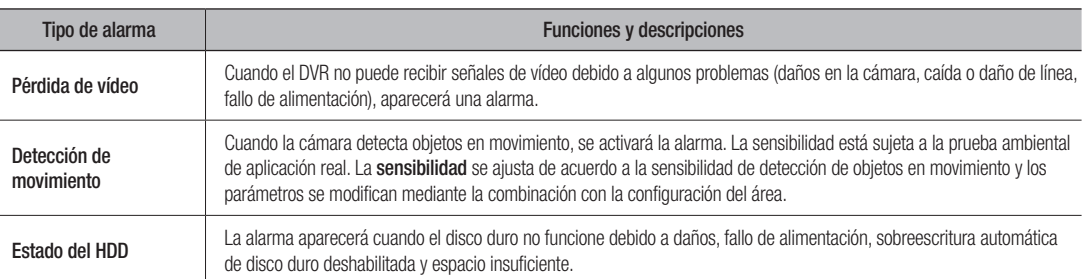

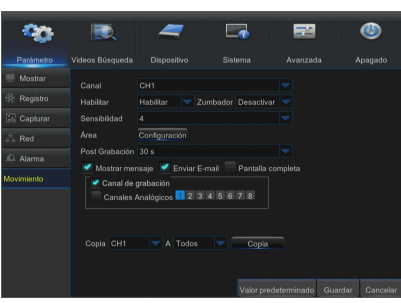

## Búsqueda de grabación

## General

Vaya a "Menú Principal" → "Búsqueda de grabación" para entrar en la interfaz.

- • Canal: Seleccione el canal que desea buscar.
- Tipo: Seleccione el tipo de grabación. Hay tres opciones: Todo, Normal y Movimiento.
- Hora de inicio/Hora de finalización: Seleccione el período de tiempo específico. La configuración predeterminada es de 0:00 a 24:00.
- • Canal de reproducción: Haga clic en una fecha y seleccione el canal correspondiente en el canal de reproducción. Los canales seleccionados no deben ser 8 como máximo.
- Reproducción: Seleccione el año y el mes que desee y haga clic en "Buscar". Si se encuentran grabaciones, en la esquina inferior derecha de la hoja de fecha aparecerá una marca amarilla que muestra la grabación en una fecha específica. Seleccione la casilla de fecha, seleccione el canal de reproducción y haga clic en Reprodución para entrar en la interfaz.
- • Interfaz de reproducción: Puede utilizar la barra de control de reproducción para controlar el avance rápido (X2, X4, X8 y X16), retroceder (X2, X4, X8 y X16), ejecutar una reproducción lenta (1/2, 1/4, 1/8 y 1/16 de velocidad), ejecutar la reproducción, pausa/fotograma. Puede hacer clic o arrastrar la barra de control de volumen para ajustar el volumen. Cuando la reproducción finalice, el DVR permanecerá en la interfaz de reproducción.

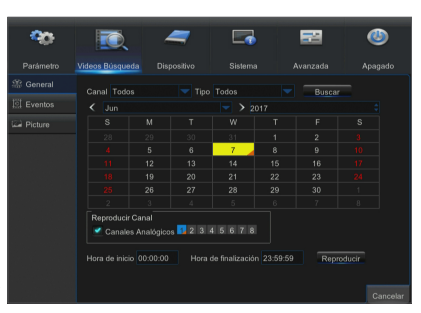

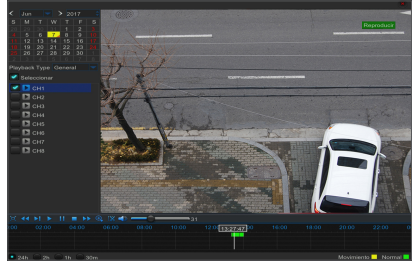

### Configuración del eje temporal, recorte de archivo y acercar/alejar

El DVR es compatible con la función de la barra de control de procesamiento durante la reproducción de archivos de grabación.

• Zoom de eje temporal: El valor predeterminado es 24 horas. Permite al usuario seleccionar 2 horas, 1 hora, 30 minutos o una opción definida por el usuario.

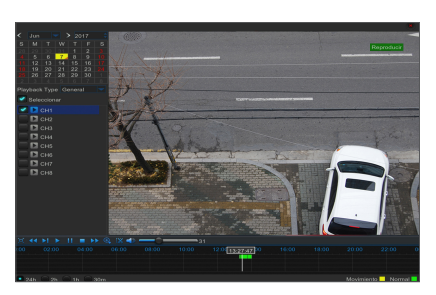

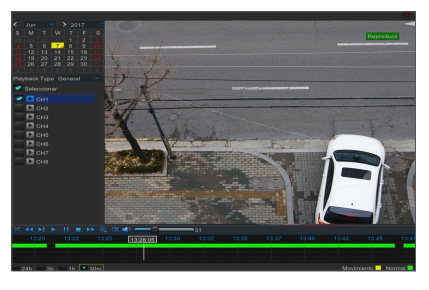

### • Funcionamiento detallado

Eje temporal fijo: Si selecciona la opción [ **[ 2b ]**, significa que la barra de control de procesamiento abarca dos horas de contenido de vídeo. El intervalo de tiempo se refiere a 1 hora antes y después del punto medio. Recorte de grabación y función de copia de seguridad, y función de alejar/acercar reproducción.

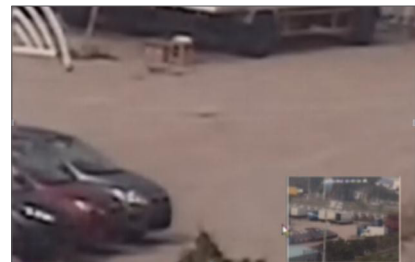

- Recorte y copia de seguridad: Cuando está bajo la reproducción de un solo canal, el icono [  $\sqrt{2}$  ] aparecerá en la barra de control de reproducción. Haga clic en el icono para iniciar la función de recorte de vídeo, haga clic en el icono de nuevo para terminar la función y abrir el cuadro de diálogo. Ahora, puede guardar el archivo de vídeo recortado.
- Alejar la imagen: Cuando está bajo la reproducción de un solo canal, el icono  $\lceil \Theta_n \rceil$  aparecerá en la barra de control de reproducción. Haga clic en el icono para acercar una determinada área de la pantalla de reproducción y haga clic derecho para volver a la página de reproducción.

## Eventos

Vaya a "Menú Principal"  $\rightarrow$  "Buscar grabación"  $\rightarrow$  "Eventos" para entrar en la interfaz.

En esta página, el usuario puede buscar por fecha, hora, canal y tipo de grabación. Las operaciones relevantes son las siguientes:

 Página anterior: Haga clic en el botón para ir a la página anterior durante la visualización de eventos (excepto la primera página). Al ver la primera página, haga clic en este botón para ver la lista de eventos en la primera página.

 Página siguiente: Haga clic en el botón para ir a la página siguiente durante la visualización de eventos (excepto la última página). Al ver la última página, haga clic en este botón para ver la lista de eventos en la última página.

 Salto: Introduzca la página del evento de grabación deseado en el cuadro de entrada y haga clic en el botón de flecha para ir a la página de la entrada.

Dos tipos de copia de seguridad: copia de seguridad rápida y copia de seguridad

Si desea una copia de seguridad de una grabación de la lista detallada de archivos, puede marcar la casilla a la izquierda de la grabación ( "√" significa que se ha seleccionado) y haga clic en "Copia de seguridad" para entrar en "Seleccionar el tipo de copia de seguridad" (Asegúrese de que la unidad flash USB u otro dispositivo de almacenamiento portátil está conectado).

Si desea una copia de seguridad con USB, seleccione USB y haga clic en Aceptar para iniciar el procesamiento y verá el progreso de la copia de seguridad.

Una vez finalizada la copia de seguridad, aparecerá el mensaje Copia de seguridad finalizada en la esquina inferior derecha.

 $\mathbb{Z}$  = Antes de la copia de seguridad, conecte los dispositivos de copia de seguridad (unidad flash USB u otros dispositivos de almacenamiento portátil con interfaz USB)

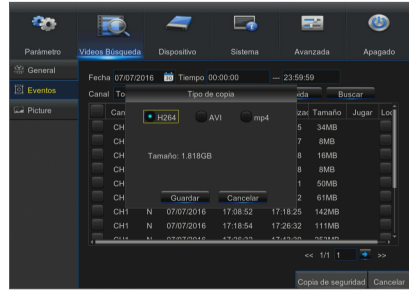

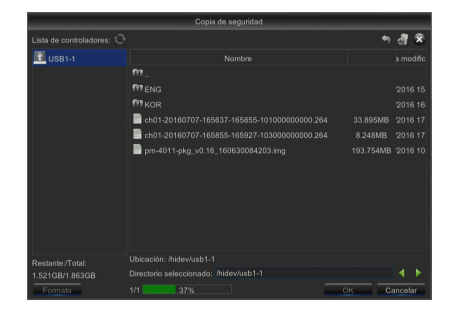

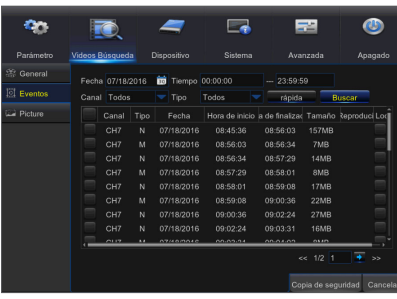

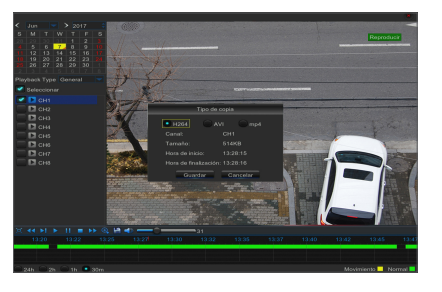

# Menú de DVR

## Reproducción de archivos de copia de seguridad

**1.** Copie los archivos de copia de seguridad en el ordenador.

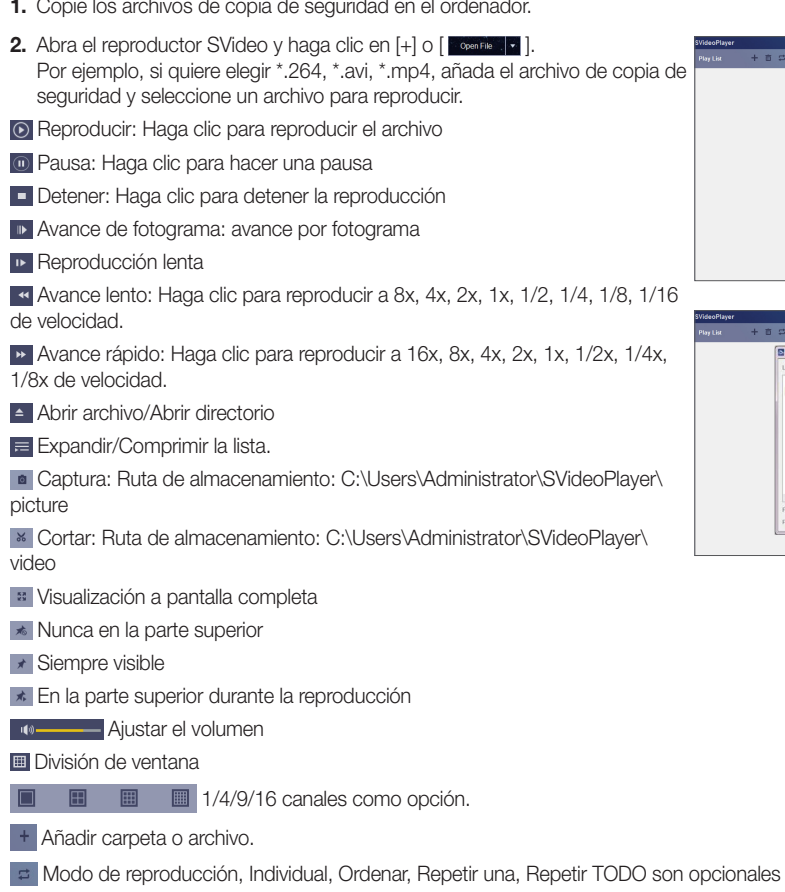

**Eliminar todos los archivos de la lista.** 

R Buscar archivo

Idioma/Configuración

Parámetros básicos: Establezca el modo de presentación en la parte superior

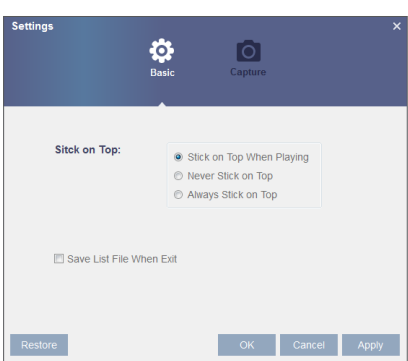

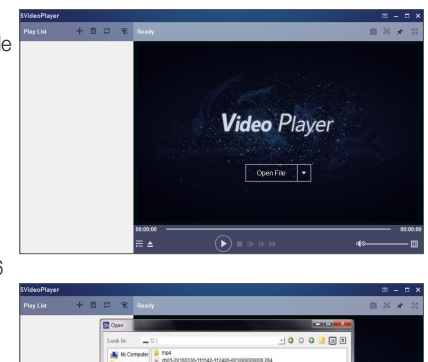

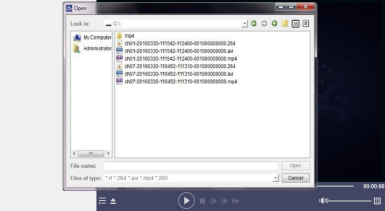

Parámetros de captura: Establezca la ruta para guardar la imagen

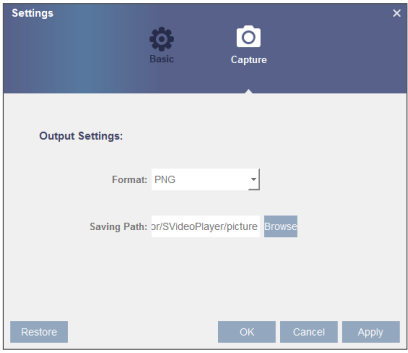

Se recomienda el uso de SVideo Player para la reproducción, incluido en el disco compacto. El uso de cualquier otro reproductor puede causar problemas de compatibilidad.

### Imagen

Vaya a "Menú Principal" → "Parámetro"

Se admite la búsqueda de imágenes por 5000pcs cada vez. Si el número de imagen es superior a este valor, ajuste la fecha (hora) de la búsqueda actual y busque de nuevo.

Vaya a "Menú Principal" → "Búsqueda de grabación" → "Imagen" para entrar en la interfaz.

En esta página, el usuario puede buscar por fecha, hora, canal y tipo de grabación. Las operaciones relevantes son las siguientes:

Página anterior: Haga clic en el botón para ir a la página anterior durante la visualización de eventos (excepto la primera página). Al ver la primera página, haga clic en este botón para ver la lista de eventos en la primera página.

 Página siguiente: Haga clic en el botón para ir a la página siguiente durante la visualización de eventos (excepto la última página). Al ver la última página, haga clic en este botón para ver la lista de eventos en la última página.

Saltar: Introduzca la página del evento de grabación deseado en el cuadro de entrada y haga clic en el botón de flecha para ir a la página de la entrada.

Dos tipos de copia de seguridad: copia de seguridad rápida y copia de seguridad

**1**: Avance por pasos

**B**: Reproducir

**Detener**: Detener

 : Avance lento: haga clic para reproducir a 8x, 4x, 2x, 1x, 1/2, 1/4, 1/8, 1/16 de velocidad.

**DE:** Avance rápido: haga clic para reproducir a 16x, 8x, 4x, 2x, 1x, 1/2x, 1/4x, 1/8x de velocidad

**E.** : Vista individual/cuád.

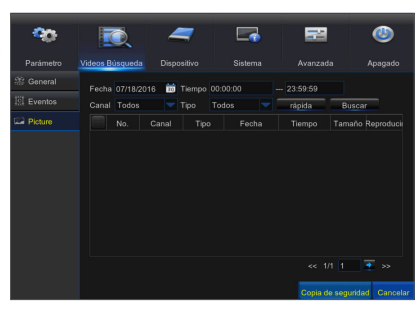

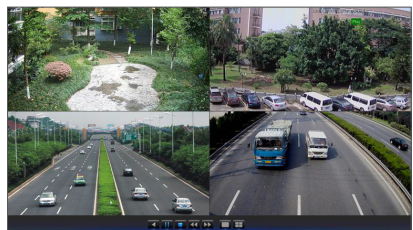

## **Dispositivo**

## **HDD**

Vaya a "Menú Principal" → "Dispositivo" → "HDD" para entrar en la interfaz.

Cuando se conecta el disco duro, el sistema detectará automáticamente si el disco duro es normal o no; si es necesario formatear el disco duro, seleccione el disco duro y formatéelo. Si el sistema detecta que el HDD es normal, el estado del disco duro aparecerá como "normal".

- Nº: Número de HDD conectado al sistema.
- Estado: Muestra el estado actual de la unidad de disco duro. Estará disponible sólo cuando el HDD es "OK".
- Espacio total/libre: Espacio restante o total de la unidad de disco duro.
- Tiempo libre: El tiempo restante para la grabación en el disco duro según la configuración actual de "Resolución", "Velocidad de codificación" y "Velocidad de fotogramas" de la imagen.
- Sobrescritura automática: Cuando se establece en Auto y el disco duro está lleno, el DVR sobrescribe los archivos más antiguos del disco duro. Cuando se establece en OFF y el disco duro está lleno, el DVR detendrá la grabación.
- • Formatear HDD: Formatear disco duro para el primer uso.
- $\mathbb{Z}$  = La grabación sólo se puede realizar cuando el disco duro se encuentra en estado "OK".

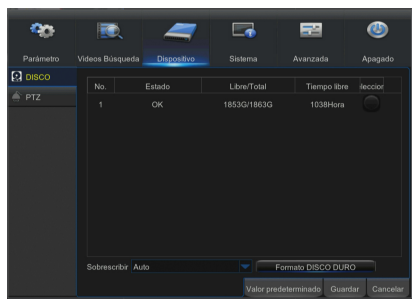

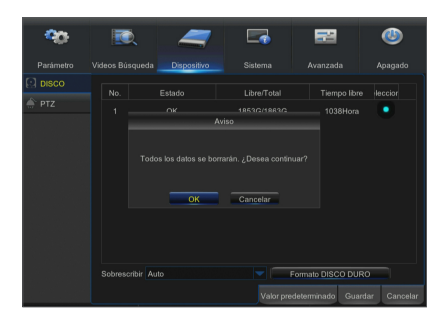

## PTZ

Vaya a "Menú Principal" → "Dispositivo" → "PTZ" para acceder a la interfaz.

Seleccione un canal PTZ y establezca el protocolo PTZ (Pelco-D, Pelco-P, COAX), Velocidad de transmisión (1200, 2400, 4800, 9600), Bits de datos (8, 7, 6, 5), Bits de parada (1, 2), Paridad (Ninguno, impar, par), Dirección y Crucero.

El ajuste de parámetros para los canales anteriores debe ser el mismo que el de PTZ para poder controlar PTZ. Se debe ajustar el protocolo, la velocidad de transmisión y la dirección PTZ.

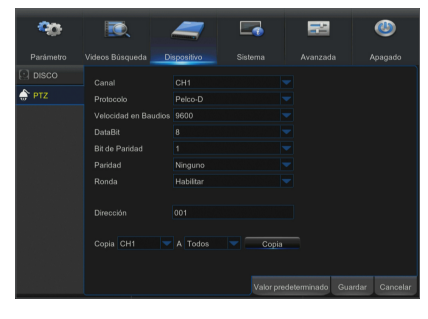

## **Sistema**

### **General**

Vaya a "Menú Principal" → "Sistema" → "General" → "General" para entrar en la interfaz.

En esta página, el usuario puede configurar la fecha, hora, formato de fecha, formato de hora, idioma, formato de vídeo, tiempos de espera de menú y mostrar asistente.

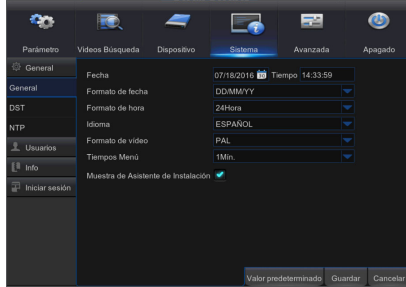

## Horario de verano (DST)

Vaya a "Menú Principal" → "Sistema" → "General" → "Horario de verano".

Acceda a la interfaz para establecer el horario de verano, la variación horaria, la hora de inicio y la hora de finalización.

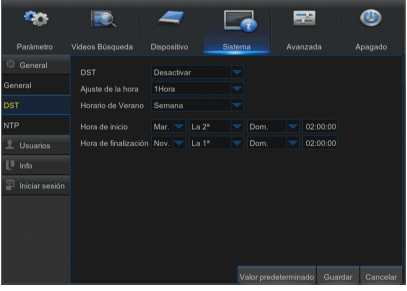

# <u>Menú de DVR</u>

## **NTP**

Vaya a "Menú Principal" → "Sistema" → "General" → "NTP".

- **Servicio NTP: Activar/Desactivar la función NTP.**
- Dirección del servidor: Seleccione el servidor NTP (time.windows.com, time.nist.gov, pool.ntp.org).
- Zona horaria: Zonas horarias correspondientes a distintos países o regiones.
- Tiempo de actualización: Activa la función NTP y quarda los parámetros. Haga clic en Actualizar hora para calibrar la hora del sistema.
- **M**  $\blacksquare$  Cuando la función NTP está establecida en "Activar", el sistema calibrará la hora del sistema a las 00:07:50 y en cada puesta en marcha.

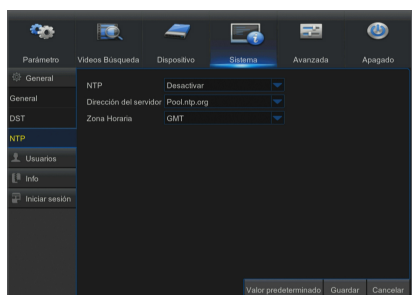

## Usuarios

Vaya a "Menú Principal" → "Sistema" → "Usuarios" para entrar en la interfaz de usuario.

Admite hasta siete usuarios, incluyendo un administrador y seis usuarios. Haga clic en el botón [Editar] para entrar en la interfaz de [Editar usuario] y introducir el nombre de usuario y la contraseña.

El nombre de usuario consta de 8 caracteres. La contraseña DEBE tener 8~13 caracteres de longitud. Cuando la contraseña tiene de 8 a 9 caracteres, incluir al menos una combinación de letras, dígitos y símbolos especiales. Si tiene de 10 a 13 caracteres, debe incluir al menos una combinación de dos tipos de caracteres. continuos o repetidos o según disposición de teclas. (Ejemplo 1111, 1234, abcd, qwerty)

Establezca la contraseña de usuario. El administrador está autorizado para establecer la autoridad de usuario común.

- · Búsqueda de registro: Permite comprobar todos los registros del sistema.
- Parámetro: Permite configurar todos los parámetros.
- Mantener: Permite actualizar la versión, la carga predeterminada, el reinicio del dispositivo, cargar configuración, guardar configuración y cerrar.
- **Gestión de discos: Permite administrar y controlar el HDD.**
- **· Inicio de sesión remota**: Permite iniciar sesión de forma remota en el DVR.
- Control de SEC: Permite secuenciar las pantallas en vivo para todos los canales.
- **· Grabación manual:** Permite iniciar/detener la grabación manualmente.
- Captura manual: Permite tomar una instantánea manualmente.
- Copia de seguridad: Seleccione la opción ACTIVAR "√" y seleccione el canal para la copia de seguridad. Se permite al usuario hacer copias de seguridad la grabación del canal seleccionado.
- En vivo: Seleccione la opción ACTIVAR "√" y seleccione un canal. Se permite al usuario ver todas las imágenes en vivo del canal seleccionado.
- Reproducción: Seleccione la opción ACTIVAR "√" de reproducción. Se permite al usuario común reproducir la grabación seleccionada del canal.
- • PTZ: Seleccione la opción HABILITAR "√" y seleccione un canal; el usuario puede controlar PTZ en el canal seleccionado.

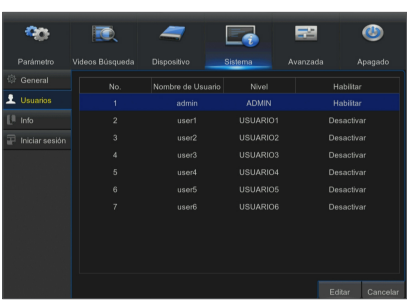

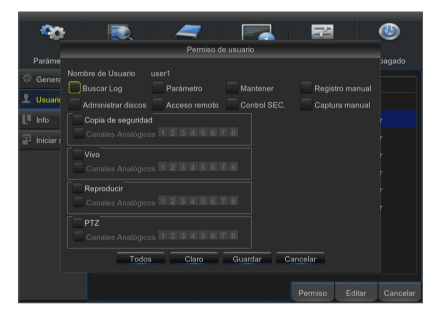

## Editar usuario

El usuario puede activar o desactivar la función o establecer una contraseña.

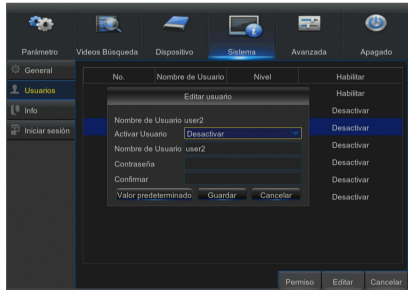

●

Menú de DV MENÚ DE DVR

## Información

Vaya a "Menú Principal"  $\rightarrow$  "Sistema"  $\rightarrow$  "Info" para entrar en la interfaz.

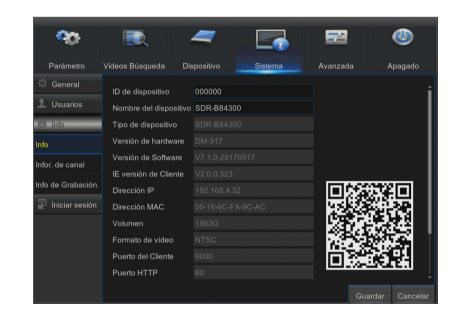

## Registro

Vaya a "Menú Principal"  $\rightarrow$  "Sistema"  $\rightarrow$  "Registro".

El usuario puede buscar información de registro en diferentes periodos de tiempo. Haga clic en "Copia de seguridad" para guardar toda la información de registro.

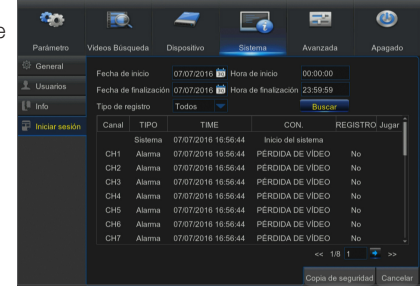

# <u>Menú de DVR</u>

## Opciones avanzadas

### **Mantener**

Vava a "Menú Principal" → "Opciones avanzadas" → "Mantener" para entrar en la interfaz.

- • Usuario predeterminado: El nombre de usuario predeterminado al iniciar la grabación.
- • Reinicio automático: Active la función de mantenimiento automático para reiniciar el sistema con regularidad cada día/semana/mes. Cuando se activa el reinicio automático, el DVR debe estar en la interfaz principal y no debe haber ninguna operación de usuario.
- Actualización: Haga clic en Actualizar para entrar en la interfaz de dispositivos y seleccione el archivo de actualización en USB para ejecutar.
- Cargar valores predeterminados: Si se selecciona [Cargar valores] predeterminado], puede inicializar el sistema a los valores predeterminados de fábrica. Haga clic en "Cargar valores predeterminados" y seleccione los elementos a ser restaurados

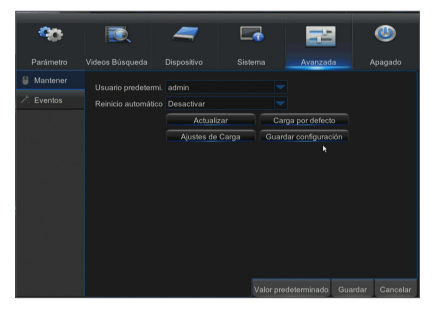

- • Cargar configuración: Cargue los parámetros del dispositivo de almacenamiento extraíble en el DVR.
- • Guardar configuración: Guarde los parámetros establecidos del DVR de usuario en el dispositivo de almacenamiento extraíble.
- **M**  $\blacksquare$  No retire la memoria USB ni corte la energía durante la actualización. Cuando se realiza la actualización, el sistema se reiniciará automáticamente. Después de unos 5 minutos, se terminará la actualización. Se recomienda cargar la configuración predeterminada de fábrica después de la actualización. La función de mantenimiento automático sólo puede ser eficaz cuando el DVR vuelve al modo de vista previa sin ninguna operación dentro del tiempo de mantenimiento automático configurado.

## Eventos

Vaya a "Menú Principal" → "Opciones avanzadas" → "Eventos" para entrar en la interfaz.

- Tipo de evento: Admite tres tipos anormales: Disco lleno, error de disco y pérdida de vídeo.
- Activar: Activa las alarmas para situaciones anormales.
- Mostrar mensaje: Puede establecer que aparezca un mensaje en la pantalla cuando se detecta la alarma del sensor.
- Timbre: Tiempo que el timbre sonará (10s, 20s, 40s, 60s).
- • Enviar correo electrónico: Seleccione para enviar correo electrónico a la dirección de correo electrónico especificada cuando aparecen los eventos anormales.

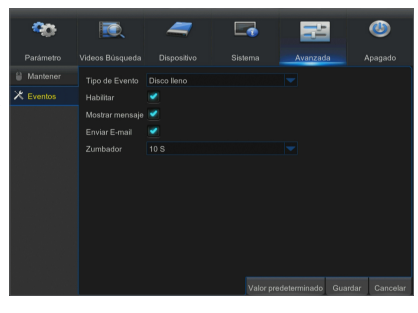

## Apagar

Vaya a "Menú Principal" → "Apagar" para entrar en la interfaz.

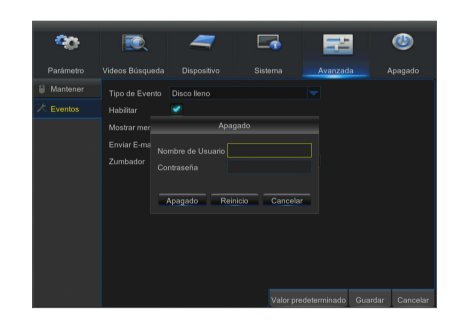

## Bloqueo de menú

Para mantener la seguridad del sistema, el usuario puede hacer clic en el icono [  $\frac{1}{2}$ ] de la barra de herramientas cuando aleje del DVR y la interfaz del sistema se bloqueará. El usuario tiene que introducir la identificación del dispositivo, nombre de usuario y contraseña en la interfaz de inicio de sesión para desbloquear. En caso de que haya olvidado la contraseña, póngase en contacto con el personal técnico.

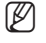

 $\mathbb{Z}$  = El administrador tiene todas las autorizaciones de funcionamiento de los menús, en tanto que los usuarios tienen una autorización limitada y tienen que obtener una autorización del administrador.

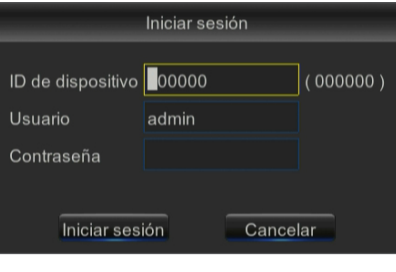

## Modo dividido

Hay muchos modos de presentación en el canal de vídeo, incluyendo la pantalla de un solo canal, pantalla SEC y el modo dividido.

## Búsqueda de grabación

Haga clic en el icono [  $\Box$  ] de la barra de herramientas para entrar en la interfaz de búsqueda de grabación para buscar y reproducir. Consulte la sección anterior para el método operativo específico.

## **MUTE**

Haga clic en el icono [  $\Omega$  ] de la barra de herramientas o del mando a distancia para controlar el silencio de DVR.

## Iniciar secuencia

Después de establecer el tiempo de secuencia del canal, haga clic en el icono Iniciar secuencia [  $\left[$  de la barra de herramientas para iniciar la secuencia.

## Requisitos del entorno del sistema

A continuación se indican los requisitos mínimos de hardware y sistema operativo necesarios para ejecutar la aplicación web.

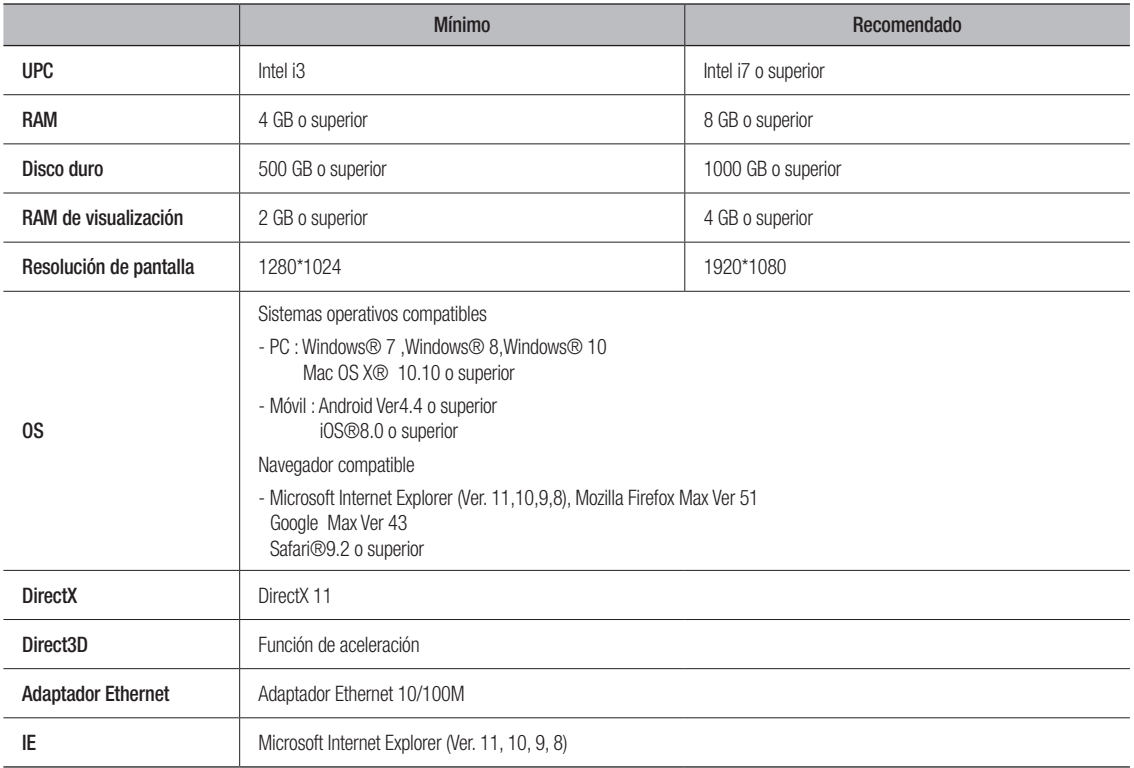

## Descarga e instalación del plugin web

Si su sistema es Windows 7, es posible que tenga que configurar la autorización de usuario para el control remoto, o puede que no sea posible hacer una copia de seguridad o grabación.

### Win7

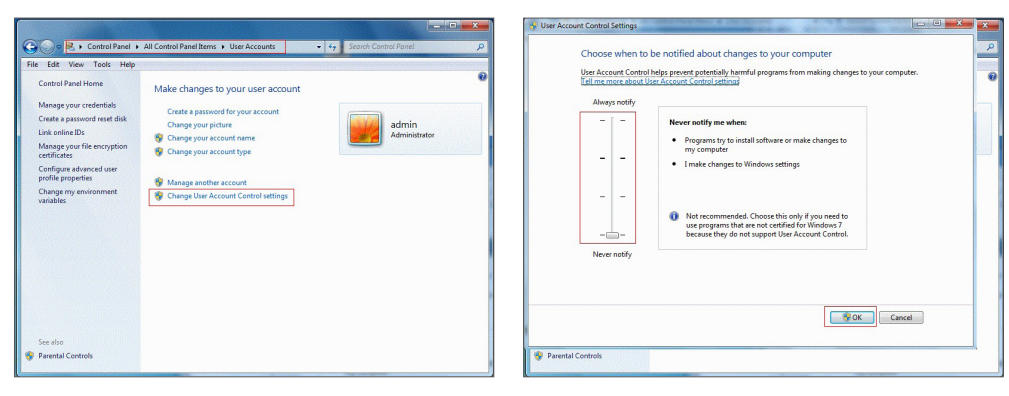

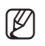

 $\mathbb{Z}$  = Si los plugins web no se descargan correctamente, compruebe si el nivel de seguridad o la configuración del firewall de su navegador son demasiado altos. Abra el navegador de IE  $\rightarrow$  [Barra de menú] Herramientas  $\rightarrow$  Opciones de Internet  $\rightarrow$  Seguridad  $\rightarrow$  Internet  $\rightarrow$ Nivel de personalización  $\rightarrow$  Habilitar opciones.

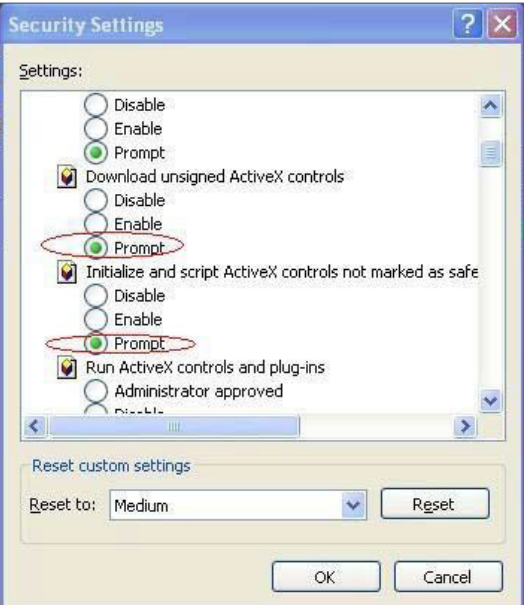

 $\frac{1}{2}$   $\times$   $P sin$ 

## Descarga e instalación de plug-in para Internet Explorer

Introduzca la dirección IP del DVR en la barra de direcciones de  $\begin{array}{|c|c|c|}\hline \textbf{O} & \textbf{e} & \text{Imp}\sqrt{192.168.2.173/} \\ \hline \textbf{A} & \textbf{B} & \text{Imp}\sqrt{192.168.2.173/} \\ \hline \end{array}$ Internet Explorer, por ejemplo, http://192.168.2.173:80 You haven't installed the plugin or it is not the latest version. Please click download to download the latest plugin. Please close browser before plugin installation.

Haga clic en "Descargar" y, a continuación, haga clic en "Ejecutar" en "Archivo descargado - Advertencia de seguridad"

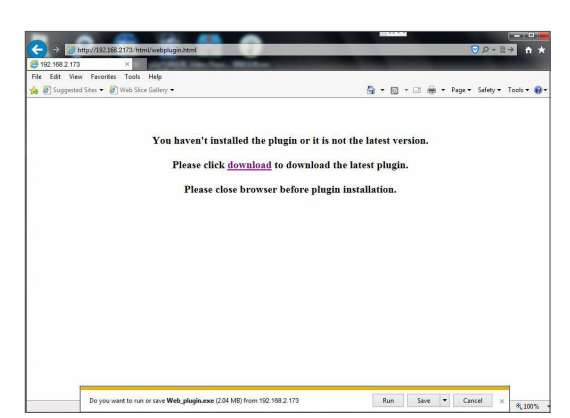

# vlication Manae

Haga clic en "Ejecutar" en el cuadro de advertencia "¿Desea ejecutar este software?"

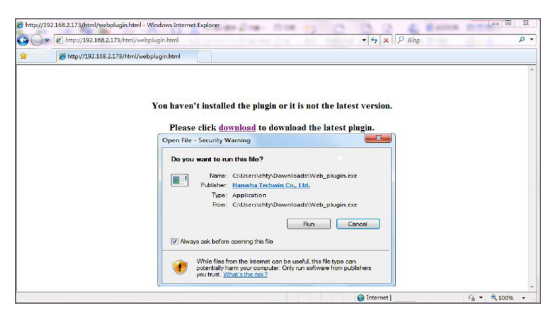

Haga clic en "Instalar" en el cuadro de diálogo "Configuración - Plugin Web".

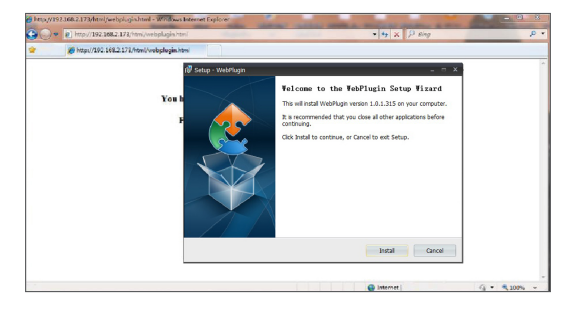

Cierre el navegador Internet Explorer y reinícielo. Introduzca la dirección IP del DVR en la barra de direcciones para acceder a la página de inicio de sesión.

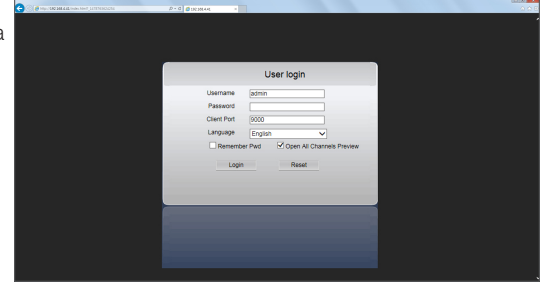

## Descarga e instalación de plug-in para Mac SAFARI

Introduzca la dirección IP del DVR en la barra de direcciones de Safari de Mac, por ejemplo, http://192.168.2.173:80, y haga clic en "descargar (download)" para descargar el plugin.

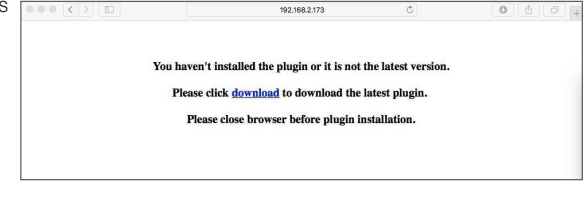

Localice el plugin descargado "WebPlugin.dmg" y haga doble clic sobre este.

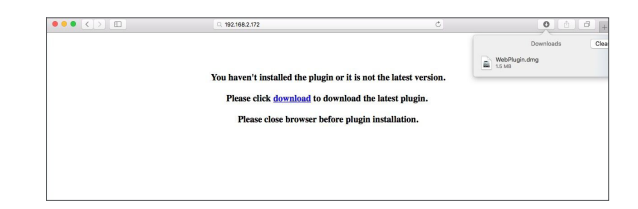

Para instalar el plugin, haga doble clic en "WebPlugin.pkg".

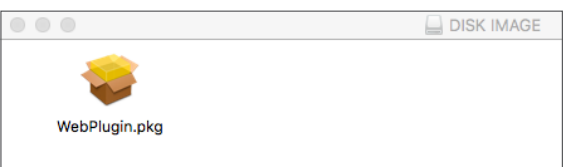

Haga clic en "Continuar" > "Instalar". Introduzca el nombre de usuario y contraseña para iniciar sesión en el ordenador Apple. Haga clic en "Instalar" > "Cerrar" para finalizar la instalación.

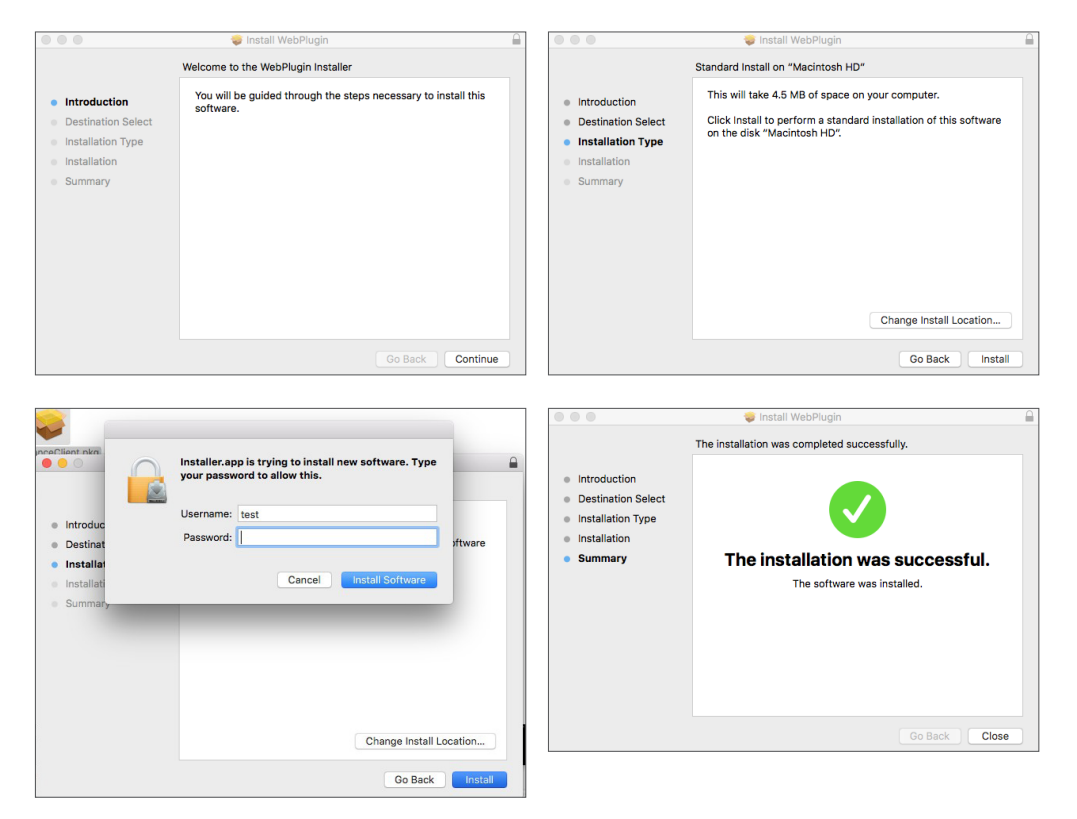

# Web Application Manager

Cierre el navegador Mac SAFARI y reinícielo. Introduzca la dirección IP del DVR en la barra de direcciones para acceder a la página de inicio de sesión.

 $\mathbb{Z}$  = La instrucción anterior es para instalar el plug inicial. Se puede utilizar el mismo plug-in para Internet Explorer, Google Chrome y Firefox. Si el plug-in para el sistema operativo Windows se instaló en IE, Firefox o Google Chrome una vez, puede utilizar IE, (que deberá ejecutarse como administrador), Firefox o Google Chrome para iniciar sesión en el DVR.

Si utiliza Google Chrome para conectarse, utilice la versión 43 o inferior. Puede introducir chrome://flags/#enable-npapi en la barra de URL de Google Chrome para encontrar y activar NPAPI. Tenga en cuenta que no es compatible con V45 o superior.

Al descargar e instalar el plugin en Firefox, cierre Firefox cuando se le pida. Una vez finalizada la instalación, puede reiniciar Firefox para iniciar sesión en el DVR.

Cuando se realiza una actualización del firmware, cierre los navegadores con el fin de que el nuevo plugin sustituya al anterior. Dependiendo de su situación, es posible que el plugin no funcione en su navegador. En este caso, instale el plugin disponible en el CD. (Web\_plugin\_Windows\_YYYY\_MM\_DD.exe para el sistema de Windows y WebPlugin\_Mac\_YYYY\_MM\_DD.dmg para Mac)

## Inicio de sesión en Web Application Manager

Después de la instalación de los plugins web, introduzca el nombre de usuario y contraseña, el número de puerto HTTP de entrada y el idioma de la interfaz. Hay una opción para abrir la vista previa de todos los canales, selecciónela para abrir todas las imágenes en vivo. Presione Iniciar sesión para iniciar sesión en el cliente y visitar el DVR de forma remota. La contraseña predeterminada está en blanco y el administrador está autorizado para modificar la contraseña. Establezca la contraseña de acuerdo con la introducción de la gestión de usuarios en la configuración del sistema.

Después de iniciar la sesión con éxito, entrará en la interfaz de monitoreo en tiempo real y el vídeo se conectará de forma automática.

## Interfaz en vivo

Inicie sesión y entre a la interfaz en vivo.

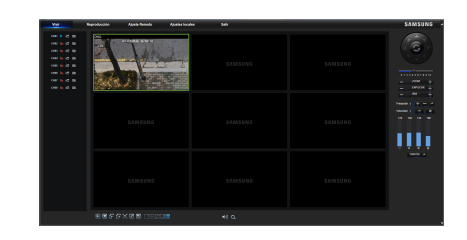

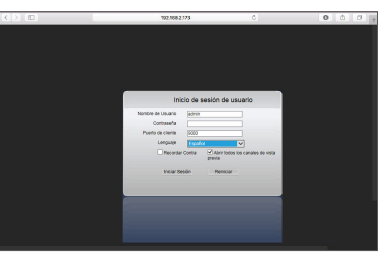

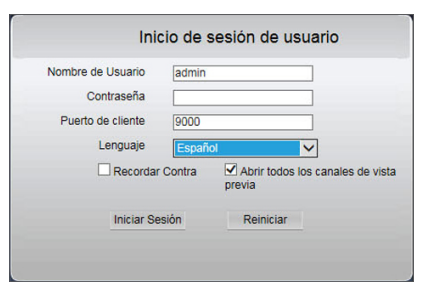

## Barra de menús

Barra de menús: En vivo, Reproducción, Configuración remota, Configuración local y Cerrar sesión.

### Visualización en vivo

Inicie sesión en Web Application Manager; el sistema estará predeterminado para entrar en la interfaz <En vivo>. Puede hacer clic en el botón [Reproducir] para abrir/cerrar las imágenes en directo, grabación in situ, captura y muchos modos de visualización en vivo.

Botones en una sola interfaz en vivo

 $\blacksquare$ 2 : Interruptor de volumen

 Interruptor de grabación: interruptor de grabación remota del cliente. La grabación se guarda automáticamente en una posición especificada del PC después de que la función haya sido activada.

 Instantánea: Captura la imagen en directo seleccionada y la guarda en una posición especificada del PC. La imagen se guarda en formato \*.bmp.

 $\blacktriangleright$  : Abre o cierra las imágenes en la ventana en vivo.

: Cambia el modo de visualización en la ventana del canal.

 $\boxed{\triangleright}$ : Abre todos los canales en vivo.

: Cierra todos los canales en vivo.

: Muestra el grupo de canales anterior.

 $\Box$  : Muestra el grupo de canales siguiente.

 : Haga clic para maximizar la ventana actual a pantalla completa. Haga clic derecho para abrir las opciones de menú y seleccione Salir de pantalla completa.

 : Mostrar la vista previa de todos los canales en sus proporciones originales. Pulse este icono de nuevo, las imágenes se extenderán.

## Control de vídeo

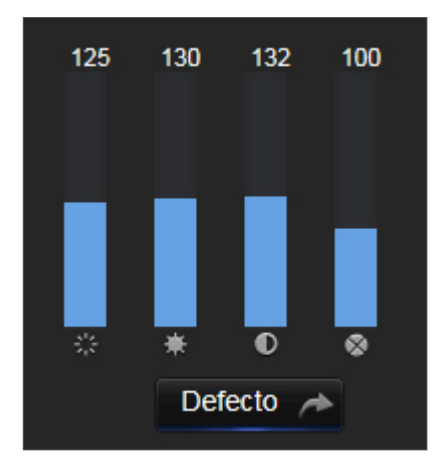

- **:** Ajusta la cromaticidad del vídeo.
- $\overline{\phantom{a}}$ : Aiusta el brillo del vídeo.
- **0** : Ajusta el contraste del vídeo.
- **·** · Ajusta la saturación del vídeo.

# viicatic

## Reproducción

Haga clic en [ | Playback | ] para entrar en la interfaz de reproducción y ver de forma remota las grabaciones del disco duro del DVR.

Es compatible con la reproducción de grabaciones de 1 a 4 canales.

## Búsqueda de grabación

Procedimiento de reproducción de la grabación

En primer lugar, seleccione la fecha que desea comprobar y marque de 1 a 4 canales. Cualquier archivo de grabación del canal actual a fecha actual aparecerá en la barra de estado de la interfaz.

En segundo lugar, seleccione el tipo de grabación (grabación normal, movimiento y todos) y los canales, y luego haga clic en  $\lceil \frac{Q \quad \text{search}}{Q} \rceil$ ; el panel de eje temporal mostrará el intervalo de tiempo específico. En el eje temporal, la parte roja es sinónimo de grabaciones de movimiento, la amarilla representa la grabación normal y la parte original establece que no hay grabaciones durante este período.

Antes de la reproducción, active la reproducción de 4 canales de forma sincrónica.

Si selecciona [  $\blacksquare$  synchronous playback ], significa que el canal seleccionado se

reproducirá de forma sincrónica; de lo contrario, podría controlar por separado la reproducción de canales.

En tercer lugar, inicie la reproducción

Haga clic en [  $\blacktriangleright$  ] para iniciar la reproducción de la grabación. Cuando el ratón se mueve sobre el eje temporal, el punto temporal de la posición actual se visualizará en la pantalla del eje temporal. Haga clic para localizar la grabación. Haga clic en el icono  $\lceil \mathbf{Q} \rceil$  o  $\lceil \mathbf{Q} \rceil$  para acercar/alejar la visualización de la barra temporal.

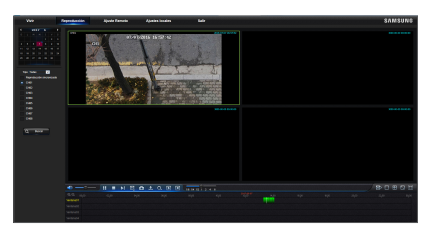

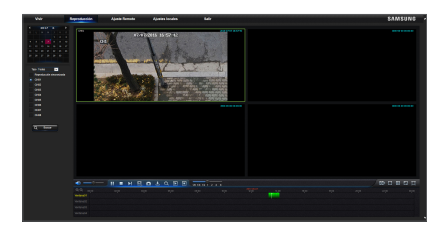

## Control de reproducción

10-0-1 NBOLQDB 581412 1 248

Barra de control de reproducción

#### Se muestra una breve descripción detallada en la siguiente lista. Tecla **descripción Descripción de la descripción** de la descripción  $\blacktriangleright$ Reproducción **Activar el interruptor de volumen**  $\mathbf{H}$ Pausa **Barra de ajuste del volument de ajuste del volument de ajuste del volument de ajuste del volument de ajuste del volument de ajuste del volument de la construction de la construction de la construction de la construc** Detener Reproducción lenta 1/2,1/4, 1/8, Reproducción  $\blacksquare$ rápida 1/2/4/8  $\blacktriangleright$ Por fotograma  $\blacksquare$ 民 Recorte de grabación  $\Box$   $\Box$  Modo de un solo canal  $\bullet$ Instantánea (m. 1982).<br>Nodo cuád. 土 Descargar **Pantalla completa Pantalla completa**  $\blacksquare$ Abrir todos los canales de reproducción  $\Box$  Detener toda la reproducción

 $\mathbb{R}$   $\Box$   $\mathbb{R}$ 

#### Recortar archivo de grabación

Después de abrir la reproducción, haga clic en el icono [  $E$ ] para recortar el archivo seleccionado; y haga clic de nuevo para detener la función de recorte. A continuación, el recorte de reproducción se realizará con éxito. El recorte de grabación se guarda en formato \*.264.

#### Función de instantánea

Mueva el ratón al canal que desea capturar y haga clic en el icono [  $\blacksquare$  ] para capturar las imágenes en directo de forma remota. Después de capturar las imágenes correctamente, aparecerá un cuadro de alerta de ruta.

El archivo capturado se guarda en formato .bmp.

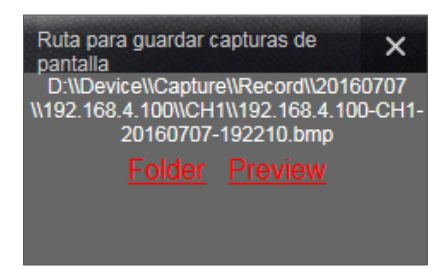

#### Descarga del archivo de grabación

Haga clic en el icono de descarga  $\left[\frac{1}{2}\right]$  de la barra de control para mostrar todo el archivo de grabaciones de acuerdo con las condiciones de búsqueda de los canales.

Seleccione el archivo de grabación que desea descargar y haga clic en [Iniciar descarga]. El sistema descargará el archivo de grabación en secuencias y lo guardará en el PC local. El archivo de descarga se mostrará en forma de porcentaje. Después de finalizar la descarga, aparecerá "Completo" en la barra de estado.

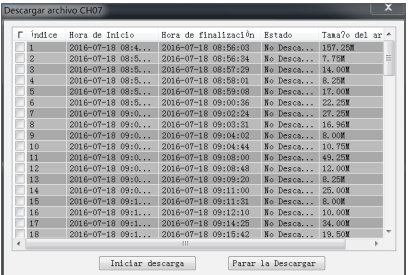

# Web Application Manager

## Configuración remota

Haga clic en Configuración remota para entrar en la interfaz que se muestra, incluyendo Visualización, Grabación, Captura, Red, Alarma, Dispositivo, Sistema y Avance.

## Visualización

En vivo

- • Canal: Seleccione el canal analógico o el canal digital.
- • Mostrar nombre: Active o desactive la presentación del nombre de la cámara.
- • Mostrar hora: Active o desactive la presentación de la hora.
- • Nombre del canal: Defina un nombre de cámara para la cámara.
- Hora de grabación: Cuando se activa, la hora se grabará en el vídeo.
- • Ocultar: Active o desactive el modo oculto de vídeo.

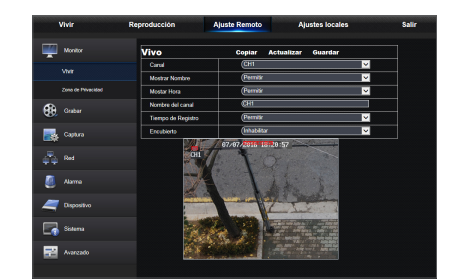

### Zona de privacidad

Cada canal puede establecer hasta 4 zonas de privacidad. Los parámetros relevantes deben ser coherentes con la configuración local del DVR. Seleccione las zonas que desea eliminar y haga clic en "Eliminar" y haga clic en "Guardar" en la esquina superior derecha.

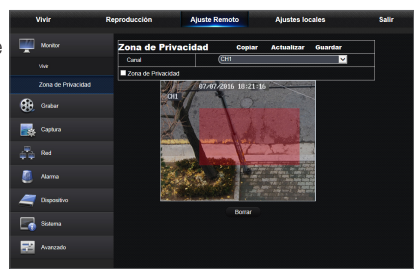

## Grabación

Haga clic en <Grabación> para desplegar las opciones secundarias: Parámetros y programación de grabación.

**1.** Parámetros de grabación. Los parámetros deben ser coherentes con la configuración local del DVR.

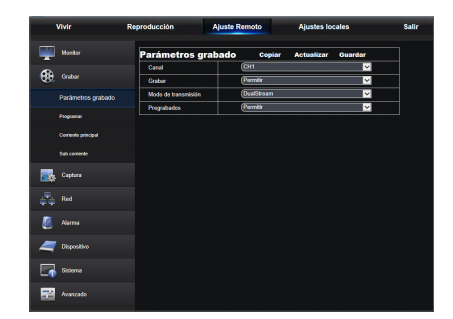

**2.** Programación de grabación. Los parámetros deben ser coherentes con la configuración local del DVR. Verde significa grabación normal; Amarillo representa detección de movimiento.

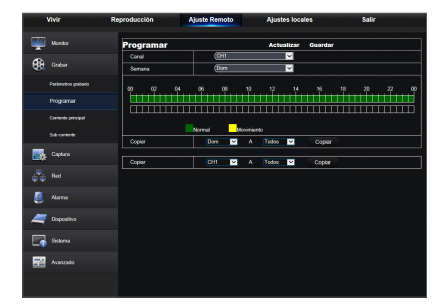

z<br>M

ы

nag e r

**3.** Transmisión principal: El usuario puede ajustar la transmisión principal. Los parámetros relevantes deben ser coherentes con la configuración local del DVR.

- **4.** Subtransmisión:
	- • Canal: Seleccione el canal analógico o el canal digital.
	- • Resolución: Seleccione la resolución de grabación.
	- • FPS: Seleccione la velocidad de fotogramas de grabación.
	- Modo de velocidad de bits: Seleccione la velocidad de bits personalizada o predeterminada.
	- • Velocidad de bits: Seleccione la velocidad de bits de grabación.

### **Captura**

#### **Captura**

- • Canal: Seleccione el canal analógico o el canal digital.
- • Captura automática: Active/desactive la captura automática.
- Modo de transmisión: Seleccione la transmisión principal o subtransmisión de la captura.
- • Intervalo normal: Seleccione el intervalo de tiempo de la captura normal.
- **· Intervalo de alarma**: Seleccione el intervalo de tiempo de captura de alarma
- • Captura manual: Active/Desactive la captura manual.

#### Programación de captura

- • Canal: Seleccione el canal analógico o el canal digital.
- • Normal: Configuración de captura convencional.
- • Movimiento: Configuración de captura por detección de movimiento.

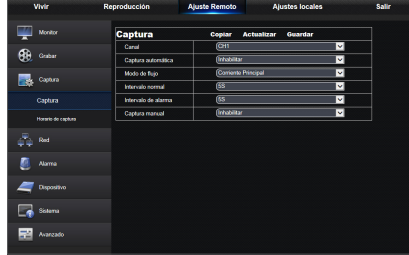

ē ◢  $\Box$ 廲

Ø ×,  $\Box$  see 國人

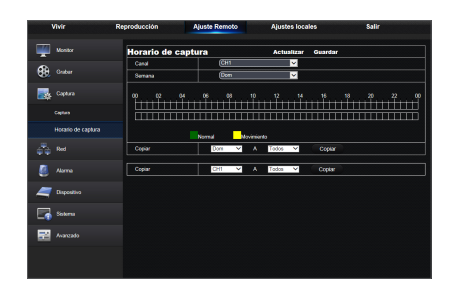

## Red

Despliegue <Red> para mostrar las opciones secundarias: Configuración de red, correo electrónico, RTSP, FTP y DDNS.

### Configuración de LAN

El DVR es compatible con los modos Estático/DHCP/PPPoE. El tipo de red predeterminado del sistema es <DHCP>. El usuario puede ajustar los parámetros según sea necesario. Después de que los parámetros de la red se modifiquen con éxito, el DVR se reiniciará automáticamente para aplicar la configuración.

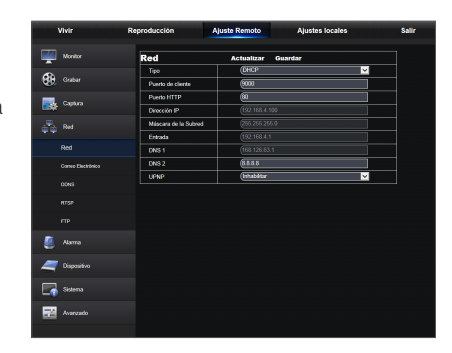

## Correo electrónico

Correo electrónico: Ajuste los parámetros de configuración de correo electrónico de la alarma del DVR, incluyendo la dirección de correo electrónico, cifrado, habilitación de correo electrónico e intervalo, etc. Los parámetros detallados deben ser coherentes con el ajuste local del DVR.

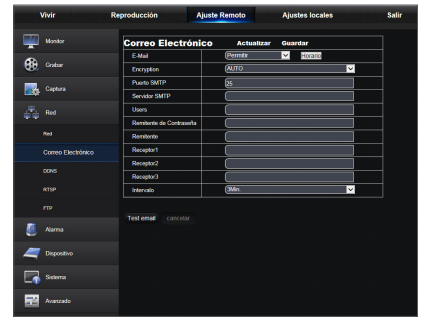

## **DDNS**

DDNS: Después de que un usuario aplique el servicio DDNS, puede activar la función <DDNS> en cualquier modo de tipo de red (Estática, DHCP y PPPoE). Y puede visitar de forma remota el DVR a través del nombre de dominio (http://nombre de dominio: nº de puerto HTTP). Cuando visite el DVR mediante el uso de DDNS, el usuario debe asegurarse de que el puerto e IP actual se puedan conectar normalmente en la red pública. Los detalles de la configuración, incluyendo la dirección del servidor, host, usuario y contraseña, deben ser coherentes con la configuración local del DVR.

Haga clic en "Probar DDNS". Si la conexión se realiza correctamente, se indicará: "La prueba de DDNS es correcta"

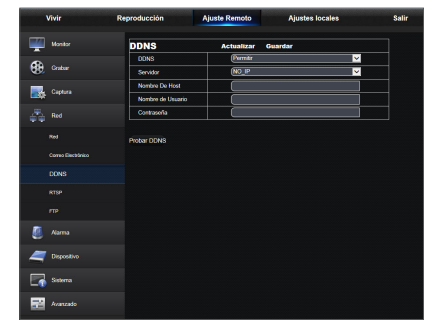

## **RTSP**

Los parámetros relevantes deben ser coherentes con la configuración local del DVR.

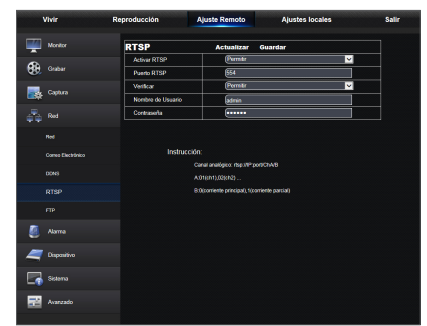

## FTP

Los parámetros relevantes deben ser coherentes con la configuración local del DVR.

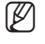

Se recomienda el uso del software FTP Filezilla de código abierto y uso gratuito. El uso de otro software de FTP puede causar anormalidades en la imagen.

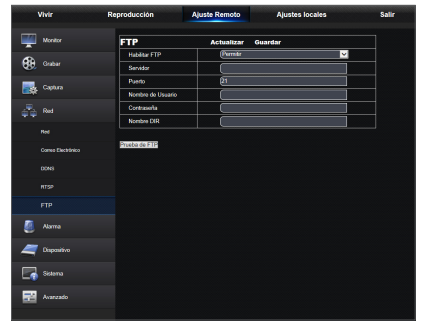

## Alarma

La configuración de la alarma incluye los parámetros de detección de movimiento.

## Detección de movimiento

Configure la sensibilidad, la salida de alarma, grabación de alarma y captura de alarma, etc. La configuración debe ser coherente con la configuración local del DVR.

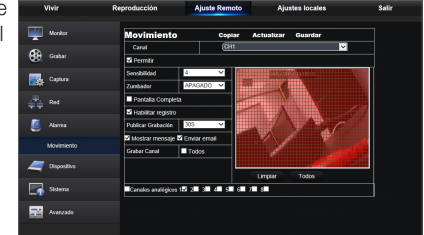

## Dispositivo

Haga clic en <Dispositivo> para desplegar las sub-opciones: HDD, PTZ.

## HDD

El usuario puede comprobar el estado del disco duro del DVR y la hora de sobreescritura. La configuración detallada debe ser coherente con la configuración local del DVR.

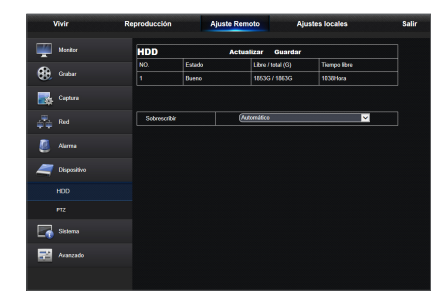

## PTZ

El usuario puede ajustar los parámetros pertinentes de PTZ. La configuración detallada debe ser coherente con la configuración local de DVR.

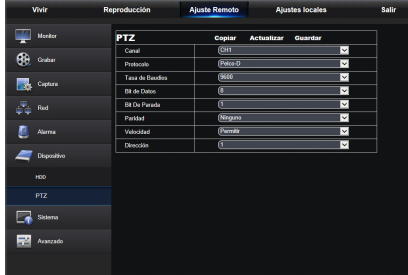

## Sistema

Haga clic en la opción <Sistema> para desplegar las opciones secundarias: General, Usuarios e Información.

## **General**

El usuario puede seleccionar el idioma del DVR y del sistema de vídeo, y el formato de fecha, la hora de presentación, los parámetros DST y NTP. La configuración detallada debe ser coherente con la configuración local del DVR.

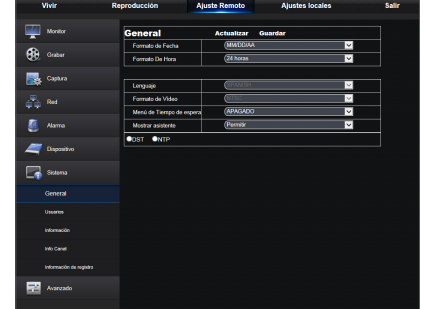

## Usuarios

El usuario puede configurar el nombre de usuario y la contraseña y la configuración detallada debe ser coherente con la configuración local del DVR.

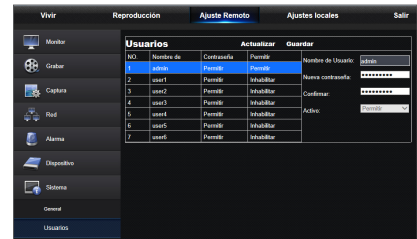

## Información

El usuario puede buscar el nombre del dispositivo, número de dispositivo, tipo de dispositivo, dirección MAC, versión del software, versión de IE y versión de hardware del DVR.

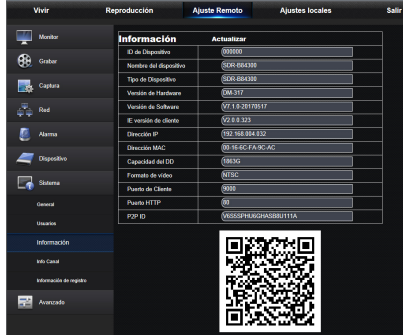

## Información del canal

Muestra toda la información pertinente de todos los canales de la cámara.

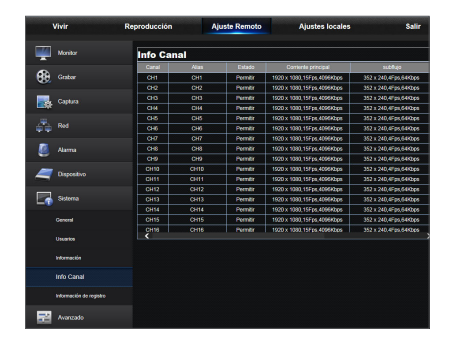

## Información de grabación

Muestra la información pertinente sobre el vídeo de todas las cámaras.

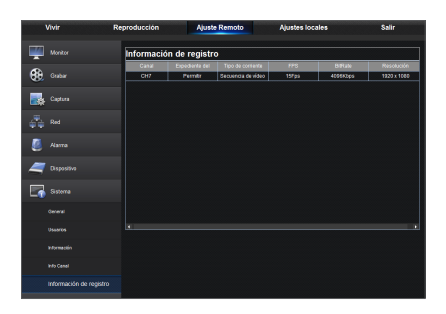

# b Application Manager

## Opciones avanzadas

Haga clic en Opciones avanzadas para desplegar las opciones secundarias: Actualización de Firmware, Cargar valores predeterminados, Eventos y Mantenimiento.

### Actualización de firmware

El usuario puede actualizar remotamente el sistema DVR.

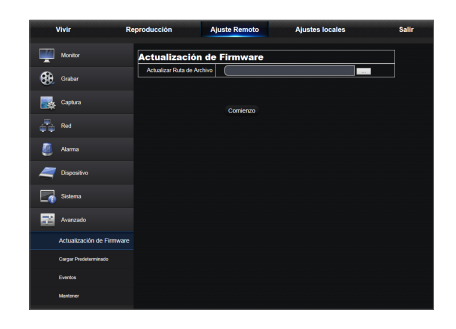

### Procedimiento de actualización

En primer lugar, seleccione la ruta del archivo de actualización. El formato de archivo es \*.sw.

En segundo lugar, haga clic en "Inicio" para iniciar la actualización. El progreso de la actualización se puede ver en la pantalla.

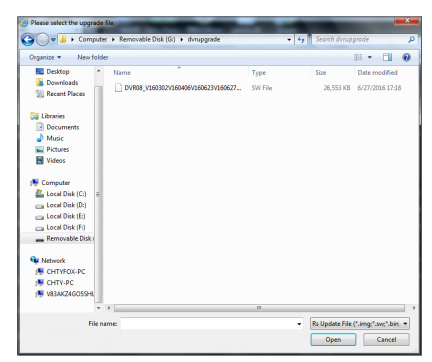

## Cargar valores predeterminados

El usuario puede restaurar de forma remota los parámetros predeterminados del DVR, con el mismo método de configuración del DVR.

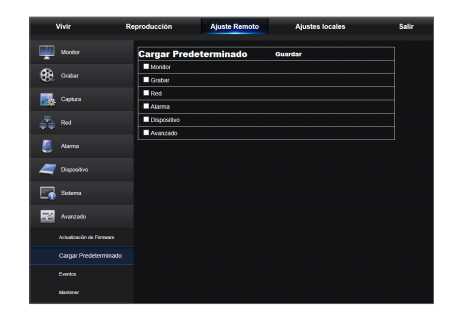

## Eventos

El usuario puede configurar el tipo de evento, timbre, el envío de correo electrónico, mostrar mensaje y otros parámetros. La configuración detallada debe ser coherente con la configuración local del DVR.

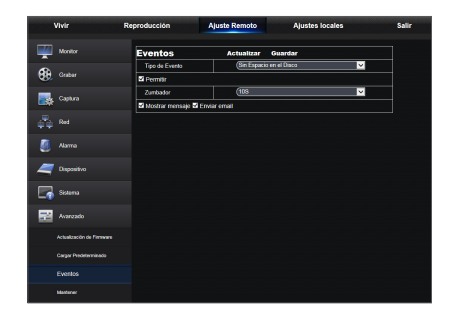

## ● W eb Applicatio z<br>M nag e r

## Mantenimiento

Le permite configurar de forma remota l la hora de mantenimiento automático para el DVR. La configuración detallada debe ser coherente con la configuración local del DVR.

## Configuración local

El usuario puede establecer la Ruta de grabación (guardar la grabación en vivo y el archivo de recorte de reproducción), la ruta de descarga de archivo remoto, la ruta para las instantáneas de imágenes capturadas, el intervalo para cambiar los archivos de grabación (hora de empaquetado) y el tipo de archivo (H264 y AVI).

## Cerrar sesión

Haga clic en [ salir | ] para cerrar la sesión y volver a la interfaz de inicio de sesión.

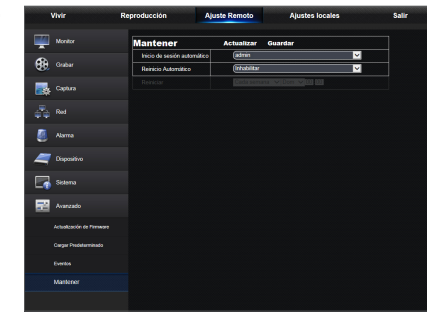

## Aplicación móvil

## Teléfonos Android/Tabletas

**1.** Abra Play Store para buscar WiseView y haga clic en "INSTALAR" para instalar.

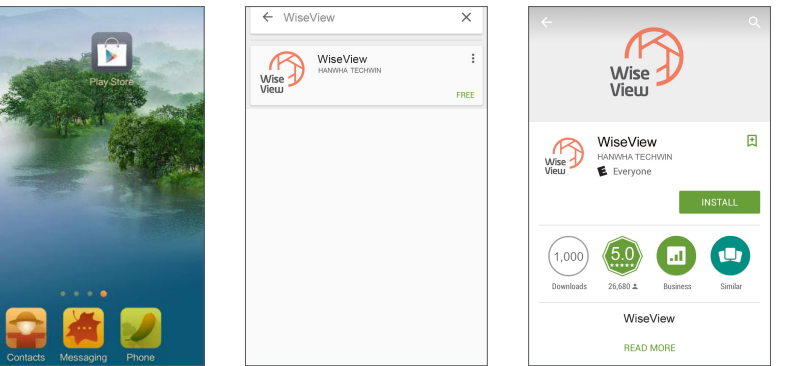

2. Después de la instalación, abra WiseView y seleccione "Dispositivo". A continuación, haga clic en [ **iii** ] para agregar un nuevo dispositivo.

Escanee el código QR bajo la página de Información de sistema en el DVR local. A continuación, introduzca el puerto de cliente, nombre de usuario y contraseña, y haga clic en Guardar para iniciar sesión en el dispositivo.

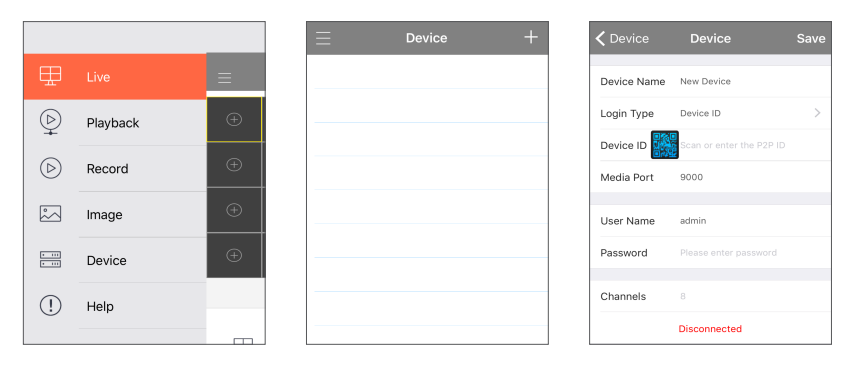

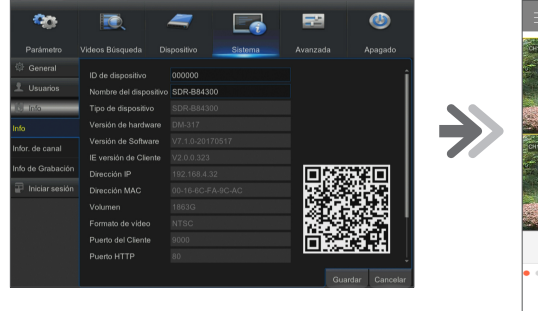

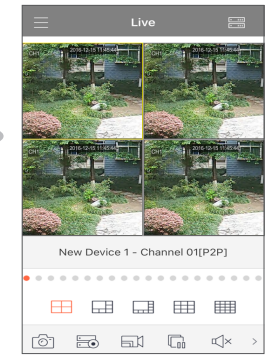

## ● Aplic aci ó n  $\leq$ ó<br>L

## iPhone/iPad

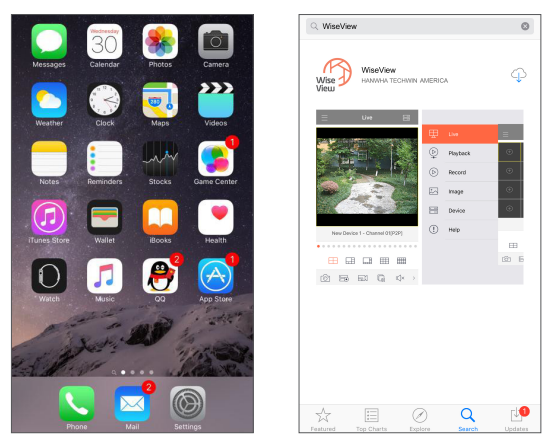

**1.** Abra App Store para buscar WiseView, y haga clic en el icono  $\lceil \bigcirc \bigcirc \rceil$  para instalar.

2. Abra WiseView, y vaya al dispositivo. Haga clic en [ <sup>...</sup> ] para agregar un nuevo dispositivo. Escanee el código QR bajo la página de Información de sistema en el DVR local. A continuación, introduzca el puerto de cliente, nombre de usuario y contraseña, y haga clic en Guardar para iniciar sesión en el dispositivo.

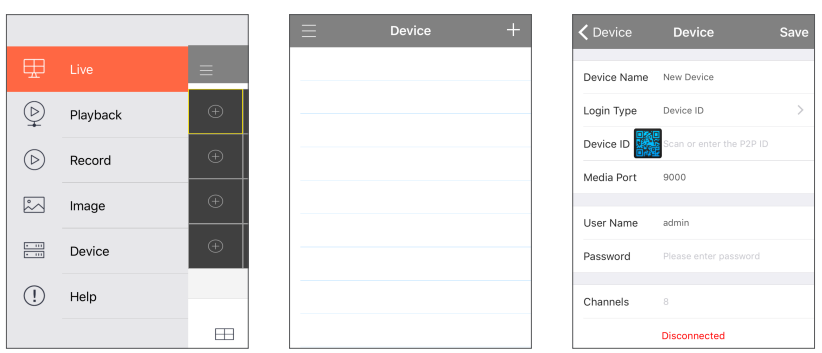

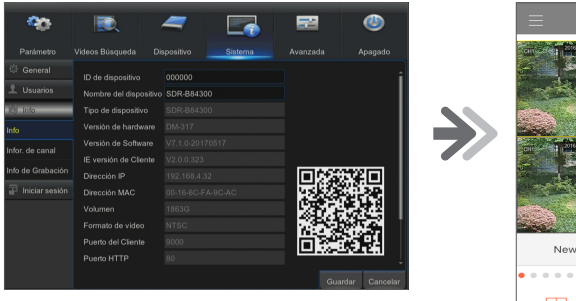

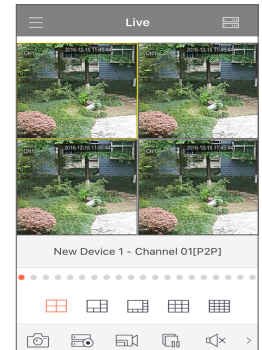

## Solución de problemas

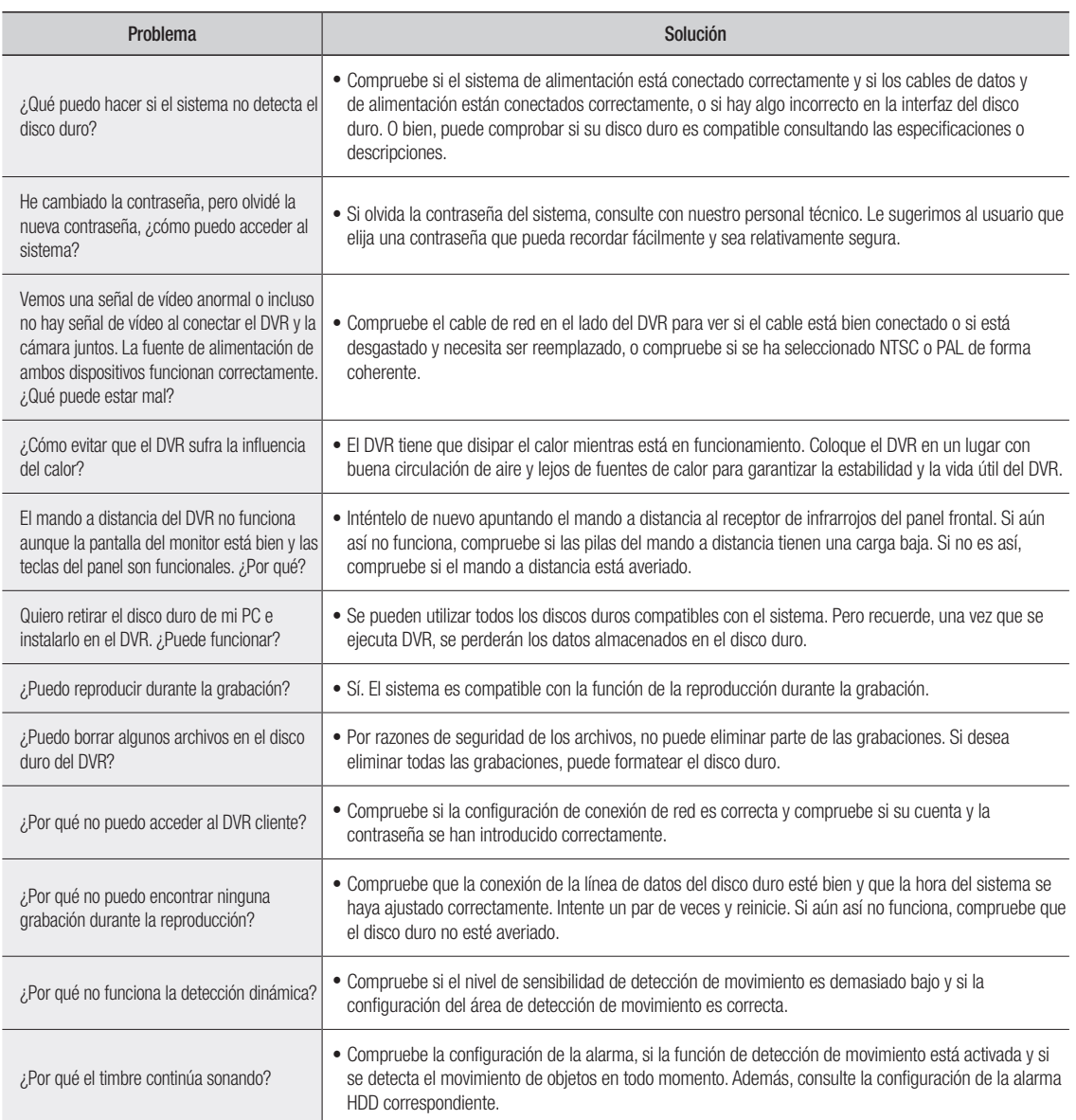

## Mantenimiento de uso

- **1.** Para apagar el DVR, cierre el sistema en primer lugar y luego desconecte la alimentación. No desconecte la alimentación directamente o los datos del disco duro se perderán o dañarán.
- **2.** Mantenga el DVR lejos de fuentes de calor o de lugares calientes.
- **3.** Limpie el polvo de la parte interna con regularidad. Asegúrese de que el DVR tiene una buena ventilación a fin de garantizar la buena disipación del calor.
- **4.** No conecte cables de audio y vídeo en actividad. Se pueden dañar los puertos.
- **5.** Compruebe el cable del HDD y el cable de datos regularmente para ver si sufren deterioro.
- **6.** Evite que las señales de audio y vídeo del DVR sufran interferencias debidas a otros dispositivos electrónicos, y evite que el disco duro se dañe por la electricidad estática y el voltaje inducido. Si el cable de red se conecta con frecuencia, se sugiere reemplazar la línea de conexión con regularidad o la señal de entrada puede mostrar inestabilidad.
- **7.** Este es un producto de clase A. Puede causar interferencias inalámbricas. En esta situación, es necesario que el usuario tome medidas.

## **ESPECIFICACIONES**

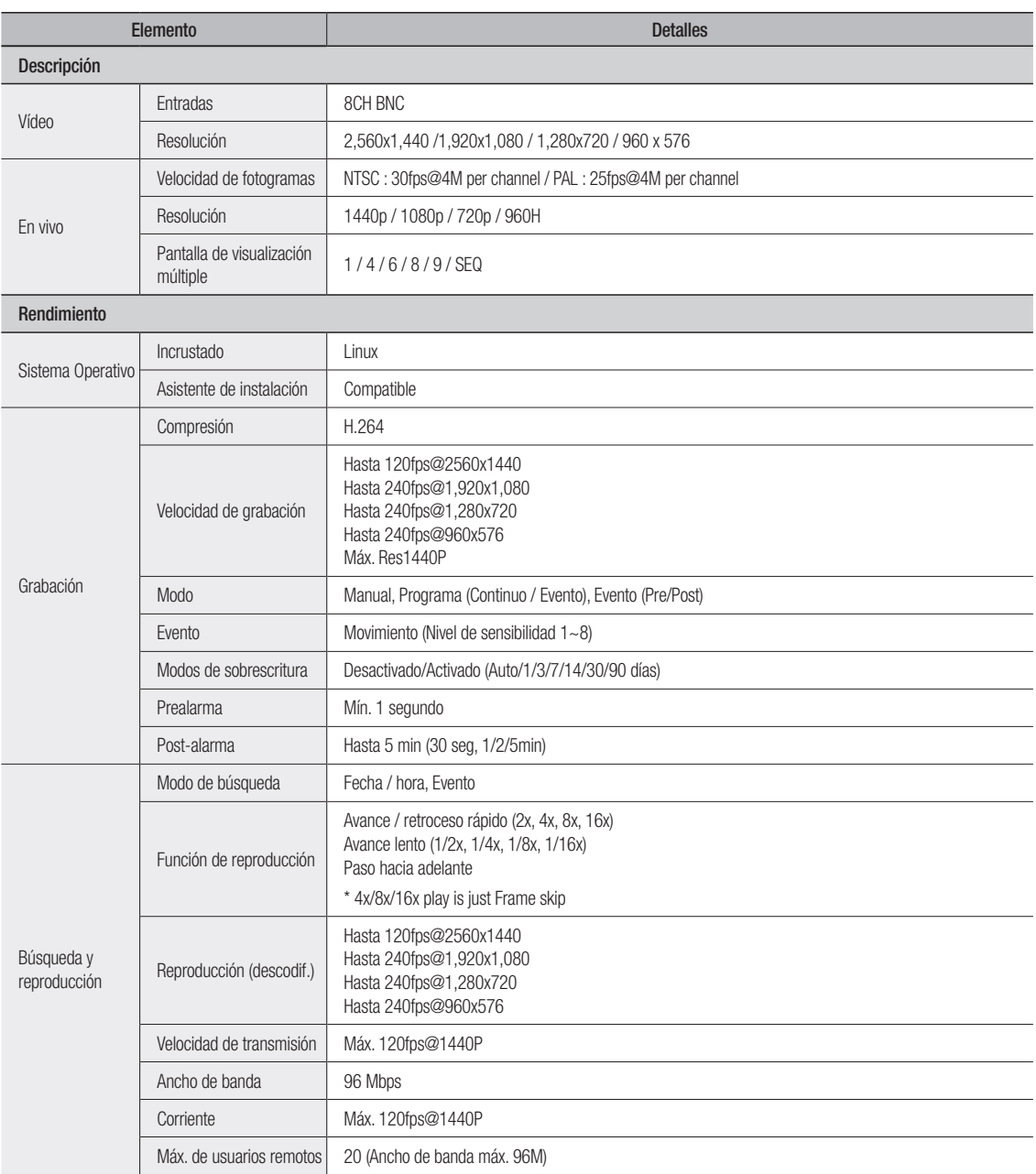

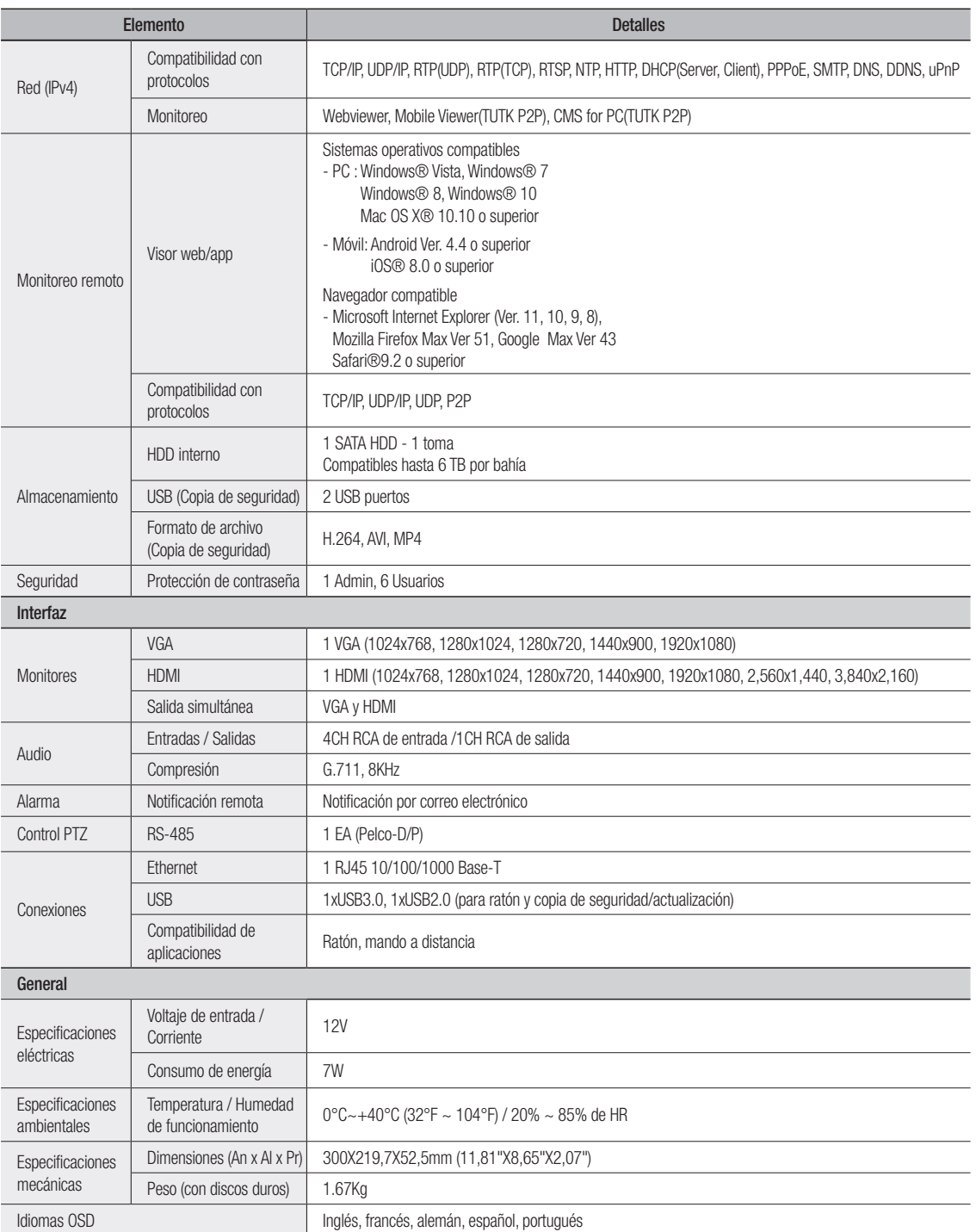

## Anexo

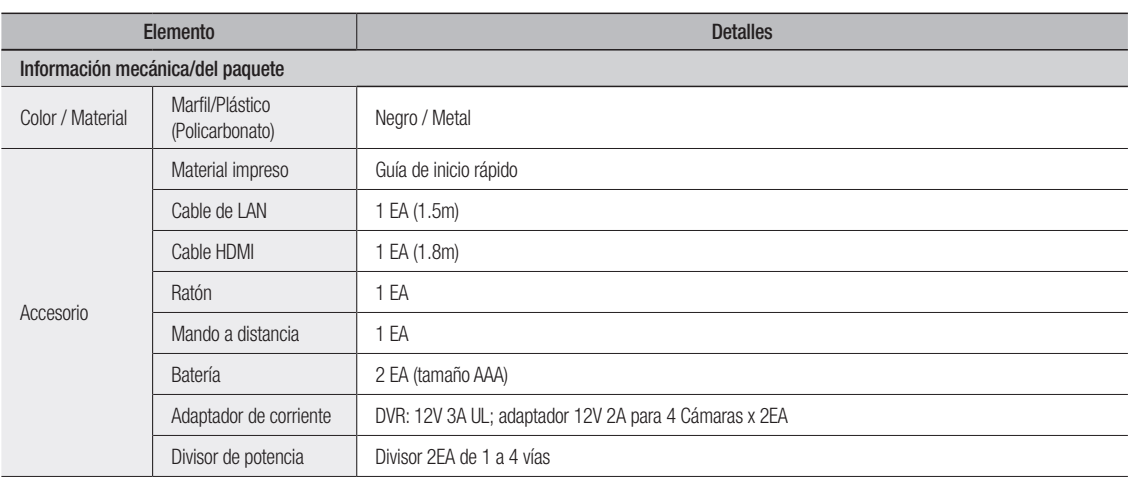

## **DIMENSIONES**

Unidad: mm (pulgadas)

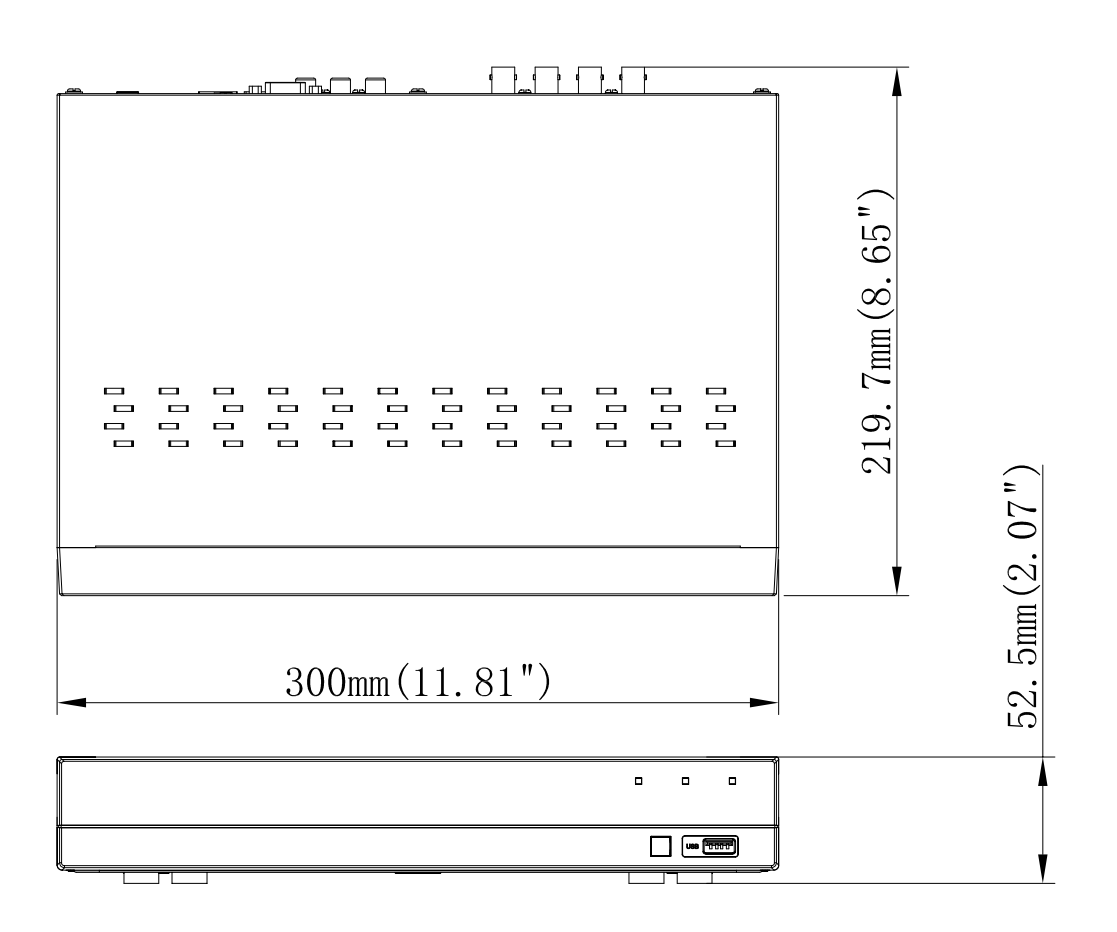

## oPen Source AnnounceMent Open Source Announcement

The software included in this product contains copyrighted software that is licensed under the GPL/LGPL. You may obtain the<br>Corresponding Source code from us for a period of three years after our last shipment of this prod

If you want to obtain the Corresponding Source code in the physical medium such as CD-ROM, the cost of physically performing source distribution might be charged.

#### gnu generAL PubLIc LIcenSe

Version 2, June 1991

Copyright (C) 1989, 1991 Free Software Foundation, Inc. 51 Franklin Street, Fifth Floor, Boston, MA 02110-1301, USA

Everyone is permitted to copy and distribute verbatim copies of this license document, but changing it is not allowed.

#### Preamble

The licenses for most software are designed to take away your freedom to share and change it. By contrast, the GNU General Public License is intended to guarantee your freedom to share and change free software to make sure the software is free for all its users. This General Public License applies to most of the Free Software Foundation's software and to any other program whose authors commit to using it. (Some other Free Software Foundation software is covered by the GNU Lesser General Public License instead.) You can apply it to your programs, too.

When we speak of free software, we are referring to freedom, not price. Our General Public Licenses are designed to make sure that you have the freedom to distribute copies of free software (and charge for this service if you wish), that you receive source code or can get it if you want it, that you can change the software or use pieces of it in new free programs; and that you know you can do these things.

To protect your rights, we need to make restrictions that forbid anyone to deny you these rights or to ask you to surrender the rights. These restrictions translate to certain responsibilities for you if you distribute copies of the software, or if you modify it.

For example, if you distribute copies of such a program, whether gratis or for a fee, you must give the recipients all the rights that you have. You must make sure that they, too, receive or can get the source code. And you must show them these terms so they know their rights.

We protect your rights with two steps:

(1) copyright the software, and (2) offer you this license which gives you legal permission to copy, distribute and/or modify the software.

Also, for each author's protection and ours, we want to make certain that everyone understands that there is no warranty for this free software. If the software is modified by someone else and passed on, we want its recipients to know that what they have is not the original, so that any problems introduced by others will not reflect on the original authors' reputations.

Finally, any free program is threatened constantly by software patents. We wish to avoid the danger that redistributors of a free program will individually obtain patent licenses, in effect making the program proprietary. To prevent this, we have made it clear that any patent must be licensed for everyone's free use or not licensed at all. The precise terms and conditions for copying, distribution and modification follow.

### TERMS AND CONDITIONS FOR COPYING, DISTRIBUTION AND MODIFICATION

Version 2, June 1991

Copyright (C) 1989, 1991 Free Software Foundation, Inc. 51 Franklin S

0. This License applies to any program or other work which contains a notice placed by the copyright holder saying it may be distributed under the terms of this General Public License. The "Program", below, refers to any such program or work, and a "work based on the Program"<br>means either the Program or any derivative work under copyright law:<br>that is to say, a work containing the Program or a portion of it, either verbatim or with modifications and/or translated into another language. (Hereinafter, translation is included without limitation in the term "modification".) Each licensee is addressed as "you".

Activities other than copying, distribution and modification are not covered by this License; they are outside its scope. The act of running<br>the Program is not restricted and the output from the Program is the Program is not restricted, and the output from the Program is covered only if its contents constitute a work based on the Program (independent of having been made by running the Program). Whether that is true depends on what the Program does.

1. You may copy and distribute verbatim copies of the Program's source code as you receive it, in any medium, provided that you conspicuously and appropriately publish on each copy an appropriate copyright notice and disclaimer of warranty; keep intact all the notices that refer to this License and to the absence of any warranty; and give any other recipients of the Program a copy of this License along with the Program.

You may charge a fee for the physical act of transferring a copy, and you may at your option offer warranty protection in exchange for a fee.

2. You may modify your copy or copies of the Program or any portion of it, thus forming a work based on the Program, and copy and distribute such modifications or work under the terms of Section 1 above, provided that you also meet all of these conditions:

- provided that you also meet all of these conditions: a) You must cause the modified files to carry prominent notices stating that you changed the files and the date of any change.
	- b) You must cause any work that you distribute or publish, that in whole or in part contains or is derived from the Program or any part thereof, to be licensed as a whole at no charge to all third parties under the terms of this License.
	- c) If the modified program normally reads commands interactively when run, you must cause it, when started running for such interactive use in the most ordinary way, to print or display an announcement including an appropriate copyright notice and a notice that there is no warranty (or else, saying that you provide a warranty) and that users may redistribute the program under these conditions, and telling the user how to view a copy of this License. (Exception: if the Program itself is interactive but does not normally print such an announcement, your work based on the Program is not required to print an announcement.)

These requirements apply to the modified work as a whole. If identifiable<br>sections of that work are not derived from the Program, and can be<br>reasonably considered independent and separate works in themselves, then this License, and its terms, do not apply to those sections when<br>you distribute them as separate works. But when you distribute the<br>same sections as part of a whole which is a work based on the Program, the distribution of the whole must be on the terms of this License, whose permissions for other licensees extend to the entire whole, and thus to each and every part regardless of who wrote it.

Thus, it is not the intent of this section to claim rights or contest your rights to work written entirely by you; rather, the intent is to exercise the right to control the distribution of derivative or collective works based on the Program.

In addition, mere aggregation of another work not based on the Program with the Program (or with a work based on the Program) on a volume of a storage or distribution medium does not bring the other work under the scope of this License.

3. You may copy and distribute the Program (or a work based on it, under Section 2) in object code or executable form under the terms of Sections 1 and 2 above provided that you also do one of the following:

- a) Accompany it with the complete corresponding machine-readable source code, which must be distributed under the terms of Sections 1 and 2 above on a medium customarily used for software interchange; or,
- b) Accompany it with a written offer, valid for at least three years, to give any third party, for a charge no more than your cost of physically performing source distribution, a complete machinereadable copy of the corresponding source code, to be distributed under the terms of Sections 1 and 2 above on a medium customarily used for software interchange; or,

c) Accompany it with the information you received as to the offer to distribute corresponding source code. (This alternative is allowed only for noncommercial distribution and only if you received the program in object code or executable form with such an offer, in accord with Subsection b above.)

The source code for a work means the preferred form of the work for making modifications to it. For an executable work, complete source code means all the source code for all modules it contains, plus any associated interface definition files, plus the scripts used to control compilation and installation of the executable. However, as a special exception, the source code distributed need not include anything that is normally distributed (in either source or binary form) with the major components (compiler, kernel, and so on) of the operating system on which the executable runs, unless that component itself accompanies the executable.

If distribution of executable or object code is made by offering access to copy from a designated place, then offering equivalent access to copy the source code from the same place counts as distribution of the source code, even though third parties are not compelled to copy the source along with the object code.

4. You may not copy, modify, sublicense, or distribute the Program<br>except as expressly provided under this License. Any attempt otherwise<br>to copy, modify, sublicense or distribute the Program is void, and will<br>automaticall have their licenses terminated so long as such parties remain in full compliance.

5. You are not required to accept this License, since you have not signed it. However, nothing else grants you permission to modify or distribute the Program or its derivative works. These actions are prohibited by law if you do not accept this License. Therefore, by<br>modifying or distributing the Program (or any work based on the<br>Program), you indicate your acceptance of this License to do so, and all its terms and conditions for copying, distributing or modifying the Program or works based on it.

6. Each time you redistribute the Program (or any work based on the Program), the recipient automatically receives a license from the original licensor to copy, distribute or modify the Program subject to these terms and conditions. You may not impose any further restrictions on the recipients' exercise of the rights granted herein. You are not responsible for enforcing compliance by third parties to this License.

 $7.$  If, as a consequence of a court judgment or allegation of patent<br>infringement or for any other reason (not limited to patent issues),<br>conditions are imposed on you (whether by court order, agreement or<br>otherwise) tha distribute the Program at all. For example, if a patent license would not<br>permit royalty-free redistribution of the Program by all those who receive<br>copies directly or indirectly through you, then the only way you could satisfy both it and this License would be to refrain entirely from distribution of the Program.

If any portion of this section is held invalid or unenforceable under any particular circumstance, the balance of the section is intended to apply and the section as a whole is intended to apply in other circumstances.

It is not the purpose of this section to induce you to infringe any patents<br>or other property right claims or to contest validity of any such claims;<br>this section has the sole purpose of protecting the integrity of the fre software distribution system, which is implemented by public license<br>practices. Many people have made generous contributions to the wide<br>range of software distributed through that system in reliance on consistent application of that system; it is up to the author/donor to decide if he or she is willing to distribute software through any other system and a licensee cannot impose that choice.

This section is intended to make thoroughly clear what is believed to be a consequence of the rest of this License.

8. If the distribution and/or use of the Program is restricted in certain countries either by patents or by copyrighted interfaces, the original copyright holder who places the Program under this License may add an explicit geographical distribution limitation excluding those countries, so that distribution is permitted only in or among countries not thus excluded. In such case, this License incorporates the limitation as if written in the body of this License.

9. The Free Software Foundation may publish revised and/or new versions of the General Public License from time to time. Such new versions will be similar in spirit to the present version, but may differ in detail to address new problems or concerns.

Each version is given a distinguishing version number. If the Program specifies a version number of this License which applies to it and "any later version", you have the option of following the terms and conditions either of that version or of any later version published by the Free Software Foundation. If the Program does not specify a version number

of this License, you may choose any version ever published by the Free Software Foundation.

**10.** It you wish to incorporate parts of the Program into other free<br>programs whose distribution conditions are different, write to the author<br>to ask for permission. For software which is copyrighted by the Free<br>Software sometimes make exceptions for this. Our decision will be guided by the two goals of preserving the free status of all derivatives of our free software and of promoting the sharing and reuse of software generally.

#### no WArrAntY

11. BECAUSE THE PROGRAM IS LICENSED FREE OF CHARGE,<br>THERE IS NO WARRANTY FOR THE PROGRAM, TO THE EXTENT<br>PERMITTED BY APPLICABLE LAW. EXCEPT WHEN OTHERWISE<br>STATED IN WRITING THE COPYRIGHT HOLDERS AND/OR OTHER PARTIES PHOVIDE I HE PHOGRAM "AS IS" WITHOUT WARRANTY<br>OF ANY KIND, EITHER EXPRESSED OR IMPLIED, INCLUDING, BUT<br>NOT LIMITED TO, THE IMPLIED WARRANTIES OF MERCHANTABILITY AND FITNESS FOR A PARTICULAR PURPOSE. THE ENTIRE HISK AS TO THE QUALITY AND PERFORMANCE OF<br>THE PROGRAM IS WITH YOU. SHOULD THE PROGRAM PROVE<br>DEFECTIVE, YOU ASSUME THE COST OF ALL NECESSARY SERVICING, REPAIR OR CORRECTION.

12. IN NO EVENT UNLESS REQUIRED BY APPLICABLE LAW OR AGHEED TO IN WHITING WILL ANY COPYHIGHT HOLDER, OH ANY<br>OTHER PARTY WHO MAY MODIFY AND/OR REDISTRIBUTE THE<br>PROGRAM AS PERMITTED ABOVE, BE LIABLE TO YOU FOR<br>DAMAGES, INCLUDING ANY GENERAL, SPECIAL, INCIDENTAL OR<br>CONSEQUENTIA INABILITY TO USE THE PROGRAM (INCLUDING BUT NOT LIMITED TO LOSS OF DATA OR DATA BEING RENDERED INACCURATE OR LOSSES SUSTAINED BY YOU OR THIRD PARTIES OR A FAILURE OF THE PROGRAM TO OPERATE WITH ANY OTHER PROGRAMS), EVEN IF SUCH HOLDER OR OTHER PARTY HAS BEEN ADVISED OF THE POSSIBILITY OF SUCH DAMAGES.

#### END OF TERMS AND CONDITIONS

#### How to Apply These Terms to Your New Programs

If you develop a new program, and you want it to be of the greatest possible use to the public, the best way to achieve this is to make it free software which everyone can redistribute and change under these terms.

To do so, attach the following notices to the program. It is safest to attach them to the start of each source file to most effectively convey the exclusion of warranty; and each file should have at least the "copyright" line and a pointer to where the full notice is found.

one line to give the program's name and an idea of what it does.

Copyright (C) yyyy name of author

This program is free software; you can redistribute it and/or modify it under the terms of the GNU General Public License as published by the Free Software Foundation; either version 2 of the License, or (at your option) any later version.

This program is distributed in the hope that it will be useful, but WITHOUT ANY WARRANTY; without even the implied warranty of<br>MERCHANTABILITY or FITNESS FOR A PARTICULAR PURPOSE. See the GNU General Public License for more details.

You should have received a copy of the GNU General Public License along with this program; if not, write to the Free Software Foundation, Inc., 51 Franklin Street, Fifth Floor, Boston, MA 02110-1301, USA.

Also add information on how to contact you by electronic and paper mail. If the program is interactive, make it output a short notice like this when it starts in an interactive mode:

Gnomovision version 69, Copyright (C) year name of author Gnomovision comes with ABSOLUTELY NO WARRANTY; for details type 'show w'. This is free software, and you are welcome to redistribute it under certain conditions; type 'show c' for details.

The hypothetical commands 'show w' and 'show c' should show the appropriate parts of the General Public License. Of course, the commands you use may be called something other than 'show w' and 'show c'; they could even be mouse-clicks or menu items--whatever suits your program.

You should also get your employer (if you work as a programmer) or your school, if any, to sign a "copyright disclaimer" for the program, if necessary. Here is a sample; alter the names:

Yoyodyne, Inc., hereby disclaims all copyright interest in the program 'Gnomovision' (which makes passes at compilers) written by James Hacker.

signature of Ty Coon, 1 April 1989 Ty Coon, President of Vice This<br>General Public License does not permit incorporating your program into proprietary programs. If your program is a subroutine library, you may

consider it more useful to permit linking proprietary applications with the library. If this is what you want to do, use the GNU Lesser General Public License instead of this License.

#### gnu generAL PubLIc LIcenSe

Version 3, 29 June 2007

Copyright © 2007 Free Software Foundation, Inc. <http://fsf.org/> Everyone is permitted to copy and distribute verbatim copies of this license document, but changing it is not allowed.

#### Preamble

The GNU General Public License is a free, copyleft license for software and other kinds of works.

The licenses for most software and other practical works are designed to take away your freedom to share and change the works. By contrast, the GNU General Public License is intended to guarantee your freedom to share and change all versions of a program--to make sure it remains free software for all its users. We, the Free Software Foundation, use the GNU General Public License for most of our software; it applies also to any other work released this way by its authors. You can apply it to your programs, too.

When we speak of free software, we are referring to freedom, not price. Our General Public Licenses are designed to make sure that you have the freedom to distribute copies of free software (and charge for them if you wish), that you receive source code or can get it if you want it, that you can change the software or use pieces of it in new free programs, and that you know you can do these things.

To protect your rights, we need to prevent others from denying you these rights or asking you to surrender the rights. Therefore, you have certain responsibilities if you distribute copies of the software, or if you modify it: responsibilities to respect the freedom of others.

For example, if you distribute copies of such a program, whether gratis or for a fee, you must pass on to the recipients the same freedoms that you received. You must make sure that they, too, receive or can get the source code. And you must show them these terms so they know their rights.

Developers that use the GNU GPL protect your rights with two steps: (1) assert copyright on the software, and (2) offer you this License giving you legal permission to copy, distribute and/or modify it.

For the developers' and authors' protection, the GPL clearly explains that there is no warranty for this free software. For both users' and<br>authors' sake, the GPL requires that modified versions be marked as<br>changed, so that their problems will not be attributed erroneously to authors of previous versions.

Some devices are designed to deny users access to install or run modified versions of the software inside them, although the manufacturer can do so. This is fundamentally incompatible with the aim of protecting users' freedom to change the software. The systematic pattern of such abuse occurs in the area of products for individuals to use, which is precisely where it is most unacceptable. Therefore, we have designed this version of the GPL to prohibit the practice for those products. If such problems arise substantially in other<br>domains, we stand ready to extend this provision to those domains in<br>future versions of the GPL, as needed to protect the freedom of users.

Finally, every program is threatened constantly by software patents. States should not allow patents to restrict development and use of software on general-purpose computers, but in those that do, we wish to avoid the special danger that patents applied to a free program could make it effectively proprietary. To prevent this, the GPL assures that patents cannot be used to render the program non-free.

The precise terms and conditions for copying, distribution and modification follow.

#### **TERMS AND CONDITIONS**

#### 0. Definitions.

"This License" refers to version 3 of the GNU General Public License. "Copyright" also means copyright-like laws that apply to other kinds of works, such as semiconductor masks.

" I he Program" refers to any copyrightable work licensed under this<br>License. Each licensee is addressed as "you". "Licensees" and "recipients" may be individuals or organizations.

To "modify" a work means to copy from or adapt all or part of the work in a fashion requiring copyright permission, other than the making of an<br>exact copy. The resulting work is called a "modified version" of the<br>earlier work or a work "based on" the earlier work.

A "covered work" means either the unmodified Program or a work based on the Program.

To "propagate" a work means to do anything with it that, without permission, would make you directly or secondarily liable for infringement under applicable copyright law, except executing it on a computer or modifying a private copy. Propagation includes copying, distribution (with or without modification), making available to the public, and in some countries other activities as well.

To "convey" a work means any kind of propagation that enables other parties to make or receive copies. Mere interaction with a user through a computer network, with no transfer of a copy, is not conveying.

An interactive user interface displays "Appropriate Legal Notices" to the extent that it includes a convenient and prominently visible feature that (1) displays an appropriate copyright notice, and (2) tells the user that user commands or options, such as a menu, a prominent item in the list meets this criterion.

#### 1. Source code.

The "source code" for a work means the preferred form of the work for making modifications to it. "Object code" means any non-source form of a work.

A "Standard Interface" means an interface that either is an official standard defined by a recognized standards body, or, in the case of interfaces specified for a particular programming language, one that is widely used among developers working in that language.

The "System Libraries" of an executable work include anything, other than the work as a whole, that (a) is included in the normal form of packaging a Major Component, but which is not part of that Major Component, and (b) serves only to enable use of the work with that Major Component, or to implement a Standard Interface for which an implementation is available to the public in source code form. A "Major Component", in this context, means a major essential component (kernel, window system, and so on) of the specific operating system (if any) on which the executable work runs, or a compiler used to produce the work, or an object code interpreter used to run it.

The "Corresponding Source" for a work in object code form means all the source code needed to generate, install, and (for an executable work) run the object code and to modify the work, including scripts to control those activities. However, it does not include the work's System Libraries, or general-purpose tools or generally available free programs which are used unmodified in performing those activities but which are not part of the work. For example, Corresponding Source includes interface definition files associated with source files for the work, and the source code for shared libraries and dynamically linked subprograms that the work is specifically designed to require, such as by intimate data communication or control flow between those subprograms and other parts of the work.

The Corresponding Source need not include anything that users can regenerate automatically from other parts of the Corresponding Source. The Corresponding Source for a work in source code form is that same work.

#### 2. Basic Permissions.

All rights granted under this License are granted for the term of copyright on the Program, and are irrevocable provided the stated<br>conditions are met. This License explicitly affirms your unlimited<br>permission to run the unmodified Program. The output from running a covered work is covered by this License only if the output, given its content, constitutes a covered work. This License acknowledges your rights of fair use or other equivalent, as provided by copyright law.

You may make, run and propagate covered works that you do not<br>convey, without conditions so long as your license otherwise remains in<br>force. You may convey covered works to others for the sole purpose of having them make modifications exclusively for you, or provide you with<br>facilities for running those works, provided that you comply with the<br>terms of this License in conveying all material for which you do not control copyright. Those thus making or running the covered works tor<br>you must do so exclusively on your behalf, under your direction and<br>control, on terms that prohibit them from making any copies of your copyrighted material outside their relationship with you.

Conveying under any other circumstances is permitted solely under the conditions stated below. Sublicensing is not allowed; section 10 makes it unnecessary.

#### 3. Protecting Users' Legal Rights From Anti-Circumvention Law.

No covered work shall be deemed part of an effective technological<br>measure under any applicable law fulfilling obligations under article 11 of<br>the WIPO copyright treaty adopted on 20 December 1996, or similar laws prohibiting or restricting circumvention of such measures.

When you convey a covered work, you waive any legal power to forbid circumvention of technological measures to the extent such circumvention is effected by exercising rights under this License with respect to the covered work, and you disclaim any intention to limit operation or modification of the work as a means of enforcing, against the work's users, your or third parties' legal rights to forbid circumvention of technological measures.

#### 4. conveying Verbatim copies.

You may convey verbatim copies of the Program's source code as you receive it, in any medium, provided that you conspicuously and appropriately publish on each copy an appropriate copyright notice; keep intact all notices stating that this License and any non-permissive terms added in accord with section 7 apply to the code; keep intact all notices of the absence of any warranty; and give all recipients a copy of this License along with the Program.

You may charge any price or no price for each copy that you convey, and you may offer support or warranty protection for a fee.

#### 5. conveying Modified Source Versions.

You may convey a work based on the Program, or the modifications to produce it from the Program, in the form of source code under the

- terms of section 4, provided that you also meet all of these conditions: a) The work must carry prominent notices stating that you modified it, and giving a relevant date.
	- b) The work must carry prominent notices stating that it is released under this License and any conditions added under section 7. This requirement modifies the requirement in section 4 to "keep intact all notices".
	- c) You must license the entire work, as a whole, under this License to anyone who comes into possession of a copy. This License will therefore apply, along with any applicable section 7 additional terms, to the whole of the work, and all its parts, regardless of how they are packaged. This License gives no permission to license the work in any other way, but it does not invalidate such permission if you have separately received it.
	- d) If the work has interactive user interfaces, each must display Appropriate Legal Notices; however, if the Program has interactive interfaces that do not display Appropriate Legal Notices, your work need not make them do so.

A compilation of a covered work with other separate and independent works, which are not by their nature extensions of the covered work, and which are not combined with it such as to form a larger program, in<br>or on a volume of a storage or distribution medium, is called an<br>"aggregate" if the compilation and its resulting copyright are not used to limit the access or legal rights of the compilation's users beyond what the individual works permit. Inclusion of a covered work in an aggregate does not cause this License to apply to the other parts of the aggregate.

#### 6. Conveying Non-Source Forms.

You may convey a covered work in object code form under the terms of sections 4 and 5, provided that you also convey the machine-readable Corresponding Source under the terms of this License, in one of these ways:

- a) Convey the object code in, or embodied in, a physical product (including a physical distribution medium), accompanied by the Corresponding Source fixed on a durable physical medium customarily used for software interchange.
- b) Convey the object code in, or embodied in, a physical product (including a physical distribution medium), accompanied by a written offer, valid for at least three years and valid for as long as you offer spare parts or customer support for that product model, to give anyone who possesses the object code either (1) a copy of<br>the Corresponding Source for all the software in the product that<br>is covered by this License, on a durable physical medium<br>customarily used for software int than your reasonable cost of physically performing this conveying of source, or (2) access to copy the Corresponding Source from a network server at no charge.
- c) Convey individual copies of the object code with a copy of the written offer to provide the Corresponding Source. This alternative<br>is allowed only occasionally and noncommercially, and only if you<br>received the object code with such an offer, in accord with subsection 6b.
- d) Convey the object code by offering access from a designated place (gratis or for a charge), and offer equivalent access to the Corresponding Source in the same way through the same place at no further charge. You need not require recipients to copy the Corresponding Source along with the object code. If the place to copy the object code is a network server, the Corresponding Source may be on a different server (operated by you or a third party) that supports equivalent copying facilities, provided you maintain clear directions next to the object code saying where to find the Corresponding Source. Regardless of what server hosts the Corresponding Source, you remain obligated to ensure that it is available for as long as needed to satisfy these requirements.
- Convey the object code using peer-to-peer transmission, provided you inform other peers where the object code and Corresponding Source of the work are being offered to the general public at no charge under subsection 6d.

A separable portion of the object code, whose source code is excluded from the Corresponding Source as a System Library, need not be included in conveying the object code work.

A "User Product" is either (1) a "consumer product", which means any tangible personal property which is normally used for personal, family, or<br>household purposes, or (2) anything designed or sold for incorporation<br>into a dwelling. In determining whether a product is a consumer product, doubtful cases shall be resolved in favor of coverage. For a<br>particular product received by a particular user, "normally used" refers to<br>a typical or common use of that class of product, regardless of the<br>status o substantial commercial, industrial or non-consumer uses, unless such uses represent the only significant mode of use of the product.

"Installation Information" for a User Product means any methods, procedures, authorization keys, or other information required to install and execute modified versions of a covered work in that User Product from a modified version of its Corresponding Source. The information must suffice to ensure that the continued functioning of the modified object code is in no case prevented or interfered with solely because modification has been made.

If you convey an object code work under this section in, or with, or<br>specifically for use in, a User Product, and the conveying occurs as part<br>of a transaction in which the right of possession and use of the User Product is transferred to the recipient in perpetuity or for a fixed term (regardless of how the transaction is characterized), the Corresponding Source conveyed under this section must be accompanied by the Installation Information. But this requirement does not apply if neither you nor any third party retains the ability to install modified object code on the User Product (for example, the work has been installed in ROM).

The requirement to provide Installation Information does not include a requirement to continue to provide support service, warranty, or<br>updates for a work that has been modified or installed by the recipient,<br>or for the User Product in which it has been modified or installed. Access to a network may be denied when the modification itself materially and adversely affects the operation of the network or violates the rules and protocols for communication across the network.

Corresponding Source conveyed, and Installation Information provided, in accord with this section must be in a format that is publicly documented (and with an implementation available to the public in source code form), and must require no special password or key for unpacking, reading or copying.

#### 7. Additional Terms.

"Additional permissions" are terms that supplement the terms of this License by making exceptions from one or more of its conditions. Additional permissions that are applicable to the entire Program shall be treated as though they were included in this License, to the extent that they are valid under applicable law. If additional permissions apply only<br>to part of the Program, that part may be used separately under those<br>permissions, but the entire Program remains governed by this License without regard to the additional permissions.

When you convey a copy of a covered work, you may at your option remove any additional permissions from that copy, or from any part of it. (Additional permissions may be written to require their own removal in<br>certain cases when you modify the work.) You may place additional<br>permissions on material, added by you to a covered work, for which<br>you have or can gi

Notwithstanding any other provision of this License, for material you add to a covered work, you may (if authorized by the copyright holders of that material) supplement the terms of this License with terms:

- a) Disclaiming warranty or limiting liability differently from the terms of sections 15 and 16 of this License; or
- b) Requiring preservation of specified reasonable legal notices or author attributions in that material or in the Appropriate Legal Notices displayed by works containing it; or
- c) Prohibiting misrepresentation of the origin of that material, or requiring that modified versions of such material be marked in reasonable ways as different from the original version; or
- d) Limiting the use for publicity purposes of names of licensors or authors of the material; or
- e) Declining to grant rights under trademark law for use of some trade names, trademarks, or service marks; or
- f) Requiring indemnification of licensors and authors of that material by anyone who conveys the material (or modified versions of it) with contractual assumptions of liability to the recipient, for any liability that these contractual assumptions directly impose on those licensors and authors.

All other non-permissive additional terms are considered "further restrictions" within the meaning of section 10. If the Program as you received it, or any part of it, contains a notice stating that it is governed by this License along with a term that is a further restriction, you may remove that term. If a license document contains a further restriction but

permits relicensing or conveying under this License, you may add to a covered work material governed by the terms of that license document, provided that the further restriction does not survive such relicensing or conveying.

If you add terms to a covered work in accord with this section, you must place, in the relevant source files, a statement of the additional terms that apply to those files, or a notice indicating where to find the applicable terms.

Additional terms, permissive or non-permissive, may be stated in the form of a separately written license, or stated as exceptions; the above requirements apply either way.

#### 8. Termination.

You may not propagate or modify a covered work except as expressiy<br>provided under this License. Any attempt otherwise to propagate or<br>modify it is void, and will automatically terminate your rights under this License (including any patent licenses granted under the third paragraph of section 11).

However, if you cease all violation of this License, then your license from a particular copyright holder is reinstated (a) provisionally, unless and until the copyright holder explicitly and finally terminates your license, and (b) permanently, if the copyright holder fails to notify you of the violation by some reasonable means prior to 60 days after the cessation.

Moreover, your license from a particular copyright holder is reinstated permanently if the copyright holder notifies you of the violation by some<br>reasonable means, this is the first time you have received notice of<br>violation of this License (for any work) from that copyright holder, and<br>you cu

Termination of your rights under this section does not terminate the licenses of parties who have received copies or rights from you under this License. If your rights have been terminated and not permanently reinstated, you do not qualify to receive new licenses for the same material under section 10.

#### 9. Acceptance Not Required for Having Copies.

You are not required to accept this License in order to receive or run a copy of the Program. Ancillary propagation of a covered work occurring<br>solely as a consequence of using peer-to-peer transmission to receive a<br>copy likewise does not require acceptance. However, nothing other than this License grants you permission to propagate or modity any<br>covered work. These actions infringe copyright if you do not accept this<br>License. Therefore, by modifying or propagating a covered work, you<br>indicate your

#### 10. Automatic Licensing of Downstream Recipients.

Each time you convey a covered work, the recipient automatically<br>receives a license from the original licensors, to run, modify and<br>propagate that work, subject to this License. You are not responsible for enforcing compliance by third parties with this License.

An "entity transaction" is a transaction transferring control of an<br>organization, or substantially all assets of one, or subdividing an<br>organization, or merging organizations. If propagation of a covered work results from an entity transaction, each party to that transaction who<br>receives a copy of the work also receives whatever licenses to the work<br>the party's predecessor in interest had or could give under the previous paragraph, plus a right to possession of the Corresponding Source of the work from the predecessor in interest, if the predecessor has it or can get it with reasonable efforts.

You may not impose any further restrictions on the exercise of the rights granted or affirmed under this License. For example, you may not<br>impose a license fee, royalty, or other charge for exercise of rights<br>granted under this License, and you may not initiate litigation (including a cross-claim or counterclaim in a lawsuit) alleging that any patent claim is infringed by making, using, selling, offering for sale, or importing the Program or any portion of it.

#### 11. Patents.

A "contributor" is a copyright holder who authorizes use under this License of the Program or a work on which the Program is based. The work thus licensed is called the contributor's "contributor version".

A contributor's "essential patent claims" are all patent claims owned or controlled by the contributor, whether already acquired or hereafter acquired, that would be infringed by some manner, permitted by this<br>License, of making, using, or selling its contributor version, but do not<br>include claims that would be infringed only as a consequence of further<br>modifica "control" includes the right to grant patent sublicenses in a manner consistent with the requirements of this License.

Each contributor grants you a non-exclusive, worldwide, royalty-free patent license under the contributor's essential patent claims, to make, use, sell, offer for sale, import and otherwise run, modify and propagate the contents of its contributor version. In the following three paragraphs, a "patent license" is any express agreement or commitment, however denominated, not to enforce a patent (such as an express permission to practice a patent or covenant<br>not to sue for patent infringement). To "grant" such a patent license to a<br>party means to make such an agreement or commitment not to enforce a patent against the party.

If you convey a covered work, knowingly relying on a patent license, and the Corresponding Source of the work is not available for anyone to copy, free of charge and under the terms of this License, through a publicly available network server or other readily accessible means, then you must<br>either (1) cause the Corresponding Source to be so available, or (2)<br>arrange to deprive yourself of the benefit of the patent license for this particular work, or (3) arrange, in a manner consistent with the requirements of this License, to extend the patent license to downstream<br>recipients. "Knowingly relying" means you have actual knowledge that, but<br>for the patent license, your conveying the covered work in a country, or<br>yo are valid.

If, pursuant to or in connection with a single transaction or arrangement, you convey, or propagate by procuring conveyance of, a covered work, and grant a patent license to some of the parties receiving the covered work authorizing them to use, propagate, modity or convey a specific<br>copy of the covered work, then the patent license you grant is<br>automatically extended to all recipients of the covered work and works based on it.

A patent license is "discriminatory" if it does not include within the scope of its coverage, prohibits the exercise of, or is conditioned on the<br>non-exercise of one or more of the rights that are specifically granted<br>under this License. You may not convey a covered work if you are a party to an arrangement with a third party that is in the business of<br>distributing software, under which you make payment to the third party<br>based on the extent of your activity of conveying the work, and under which the third party grants, to any of the parties who would receive the<br>covered work from you, a discriminatory patent license (a) in connection<br>with copies of the covered work conveyed by you (or copies made from<br>those products or compilations that contain the covered work, unless you entered into that arrangement, or that patent license was granted, prior to 28 March 2007.

Nothing in this License shall be construed as excluding or limiting any implied license or other defenses to infringement that may otherwise be available to you under applicable patent law.

#### 12. No Surrender of Others' Freedom.

If conditions are imposed on you (whether by court order, agreement or otherwise) that contradict the conditions of this License, they do not excuse you from the conditions of this License. If you cannot convey a<br>covered work so as to satisfy simultaneously your obligations under this<br>License and any other pertinent obligations, then as a consequence you may not convey it at all. For example, if you agree to terms that obligate you to collect a royalty for further conveying from those to whom you convey the Program, the only way you could satisfy both those terms and this License would be to refrain entirely from conveying the Program.

#### 13. Use with the GNU Affero General Public License.

Notwithstanding any other provision of this License, you have permission to link or combine any covered work with a work licensed under version 3 of the GNU Affero General Public License into a single combined work, and to convey the resulting work. The terms of this License will continue to apply to the part which is the covered work, but the special requirements of the GNU Affero General Public License, section 13, concerning interaction through a network will apply to the combination as such.

#### 14. Revised Versions of this License.

The Free Software Foundation may publish revised and/or new versions of the GNU General Public License from time to time. Such new versions will be similar in spirit to the present version, but may differ in detail to address new problems or concerns.

Each version is given a distinguishing version number. If the Program specifies that a certain numbered version of the GNU General Public<br>License "or any later version" applies to it, you have the option of<br>following the terms and conditions either of that numbered version or of any later version published by the Free Software Foundation. If the Program does not specify a version number of the GNU General Public License, you may choose any version ever published by the Free Software Foundation.

If the Program specifies that a proxy can decide which future versions of<br>the GNU General Public License can be used, that proxy's public<br>statement of acceptance of a version permanently authorizes you to choose that version for the Program.

Later license versions may give you additional or different permissions. However, no additional obligations are imposed on any author or copyright holder as a result of your choosing to follow a later version.

#### 15. Disclaimer of Warranty.

THERE IS NO WARRANTY FOR THE PROGRAM, TO THE EXTENT PERMITTED BY APPLICABLE LAW. EXCEPT WHEN OTHERWISE STATED IN WRITING THE COPYRIGHT HOLDERS AND/OR OTHER PARTIES PROVIDE THE PROGRAM "AS IS" WITHOUT WARRANTY OF ANY KIND, EITHER EXPRESSED OR IMPLIED, INCLUDING, BUT NOT LIMITED TO, THE IMPLIED WARRANTIES OF<br>THE ENTIRE RISK AS TO THE QUALITY AND PERFORMANCE OF<br>THE ENTIRE RISK AS TO THE QUALITY AND PERFORMANCE OF<br>THE PROGRAM IS WITH YOU. SHOULD THE PROGRAM PROVE<br>DEFECTIVE, YOU ASSUME TH

#### 16. Limitation of Liability.

IN NO EVENT UNLESS HEQUIHED BY APPLICABLE LAW OR<br>AGREED TO IN WRITING WILL ANY COPYRIGHT HOLDER, OR ANY<br>OTHER PARTY WHO MODIFIES AND/OR CONVEYS THE PROGRAM<br>AS PERMITTED ABOVE, BE LIABLE TO YOU FOR DAMAGES,<br>INCLUDING ANY GE INABILITY TO USE THE PHOGHAM (INCLUDING BUT NOT LIMITED)<br>TO LOSS OF DATA OR DATA BEING RENDERED INACCURATE OR<br>LOSSES SUSTAINED BY YOU OR THIRD PARTIES OR A FAILURE OF THE PROGRAM TO OPERATE WITH ANY OTHER PROGRAMS), EVEN IF SUCH HOLDER OR OTHER PARTY HAS BEEN ADVISED OF THE POSSIBILITY OF SUCH DAMAGES.

#### 17. Interpretation of Sections 15 and 16.

If the disclaimer of warranty and limitation of liability provided above cannot be given local legal effect according to their terms, reviewing courts shall apply local law that most closely approximates an absolute waiver of all civil liability in connection with the Program, unless a warranty or assumption of liability accompanies a copy of the Program in return for a fee.

END OF TERMS AND CONDITIONS

#### gnu LeSSer generAL PubLIc LIcenSe

Version 2.1, February 1999

Copyright (C) 1991, 1999 Free Software Foundation, Inc.

51 Franklin Street, Fifth Floor, Boston, MA 02110-1301 USA

Everyone is permitted to copy and distribute verbatim copies of this license document, but changing it is not allowed.

[This is the first released version of the Lesser GPL. It also counts as the successor of the GNU Library Public License, version 2, hence the version number 2.1.]

#### Preamble

The licenses for most software are designed to take away your freedom to share and change it. By contrast, the GNU General Public Licenses are intended to guarantee your freedom to share and change free software to make sure the software is free for all its users.

This license, the Lesser General Public License, applies to some<br>specially designated software packages--typically libraries--of the Free<br>Software Foundation and other authors who decide to use it. You can use it too, but we suggest you first think carefully about whether this license or the ordinary General Public License is the better strategy to use in any particular case, based on the explanations below.

When we speak of free software, we are referring to freedom of use, not price. Our General Public Licenses are designed to make sure that you<br>have the freedom to distribute copies of free software (and charge for<br>this service if you wish); that you receive source code or can get it if you want it; that you can change the software and use pieces of it in new free programs; and that you are informed that you can do these things.

To protect your rights, we need to make restrictions that forbid distributors to deny you these rights or to ask you to surrender these rights. These restrictions translate to certain responsibilities for you if you distribute copies of the library or if you modify it.

For example, if you distribute copies of the library, whether gratis or for a<br>fee, you must give the recipients all the rights that we gave you. You<br>must make sure that they, too, receive or can get the source code. If you link other code with the library, you must provide complete object files to the recipients, so that they can relink them with the library after making changes to the library and recompiling it. And you must show them these terms so they know their rights.

We protect your rights with a two-step method: (1) we copyright the<br>library, and (2) we offer you this license, which gives you legal<br>permission to copy, distribute and/or modify the library.

To protect each distributor, we want to make it very clear that there is no<br>warranty for the free library. Also, if the library is modified by someone<br>else and passed on, the recipients should know that what they have is not the original version, so that the original author's reputation will not be affected by problems that might be introduced by others.

Finally, software patents pose a constant threat to the existence of any free program. We wish to make sure that a company cannot effectively restrict the users of a free program by obtaining a restrictive license from<br>a patent holder. Therefore, we insist that any patent license obtained for<br>a version of the library must be consistent with the full freedom of u specified in this license.

Most GNU software, including some libranes, is covered by the ordinary<br>GNU General Public License. This license, the GNU Lesser General<br>Public License, applies to certain designated libraries, and is quite<br>different from t for certain libraries in order to permit linking those libraries into non-free programs.

When a program is linked with a library, whether statically or using a shared library, the combination of the two is legally speaking a combined work, a derivative of the original library. The ordinary General<br>Public License therefore permits such linking only if the entire<br>combination fits its criteria of freedom. The Lesser General Public License permits more lax criteria for linking other code with the library.

We call this license the "Lesser" General Public License because it does Less to protect the user's freedom than the ordinary General Public License. It also provides other free software developers Less of an advantage over competing non-free programs. These disadvantages<br>are the reason we use the ordinary General Public License for many<br>libraries. However, the Lesser license provides advantages in certain special circumstances

For example, on rare occasions, there may be a special need to<br>encourage the widest possible use of a certain library, so that it<br>becomes a de-facto standard. To achieve this, non-free programs must be allowed to use the library. A more frequent case is that a free library does the same job as widely used non-free libraries. In this case, there is little to gain by limiting the free library to free software only, so we use the Lesser General Public License.

In other cases, permission to use a particular library in non-free programs enables a greater number of people to use a large body of free software. For example, permission to use the GNU C Library in non-free programs enables many more people to use the whole GNU operating system, as well as its variant, the GNU/Linux operating system.

Although the Lesser General Public License is Less protective of the users' freedom, it does ensure that the user of a program that is linked with the Library has the freedom and the wherewithal to run that program using a modified version of the Library.

The precise terms and conditions for copying, distribution and<br>modification follow. Pay close attention to the difference between a<br>"work based on the library" and a "work that uses the library". The<br>former contains code d be combined with the library in order to run.

#### TERMS AND CONDITIONS FOR COPYING, DISTRIBUTION AND MODIFICATION

0. This License Agreement applies to any software library or other program which contains a notice placed by the copyright holder or other authorized party saying it may be distributed under the terms of this Lesser General Public License (also called "this License"). Each licensee is addressed as "you".

A "library" means a collection of software functions and/or data prepared so as to be conveniently linked with application programs (which use some of those functions and data) to form executables.

The "Library", below, refers to any such software library or work which has been distributed under these terms. A "work based on the Library" means either the Library or any derivative work under copyright law: that is to say, a work containing the Library or a portion of it, either verbatim or with modifications and/or translated straightforwardly into another<br>language. (Hereinafter, translation is included without limitation in the term "modification".)

"Source code" for a work means the preferred form of the work for making modifications to it. For a library, complete source code means all the source code for all modules it contains, plus any associated interface definition files, plus the scripts used to control compilation and installation of the library.

Activities other than copying, distribution and modification are not covered by this License; they are outside its scope. The act of running a program using the Library is not restricted, and output from such a program is covered only if its contents constitute a work based on the Library (independent of the use of the Library in a tool for writing it). Whether that is true depends on what the Library does and what the program that uses the Library does.

1. You may copy and distribute verbatim copies of the Library's complete source code as you receive it, in any medium, provided that you conspicuously and appropriately publish on each copy an appropriate copyright notice and disclaimer of warranty; keep intact all the notices that refer to this License and to the absence of any warranty; and distribute a copy of this License along with the Library.

You may charge a fee for the physical act of transferring a copy, and you may at your option offer warranty protection in exchange for a fee.

2. You may modify your copy or copies of the Library or any portion of it, thus forming a work based on the Library, and copy and distribute such modifications or work under the terms of Section 1 above, provided that you also meet all of these conditions:

- a) The modified work must itself be a software library.
- b) You must cause the files modified to carry prominent notices stating that you changed the files and the date of any change.
- c) You must cause the whole of the work to be licensed at no charge to all third parties under the terms of this License.
- d) If a facility in the modified Library refers to a function or a table of data to be supplied by an application program that uses the facility, other than as an argument passed when the facility is invoked, then you must make a good faith effort to ensure that, in the event an application does not supply such function or table, the facility still operates, and performs whatever part of its purpose remains meaningful.

(For example, a function in a library to compute square roots has a purpose that is entirely well-defined independent of the application. Therefore, Subsection 2d requires that any application-supplied function or table used by this function must be optional: if the application does not supply it, the square root function must still compute square roots.)

These requirements apply to the modified work as a whole. If identifiable sections of that work are not derived from the Library, and can be reasonably considered independent and separate works in themselves, then this License, and its terms, do not apply to those sections when you distribute them as separate works. But when you distribute the same sections as part of a whole which is a work based on the Library, the distribution of the whole must be on the terms of this License, whose permissions for other licensees extend to the entire whole, and thus to each and every part regardless of who wrote it.

Thus, it is not the intent of this section to claim rights or contest your rights to work written entirely by you; rather, the intent is to exercise the right to control the distribution of derivative or collective works based on the Library.

In addition, mere aggregation of another work not based on the Library with the Library (or with a work based on the Library) on a volume of a storage or distribution medium does not bring the other work under the scope of this License.

3. You may opt to apply the terms of the ordinary GNU General Public License instead of this License to a given copy of the Library. To do this,<br>you must atter all the notices that refer to this License, so that they refer<br>to the ordinary GNU General Public License, version 2, instead of to Public License has appeared, then you can specify that version instead if you wish.) Do not make any other change in these notices.

Once this change is made in a given copy, it is irreversible for that copy, so the ordinary GNU General Public License applies to all subsequent copies and derivative works made from that copy.

This option is useful when you wish to copy part of the code of the Library into a program that is not a library.

4. You may copy and distribute the Library (or a portion or derivative of it, under Section 2) in object code or executable form under the terms of Sections 1 and 2 above provided that you accompany it with the complete corresponding machine-readable source code, which must be distributed under the terms of Sections 1 and 2 above on a medium customarily used for software interchange.

If distribution of object code is made by offering access to copy from a<br>designated place, then offering equivalent access to copy the source<br>code from the same place satisfies the requirement to distribute the<br>source code source along with the object code.

5. A program that contains no derivative of any portion of the Library, but is designed to work with the Library by being compiled or linked with it, is called a "work that uses the Library". Such a work, in isolation, is not a derivative work of the Library, and therefore falls outside the scope of this License.

However, linking a "work that uses the Library" with the Library creates an executable that is a derivative of the Library (because it contains portions of the Library), rather than a "work that uses the library". The executable is therefore covered by this License. Section 6 states terms for distribution of such executables.

When a "work that uses the Library" uses material from a header file that is part of the Library, the object code for the work may be a derivative work of the Library even though the source code is not.<br>Whether this is true is especially significant if the work can be linked<br>without the Library, or if the work is itself a library. The threshold for this to be true is not precisely defined by law.

If such an object file uses only numerical parameters, data structure

layouts and accessors, and small macros and small inline functions (ten lines or less in length), then the use of the object file is unrestricted, regardless of whether it is legally a derivative work. (Executables containing this object code plus portions of the Library will still fall under Section 6.)

Otherwise, if the work is a derivative of the Library, you may distribute the object code for the work under the terms of Section 6. Any executables containing that work also fall under Section 6, whether or not they are linked directly with the Library itself.

**6.** As an exception to the Sections above, you may also combine or link<br>a "work that uses the Library" with the Library to produce a work<br>containing portions of the Library, and distribute that work under terms<br>of your ch for the customer's own use and reverse engineering for debugging such modifications.

You must give prominent notice with each copy of the work that the Library is used in it and that the Library and its use are covered by this License. You must supply a copy of this License. If the work during execution displays copyright notices, you must include the copyright<br>notice for the Library among them, as well as a reference directing the<br>user to the copy of this License. Also, you must do one of these things:

- a) Accompany the work with the complete corresponding machinereadable source code for the Library including whatever changes were used in the work (which must be distributed under Sections 1 and 2 above); and, if the work is an executable linked with the 1 and 2 above); and, if the work is an executable linked with the clibrary, with the complete machine readable "work that uses the Library", as object code and/or source code, so that the user can modify the Library and th modified definitions.)
- b) Use a suitable shared library mechanism for linking with the Library. A suitable mechanism is one that (1) uses at run time a copy of the library already present on the user's computer system, rather than copying library functions into the executable, and (2) will operate properly with a modified version of the library, if the user installs one, as long as the modified version is interface-compatible with the version that the work was made with.
- c) Accompany the work with a written offer, valid for at least three years, to give the same user the materials specified in Subsection 6a, above, for a charge no more than the cost of performing this distribution.
- d) If distribution of the work is made by offering access to copy from a designated place, offer equivalent access to copy the above specified materials from the same place.
- e) Verify that the user has already received a copy of these materials or that you have already sent this user a copy.

For an executable, the required form of the "work that uses the Library" must include any data and utility programs needed for reproducing the executable from it. However, as a special exception, the materials to be distributed need not include anything that is normally distributed (in either source or binary form) with the major components (compiler, kernel, and so on) of the operating system on which the executable runs, unless that component itself accompanies the executable.

It may happen that this requirement contradicts the license restrictions of other proprietary libraries that do not normally accompany the operating system. Such a contradiction means you cannot use both them and the Library together in an executable that you distribute.

7. You may place library facilities that are a work based on the Library side-by-side in a single library together with other library facilities not covered by this License, and distribute such a combined library provided that the separate distribution of the work based on the Library and of the other library facilities is otherwise permitted, and provided that you do these two things:

- a) Accompany the combined library with a copy of the same work based on the Library, uncombined with any other library facilities. This must be distributed under the terms of the Sections above.
- b) Give prominent notice with the combined library of the fact that part of it is a work based on the Library, and explaining where to find the accompanying uncombined form of the same work.

8. You may not copy, modify, sublicense, link with, or distribute the Library except as expressly provided under this License. Any attempt otherwise to copy, modify, sublicense, link with, or distribute the Library is void, and will automatically terminate your rights under this License. However, parties who have received copies, or rights, from you under this License will not have their licenses terminated so long as such parties remain in full compliance.

9. You are not required to accept this License, since you have not signed it. However, nothing else grants you permission to modify or distribute the Library or its derivative works. These actions are prohibited by law if<br>you do not accept this License. Therefore, by modifying or distributing<br>the Library (or any work based on the Library), you indicate your

acceptance of this License to do so, and all its terms and conditions for copying, distributing or modifying the Library or works based on it. 10. Each time you redistribute the Library (or any work based on the Library), the recipient automatically receives a license from the original licensor to copy, distribute, link with or modify the Library subject to these terms and conditions. You may not impose any further restrictions on the recipients' exercise of the rights granted herein. You are not responsible for enforcing compliance by third parties with this License.

11. If, as a consequence of a court judgment or allegation of patent infringement or for any other reason (not limited to patent issues), conditions are imposed on you (whether by court order, agreement or otherwise) that contradict the conditions of this License, they do not excuse you from the conditions of this License. If you cannot distribute<br>so as to satisfy simultaneously your obligations under this License and<br>any other pertinent obligations, then as a consequence you may not distribute the Library at all. For example, if a patent license would not permit royalty free redistribution of the Library by all those who receive<br>copies directly or indirectly through you, then the only way you could<br>satisfy both it and this License would be to refrain entirely from distribution of the Library.

If any portion of this section is held invalid or unenforceable under any particular circumstance, the balance of the section is intended to apply, and the section as a whole is intended to apply in other circumstances.

It is not the purpose of this section to induce you to infringe any patents or other property right claims or to contest validity of any such claims; this section has the sole purpose of protecting the integrity of the free software distribution system which is implemented by public license practices. Many<br>people have made generous contributions to the wide range of software<br>distributed through that system in reliance on consistent application of that system; it is up to the author/donor to decide if he or she is willing to distribute software through any other system and a licensee cannot impose that choice.

This section is intended to make thoroughly clear what is believed to be a consequence of the rest of this License.

12. If the distribution and/or use of the Library is restricted in certain countries either by patents or by copyrighted interfaces, the original copyright holder who places the Library under this License may add an explicit geographical distribution limitation excluding those countries, so<br>that distribution is permitted only in or among countries not thus<br>excluded. In such case, this License incorporates the limitation as if written in the body of this License.

**13.** The Free Software Foundation may publish revised and/or new<br>versions of the Lesser General Public License from time to time. Such new versions will be similar in spirit to the present version, but may differ in detail to address new problems or concerns.

Each version is given a distinguishing version number. If the Library specifies a version number of this License which applies to it and "any later version", you have the option of following the terms and conditions either of that version or of any later version published by the Free Software Foundation. If the Library does not specify a license version number, you may choose any version ever published by the Free Software Foundation.

14. If you wish to incorporate parts of the Library into other free programs whose distribution conditions are incompatible with these, write to the author to ask for permission. For software which is copyrighted by the Free Software Foundation, write to the Free Software Foundation; we sometimes make exceptions for this. Our decision will be guided by the two goals of preserving the free status of all derivatives of our free software and of promoting the sharing and reuse of software generally.

#### no WArrAntY

**15.** BECAUSE THE LIBRARY IS LICENSED FREE OF CHARGE, THERE<br>IS NO WARRANTY FOR THE LIBRARY, TO THE EXTENT PERMITTED<br>BY APPLICABLE LAW. EXCEPT WHEN OTHERWISE STATED IN<br>WRITING THE COPYRIGHT HOLDERS AND/OR OTHER PARTIES ... PROVIDE THE LIBRARY "AS IS" WITHOUT WARRANTY OF ANY KIND, EITHEH EXPHESSED OR IMPLIED, INCLUDING, BUT NOT LIMITED<br>TO, THE IMPLIES WARRANTIES OF MERCHANTABILITY AND<br>FITNESS FOR A PARTICULAR PURPOSE. THE ENTIRE RISK AS TO THE QUALITY AND PERFORMANCE OF THE LIBRARY IS WITH YOU. SHOULD THE LIBRARY PROVE DEFECTIVE, YOU ASSUME THE COST OF ALL NECESSARY SERVICING, REPAIR OR CORRECTION.

16. IN NO EVENT UNLESS REQUIRED BY APPLICABLE LAW OR AGREED TO IN WRITING WILL ANY COPYRIGHT HOLDER, OR ANY OTHER PARTY WHO MAY MODIFY AND/OR REDISTRIBUTE THE LIBRARY AS PERMITTED ABOVE, BE LIABLE TO YOU FOR<br>DAMAGES, INCLUDING ANY GENERAL, SPECIAL, INCIDENTAL OR<br>CONSEQUENTIAL DAMAGES ARISING OUT OF THE USE OR<br>INABILITY TO USE THE LIBRARY (INCLUDING BUT NOT LIMITED TO LOSS OF DATA OR DATA BEING RENDERED INACCURATE OR LOSSES SUSTAINED BY YOU OR THIRD PARTIES OR A FAILURE OF THE LIBRARY TO OPERATE WITH ANY OTHER SOFTWARE), EVEN IF<br>SUCH HOLDER OR OTHER PARTY HAS BEEN ADVISED OF THE<br>POSSIBILITY OF SUCH DAMAGES.

#### END OF TERMS AND CONDITIONS

#### How to Apply These Terms to Your New Libraries

If you develop a new library, and you want it to be of the greatest possible use to the public, we recommend making it free software that<br>everyone can redistribute and change. You can do so by permitting<br>redistribution under these terms (or, alternatively, under the terms of the ordinary General Public License).

To apply these terms, attach the following notices to the library. It is safest to attach them to the start of each source file to most effectively convey the exclusion of warranty; and each file should have at least the "copyright" line and a pointer to where the full notice is found. one line to give the library's name and an idea of what it does.

#### Copyright (C) year name of author

This library is free software; you can redistribute it and/or modify it under the terms of the GNU Lesser General Public License as published by the Free Software Foundation; either version 2.1 of the License, or (at your option) any later version.

This library is distributed in the hope that it will be useful, but WITHOUT ANY WARRANTY; without even the implied warranty of MERCHANTABILITY or FITNESS FOR A PARTICULAR PURPOSE. See the GNU Lesser General Public License for more details.

You should have received a copy of the GNU Lesser General Public<br>License along with this library; if not, write to the Free Software<br>Foundation, Inc., 51 Franklin Street, Fifth Floor, Boston, MA 02110-1301 USA Also add information on how to contact you by electronic and paper mail.

You should also get your employer (if you work as a programmer) or your school, if any, to sign a "copyright disclaimer" for the library, if necessary. Here is a sample; alter the names:

Yoyodyne, Inc., hereby disclaims all copyright interest in the library 'Frob' (a library for tweaking knobs) written by James Random Hacker. signature of Ty Coon, 1 April 1990 Ty Coon, President of Vice.

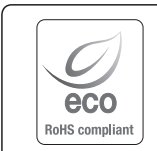

Hanwha Techwin respeta el medio ambiente durante todo el proceso de fabricación de sus productos y realiza una serie de procedimientos orientados a ofrecer productos ecológicos.

El símbolo Eco representa el compromiso de Hanwha Techwin de fabricar productos que respeten el medio ambiente e indica a la vez que este equipo cumple con la Directiva de la Unión Europea EU RoHS.

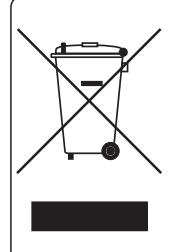

### Eliminación correcta de este producto (Residuos de aparatos eléctricos y electrónicos)

(Aplicable en la Unión Europea y en países europeos con sistemas de recogida selectiva de residuos)

La presencia de este símbolo en el producto, accesorios o material informativo que lo acompañan, indica que al finalizar su vida útil ni el producto ni sus accesorios electrónicos (como el cargador, cascos, cable USB) deberán eliminarse junto con otros residuos domésticos. Para evitar los posibles daños al medio ambiente o a la salud humana que representa la eliminación incontrolada de residuos, separe estos productos de otros tipos de residuos y recíclelos correctamente. De esta forma se promueve la reutilización sostenible de recursos materiales.

Los usuarios particulares pueden contactar con el establecimiento donde adquirieron el producto o con las autoridades locales pertinentes para informarse sobre cómo y dónde pueden llevarlo para que sea sometido a un reciclaje ecológico y seguro.

Los usuarios comerciales pueden contactar con su proveedor y consultar las condiciones del contrato de compra. Este producto y sus accesorios electrónicos no deben eliminarse junto a otros residuos comerciales.

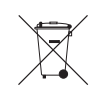

### Eliminación correcta de las baterías de este producto

(Aplicable en la Unión Europea y en otros países europeos con sistemas de recogida selectiva de baterías.)

La presencia de esta marca en las baterías, el manual o el paquete del producto indica que cuando haya finalizado la vida útil de las baterías no deberán eliminarse junto con otros residuos domésticos. Los símbolos químicos Hg, Cd o Pb, si aparecen, indican que la batería contiene mercurio, cadmio o plomo en niveles superiores a los valores de referencia admitidos por la Directiva 2006/66 de la Unión Europea. Si las baterías no se desechan convenientemente, estas sustancias podrían provocar lesiones personales o dañar el medioambiente.

Para proteger los recursos naturales y promover el reciclaje, separe las baterías de los demás residuos y recíclelas mediante el sistema de recogida gratuito de su localidad.

## **Head Office**

6, Pangyo-ro 319 beon-gil, Bundang-gu, Seongnam-si, Gyeonggi-do, 463-400 Rep. of KOREA Tel : +82.70.7147.8753 Fax : +82.31.8018.3740 www.hanwha-security.com

## Hanwha Techwin America

500 Frank W. Burr Blvd. Suite 43 Teaneck, NJ 07666 Toll Free +1.877.213.1222 Direct +1.201.325.6920 Fax +1.201.373.0124 www.hanwha-security.com

## Hanwha Techwin Europe

Heriot House, Heriot Road, Chertsey, Surrey, KT16 9DT, United Kingdom Tel +44.1932.57.8100 Fax +44.1932.57.8101 www.hanwha-security.eu

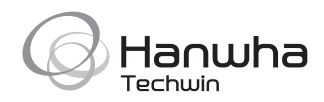